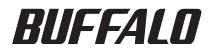

# WAPMシリーズ コマンドリファレンス

このたびは、弊社製AirStation Proをお 買い求めいただき、誠にありがとうござ います。

本書は、CLIコマンドについて説明して います。必要に応じてお読みください。

- 本書の著作権は弊社に帰属します。本書の一部または全部を弊社に無断で転載、複製、改変などを行うことは禁 じられております。
- BUFFALO™は、株式会社メルコホールディングスの商標です。AirStation™、AOSS™は、株式会社 バッファローの商標です。本書に記載されている他社製品名は、一般に各社の商標または登録商標です。 本書では™、®、©などのマークは記載していません。
- ■本書に記載された仕様、デザイン、その他の内容については、改良のため予告なしに変更される場合があり、現に 購入された製品とは一部異なることがあります。
- 本書の内容に関しては万全を期して作成していますが、万一ご不審な点や誤り、記載漏れなどがありましたら、 お買い求めになった販売店または弊社サポートセンターまでご連絡ください。
- ■本製品は一般的なオフィスや家庭のOA 機器としてお使いください。万一、一般OA 機器以外として使用された ことにより損害が発生した場合、弊社はいかなる責任も負いかねますので、あらかじめご了承ください。
	- ・ 医療機器や人命に直接的または間接的に関わるシステムなど、高い安全性が要求される用途には使用しない でください。
	- ・ 一般OA 機器よりも高い信頼性が要求される機器や電算機システムなどの用途に使用するときは、ご使用に なるシステムの安全設計や故障に対する適切な処置を万全におこなってください。
- 本製品は、日本国内でのみ使用されることを前提に設計、製造されています。日本国外では使用しないでくださ い。また、弊社は、本製品に関して日本国外での保守または技術サポートを行っておりません。
- ■本製品(付属品等を含む)を輸出または提供する場合は、外国為替及び外国貿易法および米国輸出管理関連法規 等の規制をご確認の上、必要な手続きをおとりください。
- 本製品の使用に際しては、本書に記載した使用方法に沿ってご使用ください。特に、注意事項として記載された 取扱方法に違反する使用はお止めください。
- ■弊社は、製品の故障に関して一定の条件下で修理を保証しますが、記憶されたデータが消失・破損した場合につ いては、保証しておりません。本製品がハードディスク等の記憶装置の場合または記憶装置に接続して使用する ものである場合は、本書に記載された注意事項を遵守してください。また、必要なデータはバックアップを作成 してください。お客様が、本書の注意事項に違反し、またはバックアップの作成を怠ったために、データを消失・ 破棄に伴う損害が発生した場合であっても、弊社はその責任を負いかねますのであらかじめご了承ください。
- ■本製品に起因する債務不履行または不法行為に基づく損害賠償責任は、弊社に故意または重大な過失があった 場合を除き、本製品の購入代金と同額を上限と致します。
- 本製品に隠れた瑕疵があった場合、無償にて当該瑕疵を修補し、または瑕疵のない同一製品または同等品に交換 致しますが、当該瑕疵に基づく損害賠償の責に任じません。

# 目次

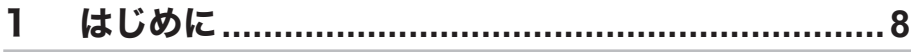

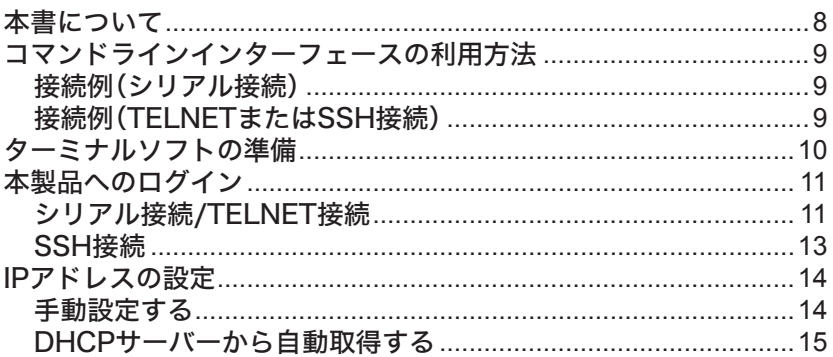

# 

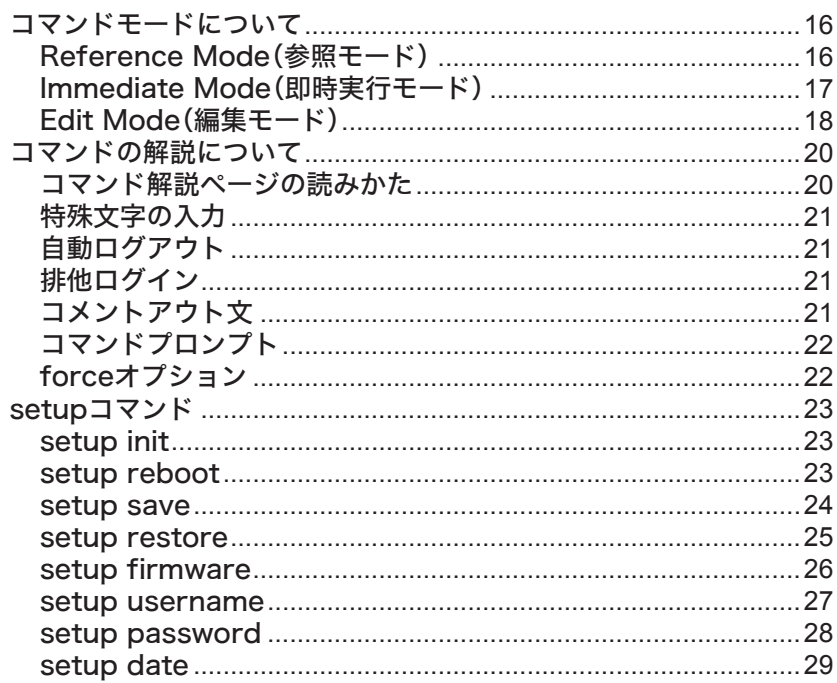

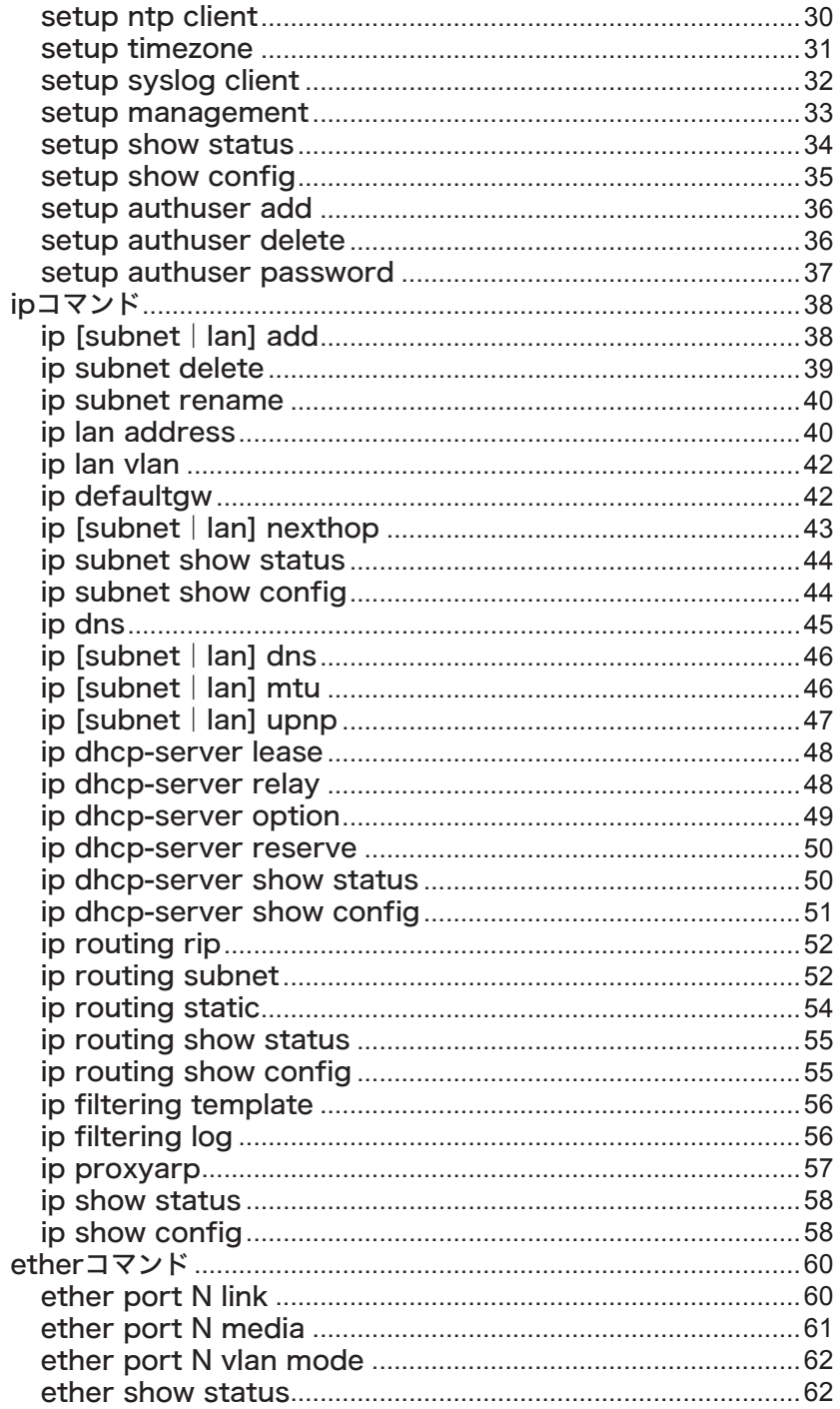

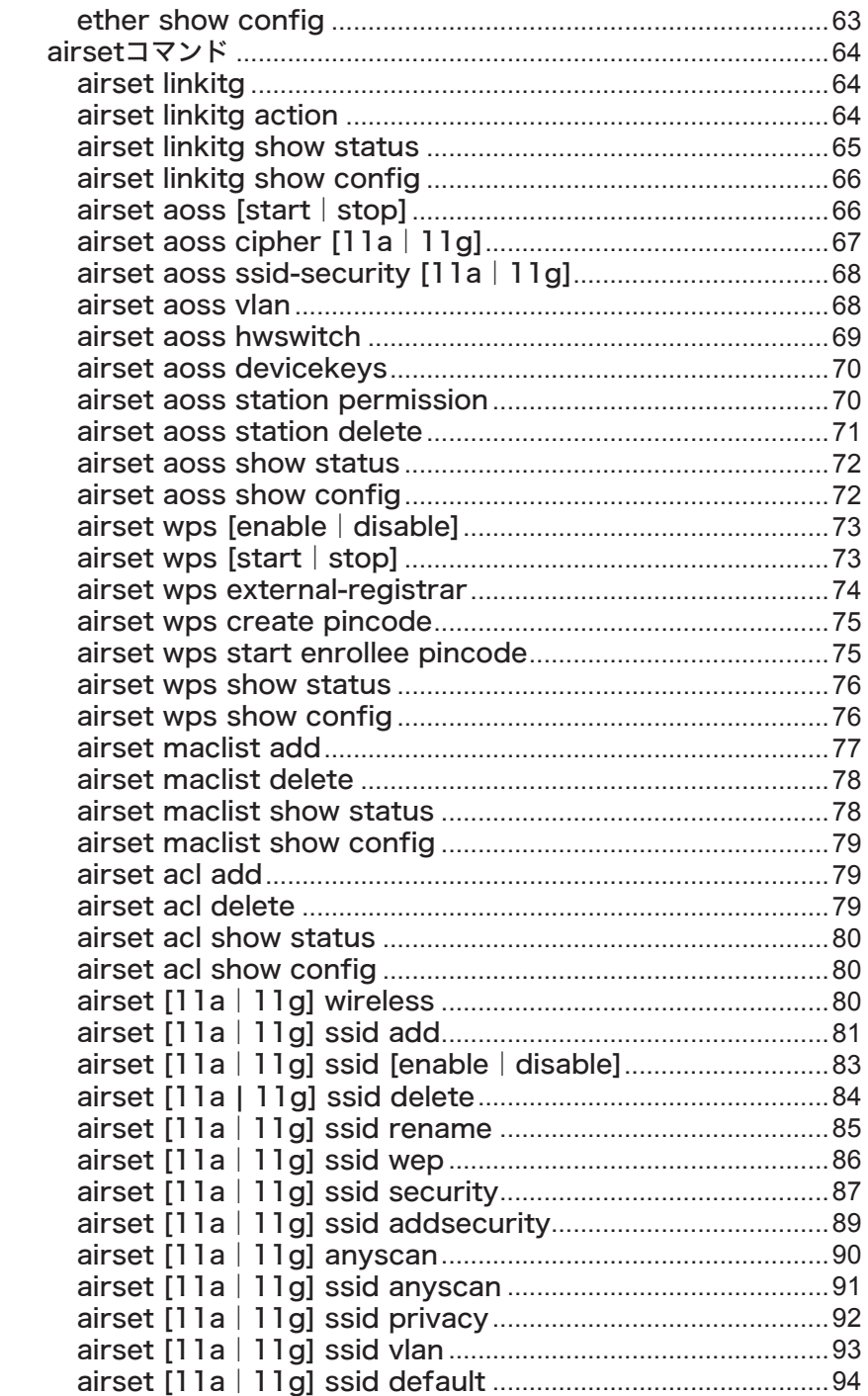

```
airset [11a|11g] ssid show status......................................94
   airset [11a|11g] ssid show config......................................95
   airset [11a | 11g] wds [enable | disable | exclusive].......96
   airset [11a|11g] wds [add|create]...................................96
   airset [11a|11g] wds delete.................................................97
   airset [11a|11g] wds security..............................................98
   airset [11a|11g] wds vlan.....................................................99
   airset [11a|11g] wds show status......................................99
  airset [11a|11g] wds show config....................................100
  airset [11a|11g] channel.....................................................101
  airset [11a|11g] band..........................................................102
   airset [11a|11g] mode.........................................................103
  airset 11g 80211g-protect...................................................105
  airset [11a|11g] frameburst..............................................105
   airset [11a|11g] mrate........................................................106
   airset [11a|11g] txpower....................................................107
   airset [11a|11g] transmit....................................................108
   airset [11a|11g] beacon period........................................108
   airset [11a|11g] beacon dtim............................................109
   airset [11a|11g] diversity................................................... 110
   airset [11a|11g] loadbalance limit.................................... 110
   airset [11a|11g] rtsthreshold............................................ 111
  airset [11a | 11g] fragmentthreshold.................................. 112
  airset [11a|11g] keepalive.................................................. 112
   airset 11g carriersense......................................................... 113
   airset [11a|11g] gi................................................................ 114
   airset [11a|11g] aggregation............................................. 114
   airset [11a|11g] sm-powersave........................................ 115
   airset [11a|11g] ssid macfilter.......................................... 116
  airset [11a|11g] 80211n-protect..................................... 116
  airset [11a|11g] 80211h-send.......................................... 117
   airset switch [11a|11g]....................................................... 118
   airset [11a|11g] survey....................................................... 118
   airset [11a | 11g] basic_info show status.......................... 119
   airset [11a|11g] basic_info show config......................... 119
radiusコマンド...............................................................................121
   radius [primary | secondary] [enable | disable]
   [internal_server].......................................................................121
  radius [primary|secondary] create...................................121
  radius [primary | secondary] delete...................................122
  radius [primary|secondary] session-timeout.................123
  radius [primary | secondary] attribute termination-action123
  radius [primary|secondary] authport..............................125
```
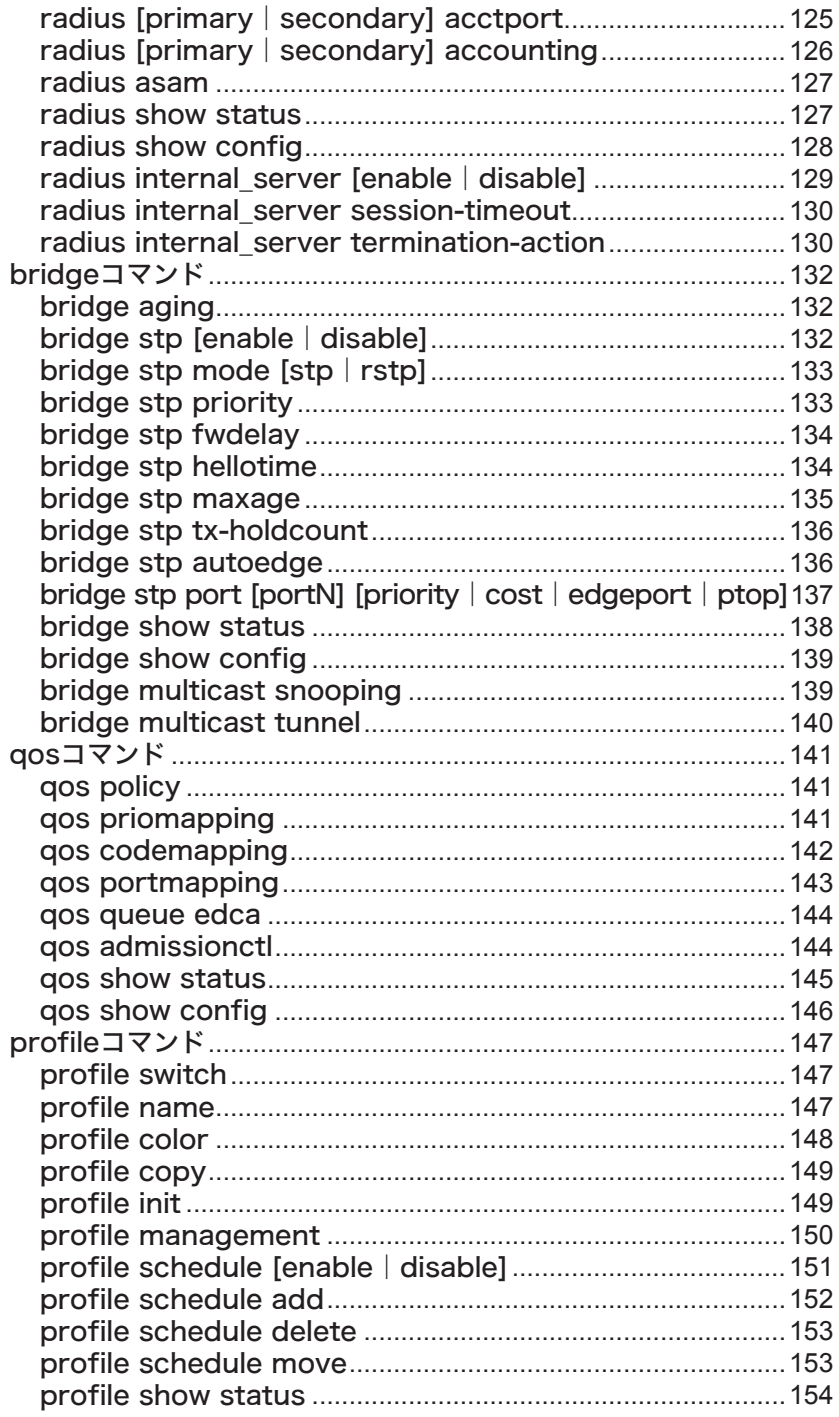

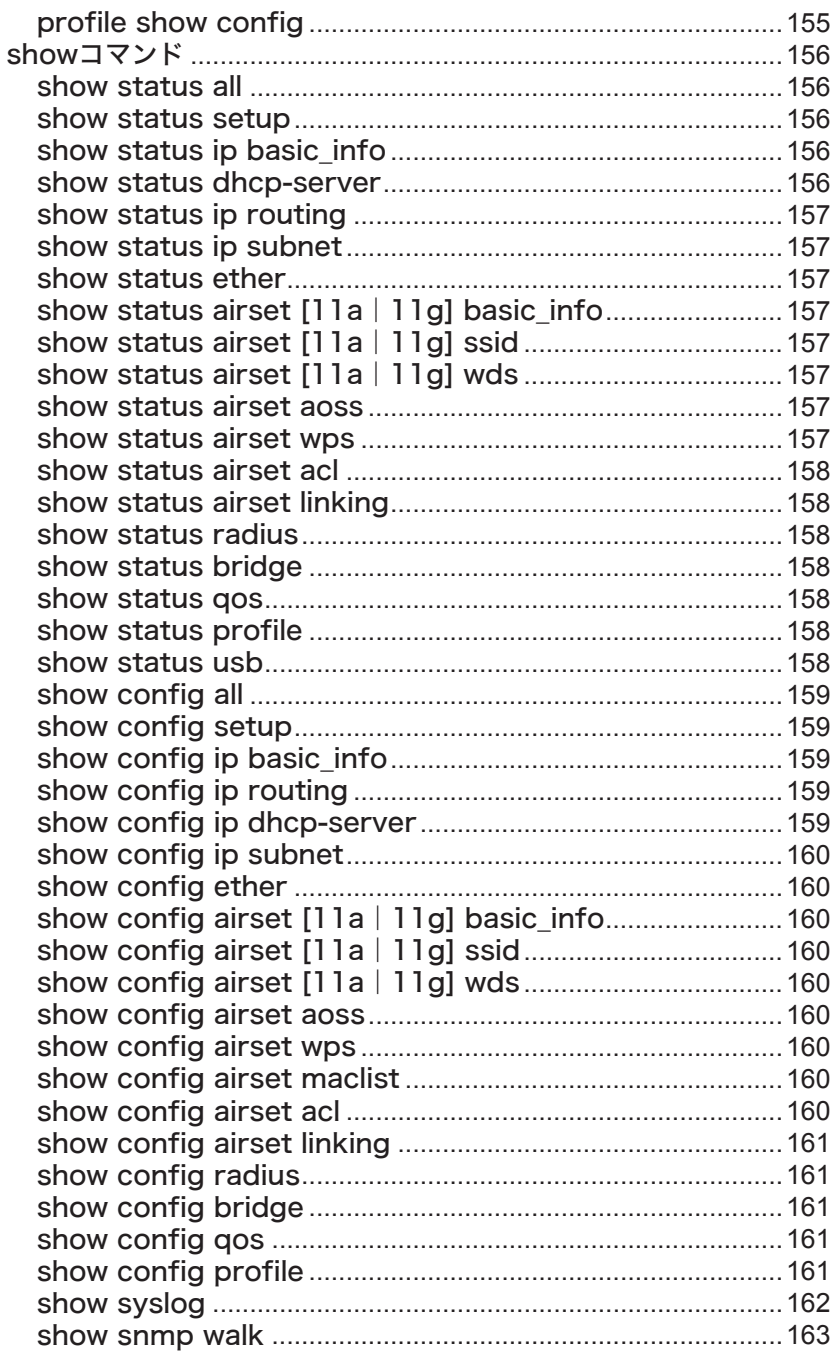

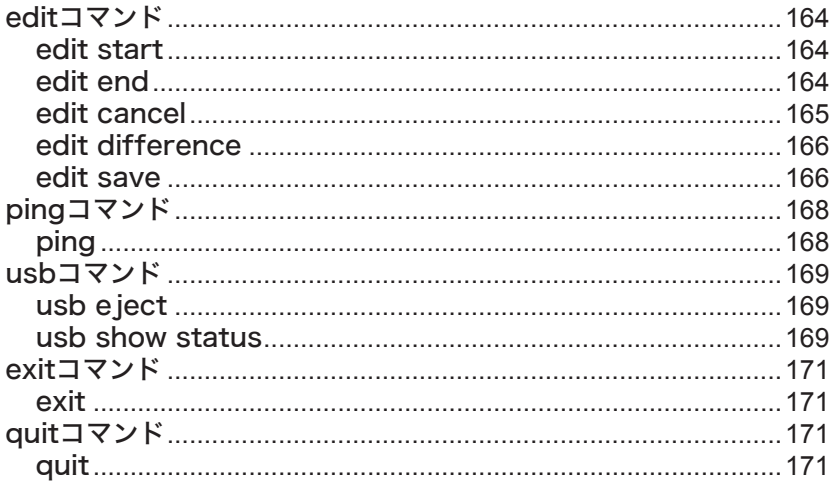

# **はじめに**

本書について

本書は、AirStation Proシリーズのコマンドラインインターフェース(CLI)の文法・設定方法・注意 事項などを記載したマニュアルです。一般的な設置や利用方法などについては、各製品のユーザー ズマニュアルを参照してください。

本書は、以下の製品およびファームウェアのバージョンに対応したものとなっております。

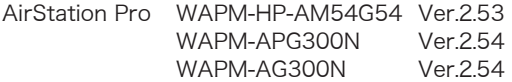

上記のバージョン以降のファームウェアであれば、本書の内容に従って設定を行うことが可能で すが、ファームウェア改版などにより文法・設定方法などを予告なく変更する可能性があります。 コマンドリファレンスは、ファームウェアと共に最新版のものを入手することをお勧めいたしま す。最新のコマンドラインリファレンスにつきましては、以下のURL をご確認ください。

#### WAPM-HP-AM54G54

 http://buffalo.jp/download/manual/w/wapmhpam54g54.html

#### WAPM-APG300N / WAPM-AG300N

 http://buffalo.jp/download/manual/w/wapmapg300n\_ag300n.html

# <span id="page-10-0"></span>コマンドラインインターフェースの利用方法

本製品のコマンドラインインターフェースは、シリアルポート、TELNETおよびSSHの3種類の接 続方式に対応しています。TELNET、SSHはネットワークを経由し、離れた場所にある機器のコマ ンドラインインターフェースを操作することができます。

# 接続例(シリアル接続)

本製品

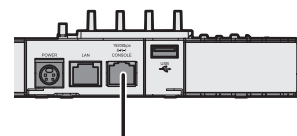

設定用パソコン

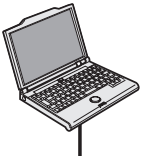

本製品のシリアルポートと設定用パソコンの シリアルポートをシリアルケーブルで接続します。

# 接続例(TELNETまたはSSH接続)

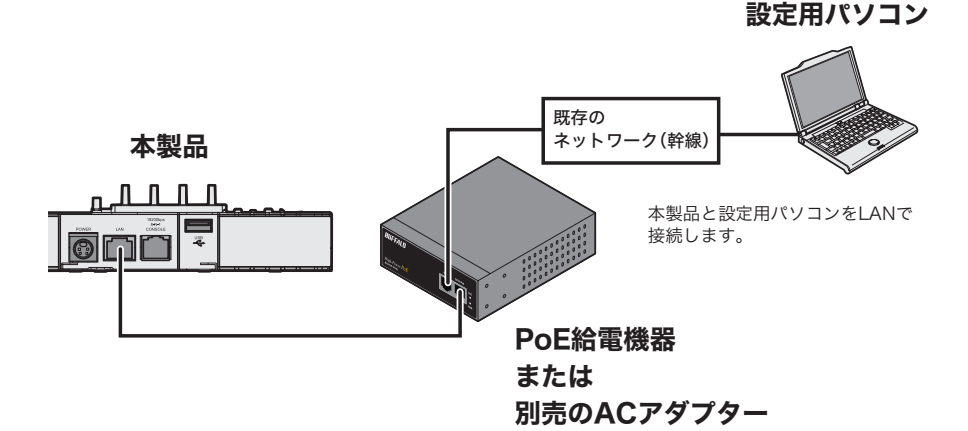

# <span id="page-11-0"></span>ターミナルソフトの準備

コマンドラインインターフェースに接続するためには、ターミナルソフトが必要となります。本製 品では以下のターミナルソフトを用いることを推奨しております。

Windows付属のハイパーターミナル(Windows XP/2000)※1

Tera Term Ver.4.60以降※2

Kterm 6.2.0 + telnet(Linux NetKit)またはslogin(openssh)

※1 ハイパーターミナルで利用可能な接続方法は、シリアルポート・TELNETのみとなります。

※2 Copyright (c) T.Teranishi. / TeraTerm Project. All rights reserved.

- Tera Term(Ver.4.60 以降)の初期状態では、他のターミナルソフトと異なるキーマッ プが設定されているため、Home、Endキーのマッピングが本製品の設定と異なる仕様と なっております。これらのキーを利用する場合は、以下の手順でキーマップの設定を変更 してください。
	- 1.[設定]-[キーマップの読み込み]を選択します。
	- 2.ファイルの中から「FUNCTION.CNF」を選択し、[開く]をクリックします。
	- 3.「TERATERM.INI」を選択し、[保存]をクリックします。

# <span id="page-12-0"></span>本製品へのログイン

本製品へのログインは、以下の手順で行えます。

# シリアル接続/TELNET接続

- **1** シリアル接続の場合は、ターミナルソフトを次のとおりに設定し、本製品にアク セスします。
	- ・ 接続方法 :COM1など
	- ・ データレート : 19200bps
	- ・ データビット :8
	- ・ストップビット:1<br>・パリティ :なし
	- ・パリティ :なし<br>・フロー制御 :なし
	- ・フロー制御

TELNET接続の場合は、本製品に設定されているIPアドレスを接続先に指定して ください。

※ 本製品の出荷時のIPアドレスは、ユーザーズマニュアルの「初期設定一覧」を参照してく ださい。

**2** ターミナルが適切にセットアップできたら、ログインメニューが表示されます。 文字が表示されない場合は<Enter>を押してください。

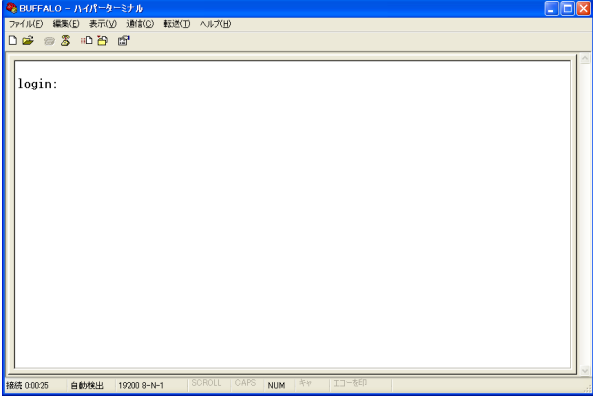

**3** Login: にrootと入力し、<Enter>を押します。

**4** Password: には何も入力しないで、<Enter>を押します(Passwordはデフォル トでは設定されていません)。

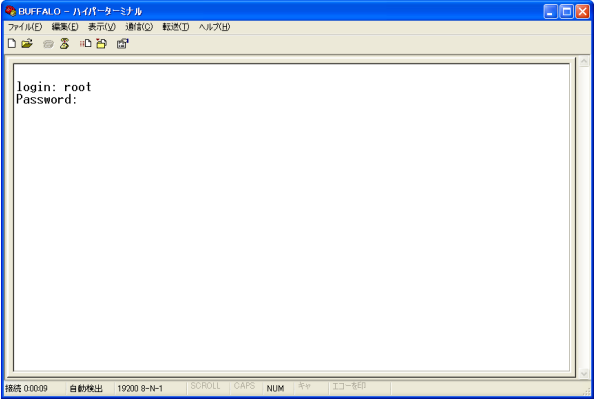

**5** 「Hello! APxxxxxxxxxxxx#」(例:Hello! AP1234567890AB#)と表示されま す。 (xxxxxxxxxxxxの部分は、お使いの環境によって異なります)

Hello! APxxxxxxxxxxxx Welcome to BUFFALO CLI ! (profile1)man\$

以上で本製品へのログインは完了です。

# <span id="page-14-0"></span>SSH接続

- **1** ターミナルソフトを起動します。
- **2** ホスト欄に本製品に設定されているIPアドレスを入力し、サービスにSSHを選択 して[OK]をクリックします。

※ 本製品の出荷時のIPアドレスは、ユーザーズマニュアルの「初期設定一覧」を参照してく ださい。

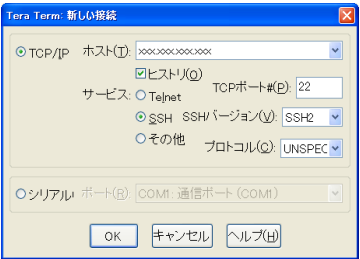

**3** ユーザ名に「root」と入力し、[OK]をクリックします(パスフレーズはデフォルト では設定されていません)。

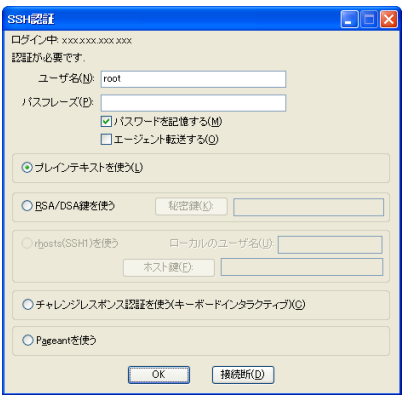

**4** 「Hello! APxxxxxxxxxxxx#」(例:Hello! AP1234567890AB#)と表示されま す。

(xxxxxxxxxxxx の部分は、お使いの環境によって異なります)

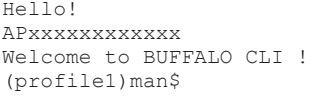

以上で本製品へのログインは完了です。

# <span id="page-15-0"></span>IPアドレスの設定

# 手動設定する

IPアドレスを割り当てる前に、ネットワーク管理者へ次の情報を確認してください。

- ・ 本製品用のIPアドレス
- ・ ネットワークのサブネットマスク

次の場合を例に、IPアドレスを変更します。

- ・本製品用のIPアドレス : 例 192.168.11.200
- ・ ネットワークのサブネットマスク :例 255.255.255.0

設定手順は次のとおりです。

- **1** 本製品にログインします。
- **2** 「ip lan address 192.168.11.200/255.255.255.0」と入力し、<Enter>を押 します。

(profile1)man\$ ip lan address 192.168.11.200/255.255.255.0

**3** 「There is a possibility that the CLI session is disconected for this processing,continue ? (y/n)」と表示されたら、<y>を押し、<Enter>を押しま す。

There is a possibility that the CLI session is disconected for this processing, continue ?  $(y/n)y$ Good-bye!!

IPアドレスとサブネットマスクを確認するには、再度本製品にログインし、「ip show status」と入力して<Enter>を押してください。

# <span id="page-16-0"></span>DHCPサーバーから自動取得する

DHCPサーバーからIPアドレスなどを自動的に取得するための設定手順を説明します。

設定手順は次のとおりです。

- **1** 本製品にログインします。
- **2** 「ip lan address dhcp」と入力し、<Enter>を押します。

(profile1)man\$ ip lan address dhcp

**3** 「There is a possibility that the CLI session is disconected for this processing,continue ? (y/n)」と表示されたら、<y>を押し、<Enter>を押しま 。<br>す。

There is a possibility that the CLI session is disconected for this processing, continue ? (y/n)y Good-bye!!

IPアドレスとサブネットマスクを確認するには、再度本製品にログインし、「ip show status」と入力して<Enter>を押してください。

<span id="page-17-0"></span><sup>2</sup> コマンドラインインターフェース **2**

# コマンドモードについて

本製品には、Reference Mode(参照モード)、Immediate Mode(即時実行モード)、Edit Mode (編集モード)の3つのコマンドモードがあります。ここでは、それぞれのコマンドモードについて 説明します。

Reference Mode(参照モード)は、設定内容の参照のみ行うことができます。

Immediate Mode(即時実行モード)は、コマンド1命令ごとに設定を反映させ、設定を内部のフ ラッシュメモリーに保存します。設定の保存・再構成を行うため、コマンドあたりに要する時間は 長くなりますが、入力したコマンドは即時に反映されます。

Edit Mode(編集モード)は、即時実行モードとは異なり、コマンドごとに設定を反映しません。設 定を反映するためには、反映を行うコマンド(edit save等)か、編集モードを抜けるコマンド(edit end等)を実行する必要があります。

# Reference Mode(参照モード)

# 手順

- **1** 本製品にログインします。 Loginに「user」を入力し、<Enter>を押します(Passwordはデフォルトでは設 定されていません)。
- **2** 「Hello! APxxxxxxxxxxxx#」(例:Hello! AP1234567890AB#)と表示されま す。

(xxxxxxxxxxxxの部分は、お使いの環境によって異なります)

```
Hello!
APxxxxxxxxxxxx
Welcome to BUFFALO CLI !
(profile1)man>
```
コマンドラインインターフェースを終了させる場合は、exitまたはquitと入力し、 <Enter>を押してください。 (exitコマンドについてはP171を、quitコマンドについて[はP171](#page-172-1)を参照してくだ さい。)

**3** コマンドを入力します。<Tab>を押すと、コマンドを補完することができます。

# <span id="page-18-0"></span>Immediate Mode(即時実行モード)

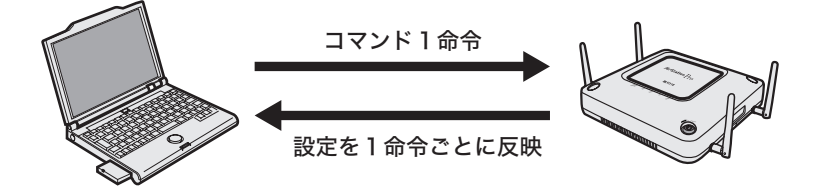

# 手順

- **1** 本製品にログインします。 Loginに「root」を入力し、<Enter>を押します(Passwordはデフォルトでは設 定されていません)。
- **2** 「Hello! APxxxxxxxxxxxx#」(例: Hello! AP1234567890AB#)と表示され ます。 (xxxxxxxxxxxxの部分は、お使いの環境によって異なります)

Hello! APxxxxxxxxxxxx Welcome to BUFFALO CLI ! (profile1)man\$

コマンドラインインターフェースを終了させる場合は、exitまたはquitと入力し、 <Enter>を押してください。 (exitコマンドについてはP171を、quitコマンドについて[はP171](#page-172-1)を参照してくだ さい。)

- **3** コマンドを入力します。<Tab>を押すと、コマンドを補完することができます。
- **4** コマンド入力後、<Enter>を押すと、すぐにコマンドを実行し、設定が内部のフ ラッシュメモリーに保存されます。

# <span id="page-19-0"></span>Edit Mode(編集モード)

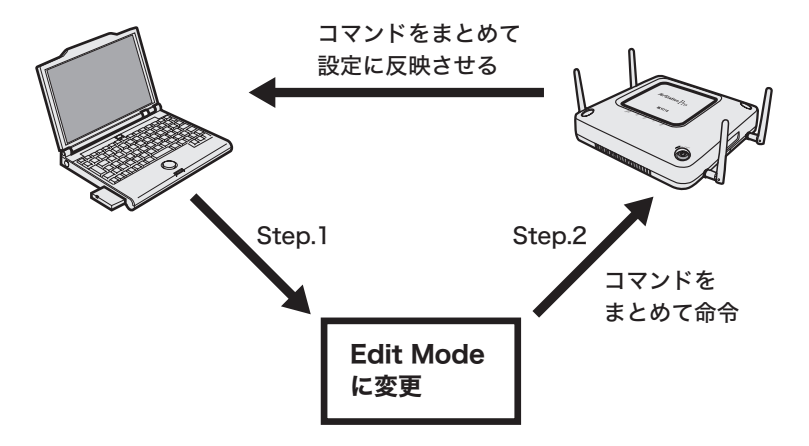

```
手順
```
- **1** 本製品にログインします。 Loginに「root」を入力し、<Enter>を押します(Passwordはデフォルトでは設 定されていません)。
- **2** 「Hello! APxxxxxxxxxxxx#」(例:Hello! AP1234567890AB#)と表示されま す。 (xxxxxxxxxxxxの部分は、お使いの環境によって異なります)

```
Hello!
APxxxxxxxxxxxx
Welcome to BUFFALO CLI !
(profile1)man$
```
- コマンドラインインターフェースを終了させる場合は、exitまたはquitと入力し、 <Enter>を押してください。 (exitコマンドについてはP171を、quitコマンドについては[P171を](#page-172-1)参照してくだ さい。)
- **3** コマンド: edit start profnum 1を入力します。 (ここでは編集するプロファイルをprofnum1として実行しています)
- **4** コマンドの画面が「(profile1)man\$」から「(profile1)man[edit]\$」に変わり、 Edit Modeが開始されます。

```
(profile1)man$ edit start profnum 1
(profile1)man[edit]$
```
# **5** コマンドを入力します。 Edit Modeでは、下記のようにコマンドを複数入力した後に設定反映することが できます。 (<Tab>を押して、コマンドを補完することもできます)

(profile1)man\$ edit start profnum 1 (profile1)man[edit]\$ setup date 2011/07/22 (profile1)man[edit]\$ ip lan address 192.168.11.101/ 255.255.255.0 (profile1)man[edit]\$ airset maclist add 00:11:22:1a:2b:3c (profile1)man[edit]\$ edit end Setting charged. Do you excuse ? (y/n) y (profile1)man\$

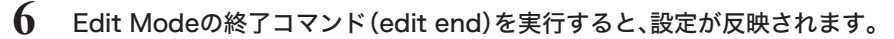

一部のコマンドは、Edit Modeではご使用になれません。Edit Modeで使用できる かどうかは、各コマンド解説の【コマンドモード】欄をご参照ください。

# <span id="page-21-0"></span>コマンドの解説について

ここでは、各種コマンド解説ページの読みかたや仕様について説明します。

# コマンド解説ページの読みかた

# 【コマンド構文】

コマンドの入力形式を説明しています。山カッコ(< >)は、コマンドの変数パラメーターを表し ます。入力可能な文字列は【パラメーター】で説明しています。角カッコ([ ])は、バーチカルライ ン(|)で区切られたパラメーターから選択または、省略可能なパラメーターを表します。

#### 例:

# ip lan address [<address>/<maskbit> | <address>/<maskip> | dhcp] コマンド本文 ファイン アイオン パラメーター引数

※ここでは、<address>/<maskbit>、<address>/<maskip>、dhcpの3つのパラメーター *ȟᤣȺȠɞȦȻɥᇉȪȹȗɑȬǿᝊȪȢɂǾյɽʨʽʓɁȌʛʳʫ˂ʉ˂ȍඊɥȧՎྃ ȢȳȨȗǿ*

#### 【パラメーター】

コマンドで使用する引数を説明しています。

#### 【デフォルト設定】

工場出荷時の設定値を記載しています。

#### 【コマンドモード】

使用することができるモードを説明しています。(記載がないモードでは使用できません)

#### 【対応製品】

コマンドが使用できる製品名を説明しています。

#### 【対応バージョン】

コマンドが使用できるファームウェアのバージョンを説明しています。

#### 【コマンドの例】

コマンドに実際のパラメーターを入れた例を説明しています。

# <span id="page-22-0"></span>特殊文字の入力

コマンドのパラメーター引数に特殊文字を使用する場合は、以下のルールに従って入力してくだ さい。

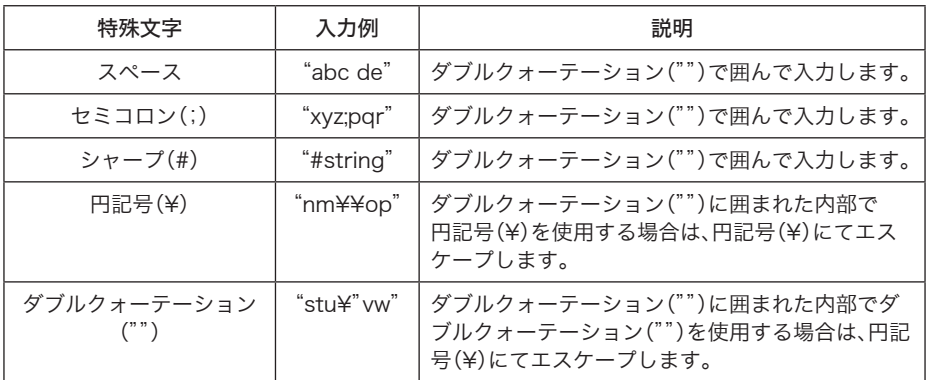

# 自動ログアウト

5分間キー入力がない場合には、自動的にログアウトします。

# 排他ログイン

コマンドラインインターフェースとWeb設定画面とは、同時にログインできません。コマンドラ インインターフェースにログインする場合は、Web 画面からログアウトしてください。また、ログ イン中はAdmin Tools等からのコマンド実行ができません。これらのツールを利用する場合は、コ マンド実行の前にログアウトするようにしてください。

また、異なるアカウント(rootまたはuser)の場合においても同時にはログインできません。

# コメントアウト文

シャープ(#)から改行までの間の文字列は、コマンドの処理に影響を与えません。

#### 例)以下の文では、#(defult)以降の文字列はコメントとなります。

ip lan address dhcp # (default)ip lan address 192.168.11.100/255.255.255.0

# <span id="page-23-0"></span>コマンドプロンプト

コマンドプロンプトの表示形式は、以下の通りとなります。 " $(7D777L4)$ " +"auto | man" + [" [edit]"] + [\$|>]

edit : 編集モード中 プロファイル名 : 実行中のプロファイル名 編集モード状態の場合は編集中のプロファイル名を表す auto : スケジューラー自動切替中 man : スケジューラー手動切替中 \$ : 管理ユーザー(root)がログイン中 > : 参照ユーザー(user)がログイン中

# forceオプション

forceオプションを設定すると、確認メッセージを表示せずに、強制的にコマンドを実行すること ができます。

例:setup reboot コマンド(forceオプションあり)

(profile1)man\$ setup reboot force (profile1)man\$

## 例:setup reboot コマンド(forceオプションなし)

```
(profile1)man$ setup reboot
Are you sure to restart AirStation ? (y/n)y(profile1)man$
```
# <span id="page-24-0"></span>setupコマンド

# setup init

本製品に設定されているパラメーターをすべて初期値に戻します。 (except ipが入力された場合は、本製品のIPアドレス以外を初期値に戻します)

# 【コマンドの構文】

setup init [except ip] [force]

【パラメーター】

なし

# 【デフォルト設定】

なし

# 【コマンドモード】

Immediate Mode

# 【対応製品】

WAPM-APG300N、WAPM-AG300N、WAPM-HP-AM54G54

# 【対応バージョン】

Ver.2.00以降

# 【コマンドの例】

# setup init # setup init except ip # setup init force # setup init except ip force

# setup reboot

本製品の再起動を行います。

## 【コマンドの構文】

setup reboot [force]

【パラメーター】

なし

# 【デフォルト設定】

なし

【コマンドモード】

Immediate Mode

### <span id="page-25-0"></span>【対応製品】

WAPM-APG300N、WAPM-AG300N、WAPM-HP-AM54G54

#### 【対応バージョン】

Ver.2.00以降

#### 【コマンドの例】

```
# setup reboot
# setup reboot force
```
#### setup save

現在の本製品の設定内容をファイルで保存します。

#### 【コマンドの構文】

setup save target <taeget> [server <tftp-server>] file <filename> [pass <password>] [force]

# 【パラメーター】

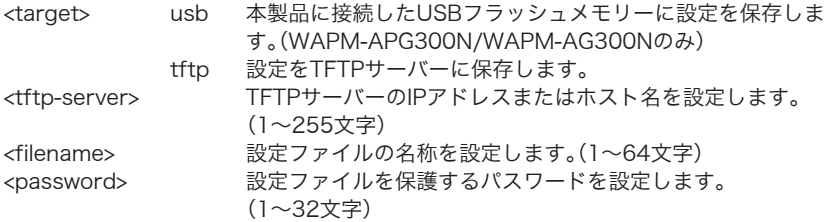

# 【デフォルト設定】

なし

# 【コマンドモード】

Immediate Mode、Edit Mode

### 【対応製品】

WAPM-APG300N、WAPM-AG300N

### 【対応バージョン】

Ver.240以降

# 【コマンドの例】

```
# setup save target tftp server 192.168.11.87 file
buffalo-wapm.bin pass 123456
# setup save target usb file buffalo-wapm.bin
```
# <span id="page-26-0"></span>setup restore

設定ファイルから本製品の設定を復元します。

# 【コマンドの構文】

setup restore target <target> [server <tftp-server>] file <filename> [pass <password>] [force]

# 【パラメーター】

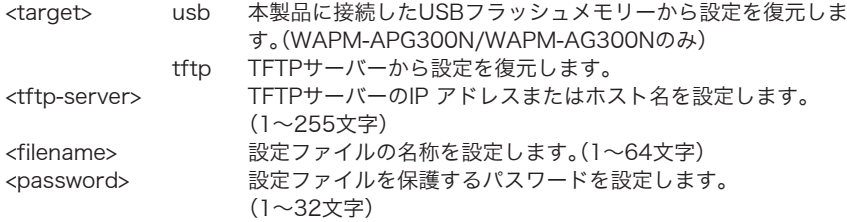

## 【デフォルト設定】

なし

## 【コマンドモード】

Immediate Mode

### 【対応製品】

WAPM-APG300N、WAPM-AG300N

# 【対応バージョン】

Ver.2.40以降

【コマンドの例】

```
# setup restore target tftp server 192.168.11.87 file
buffalo-wapm.bin pass 123456
# setup restore target usb file buffalo-wapm.bin
```
# <span id="page-27-0"></span>setup firmware

本製品のファームウェアを更新します。

# 【コマンドの構文】

setup firmware target <target> [server <tftp-server>] file <filename>

# 【パラメーター】

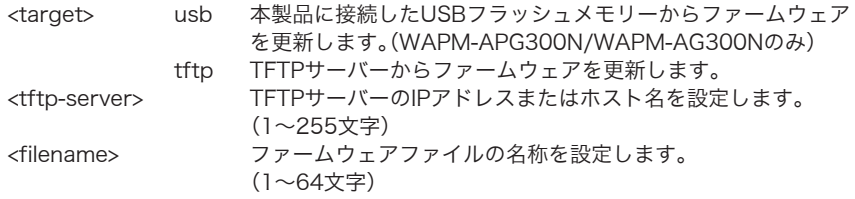

# 【デフォルト設定】

なし

## 【コマンドモード】

Immediate Mode

### 【対応製品】

WAPM-APG300N、WAPM-AG300N

#### 【対応バージョン】

Ver.2.40以降

# 【コマンドの例】

# setup firmware target tftp server 192.168.11.87 file buffalo-wapm.bin # setup firmware target usb file buffalo-wapm.bin

#### <span id="page-28-0"></span>setup apname

本製品のエアステーション名(ホスト名)を設定します。

#### 【コマンドの構文】

setup apname <apname>

## 【パラメーター】

<apname> エアステーション名を設定します。(1~32文字)

#### 【デフォルト設定】

AP [本製品のLAN側MACアドレス]

#### 【コマンドモード】

Immediate Mode、Edit Mode

#### 【対応製品】

WAPM-APG300N、WAPM-AG300N、WAPM-HP-AM54G54

#### 【対応バージョン】

Ver.2.30以降

### 【コマンドの例】

# setup apname enterprise-network

#### setup username

本製品のユーザー認証に用いられるユーザー名とパスワードを設定します。

### 【コマンドの構文】

setup username [admin | user] <username> <oldpasswd> <newpasswd> setup <username>

### 【パラメーター】

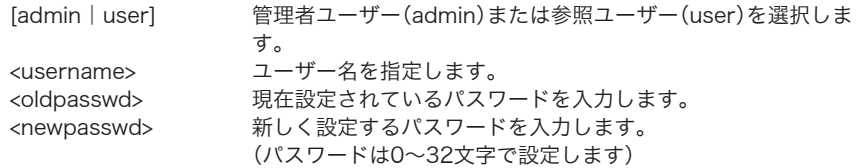

# 【デフォルト設定】

なし

#### 【コマンドモード】

Immediate Mode、Edit Mode

#### <span id="page-29-0"></span>【対応製品】

WAPM-APG300N、WAPM-AG300N、WAPM-HP-AM54G54

#### 【対応バージョン】

Ver.2.52以降

# 【コマンドの例】

```
# setup username user 12345 98765
# setup username admin
```
### setup password

本製品の設定画面にログインするためのパスワードを設定します。

#### 【コマンドの構文】

setup password <username> <oldpasswd> <newpasswd> setup password

# 【パラメーター】

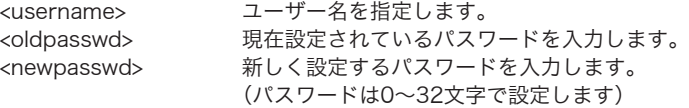

### 【デフォルト設定】

なし

#### 【コマンドモード】

Immediate Mode、Edit Mode

# 【対応製品】

WAPM-APG300N、WAPM-AG300N、WAPM-HP-AM54G54

#### 【対応バージョン】

Ver.2.00以降

#### 【コマンドの例】

```
# setup password 12345 98765
# setup password
```
# <span id="page-30-0"></span>setup date

本製品の内部時計の機能を設定します。

# 【コマンドの構文】

```
setup date [[YY | YYYY]]/<MM>/<DD> <HH>:<MM>:<SS>]
setup date [[YY | YYYY]]/<MM>/<DD> <HH>:<MM>]
setup date [[YY | YYYY]]/<MM>/<DD>]
setup date [<HH>:<MM>:<SS> | <HH>:<MM>]
```
# 【パラメーター】

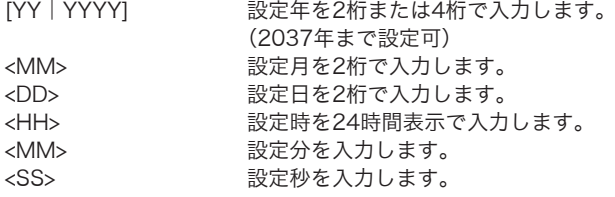

# 【デフォルト設定】

ファームウェア作成年の01月01日00時00分00秒(GMT)

# 【コマンドモード】

Immediate Mode、Edit Mode

### 【対応製品】

WAPM-APG300N、WAPM-AG300N、WAPM-HP-AM54G54

## 【対応バージョン】

Ver.2.30以降

# 【コマンドの例】

# setup date 2011/12/25 12:34:56 # setup date 10/12/31 23:20 # setup date 23:20:40 # setup date 23:20

# <span id="page-31-0"></span>setup ntp client

本製品のNTPクライアント機能を設定します。

# 【コマンドの構文】

setup ntp client enable server <ntp-server> interval <ntp-interval> setup ntp client disable

# 【パラメーター】

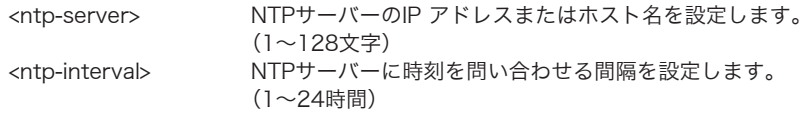

# 【デフォルト設定】

無効

# 【コマンドモード】

Immediate Mode、Edit Mode

# 【対応製品】

WAPM-APG300N、WAPM-AG300N、WAPM-HP-AM54G54

# 【対応バージョン】

Ver.2.30以降

# 【コマンドの例】

```
# setup ntp client enable server buffalo.jp interval 24
# setup ntp client disable
```
# <span id="page-32-0"></span>setup timezone

本製品の内部時計のタイムゾーン(グリニッジ標準時からの時差)を設定します。

# 【コマンドの構文】

setup timezone <zone-name>

# 【パラメーター】

<zone-name> タイムゾーンを指定します。 設定できる数値は、以下の通りです。 +0000 +0100 +0200 +0300 +0400 +0500 +0600 +0700 +0800 +0900 +1000 +1100 +1200 -0100 -0200 -0300 -0400 -0500 -0600 -0700 -0800 -0900 -1000 -1100 -1200 JST PST **MST CST** EST AST UTC **CET** EET

GST **NZST** 

# <span id="page-33-0"></span>【デフォルト設定】

 $+0900$ 

### 【コマンドモード】

Immediate Mode、Edit Mode

# 【対応製品】

WAPM-APG300N、WAPM-AG300N、WAPM-HP-AM54G54

#### 【対応バージョン】

Ver.2.30以降

### 【コマンドの例】

# setup timezone +0800

# setup syslog client

syslogプロトコルによるログ情報転送機能を設定します。

## 【コマンドの構文】

setup syslog client enable server <servername> setup syslog client disable setup syslog client facility <facility> [enable | disable] setup syslog client usb [enable | disable]

# 【パラメーター】

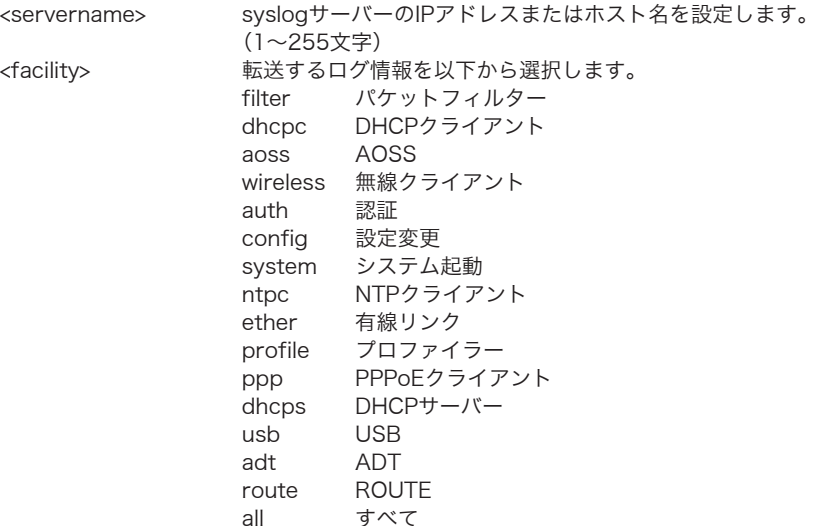

### <span id="page-34-0"></span>【デフォルト設定】

無効

#### 【コマンドモード】

Immediate Mode、Edit Mode

#### 【対応製品】

WAPM-APG300N、WAPM-AG300N、WAPM-HP-AM54G54

#### 【対応バージョン】

Ver.2.30以降

#### 【コマンドの例】

# setup syslog client enable server 192.168.11.86 # setup syslog client disable # setup syslog client facility wireless disable # setup syslog client facility ntpc enable # setup syslog client usb enable

#### setup management

本製品の管理インターフェースについて設定を行います。

# 【コマンドの構文】

setup management http [enable | disable] setup management https [enable | disable] setup management telnet [enable | disable] [force] setup management ssh [enable | disable] [force] setup management adt2 init [force] setup management snmp agent [enable version [v1v2 get <getcomm> set <setcomm>] v3 | disable] setup management snmp trap [enable [comm <trapcomm> manager <manager>] | disable]

# 【パラメーター】

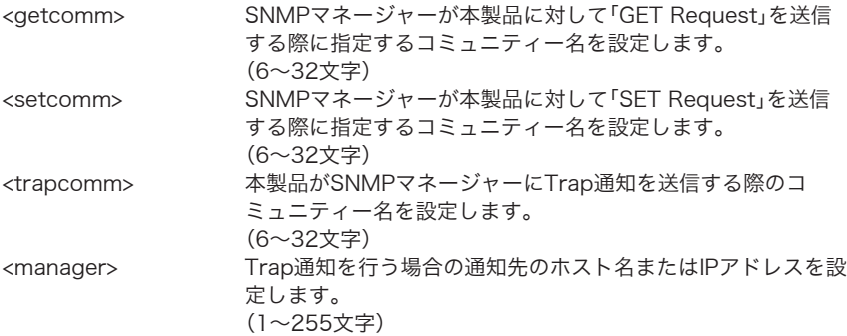

# <span id="page-35-0"></span>【デフォルト設定】

http / https / telnet / sshが有効(snmpは無効)

# 【コマンドモード】

Immediate Mode、Edit Mode

## 【対応製品】

WAPM-APG300N、WAPM-AG300N、WAPM-HP-AM54G54

### 【対応バージョン】

Ver.2.00以降

### 【コマンドの例】

```
# setup management http disable
# setup management snmp agent enable version v1v2 get buffalo set
melco01
# setup management snmp trap enable comm foobar manager mng.
enterprise.com
```
# setup show status

setup設定情報を表示します。

#### 【コマンドの構文】

setup show status

# 【パラメーター】

なし

# 【デフォルト設定】

なし

#### 【コマンドモード】

Reference Mode、Immediate Mode、Edit Mode

# 【対応製品】

WAPM-APG300N、WAPM-AG300N、WAPM-HP-AM54G54

#### 【対応バージョン】

Ver.2.30以降

#### 【コマンドの例】

# setup show status
# setup show config

setup設定内容を表示します。

# 【コマンドの構文】

setup show config

【パラメーター】

なし

# 【デフォルト設定】

なし

# 【コマンドモード】

Reference Mode、Immediate Mode、Edit Mode

### 【対応製品】

WAPM-APG300N、WAPM-AG300N、WAPM-HP-AM54G54

### 【対応バージョン】

Ver.2.30以降

# 【コマンドの例】

# setup show config

### setup authuser add

内蔵RADIUSサーバー認証に使用するユーザー情報を登録します。

### 【コマンドの構文】

setup authuser add <username> <passwd> setup authuser add <username> setup authuser add

# 【パラメーター】

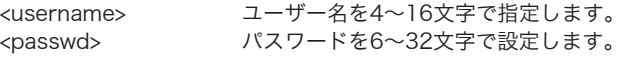

### 【デフォルト設定】

なし

### 【コマンドモード】

Immediate Mode、Edit Mode

#### 【対応製品】

WAPM-APG300N、WAPM-AG300N

### 【対応バージョン】

Ver.2.54以降

#### 【コマンドの例】

```
# setup authuser add buffalo 123456
# setup authuser add wapm
# setup authuser add
```
# setup authuser delete

内蔵RADIUSサーバー認証に使用するユーザー情報を削除します。

### 【コマンドの構文】

setup authuser delete <username> setup authuser delete <username> force setup authuser delete all

# 【パラメーター】

<username> ユーザー名を4~16文字で指定します。

### 【デフォルト設定】

なし

### 【コマンドモード】

Immediate Mode、Edit Mode

### 【対応製品】

WAPM-APG300N、WAPM-AG300N

### 【対応バージョン】

Ver.2.54以降

### 【コマンドの例】

# setup authuser delete buffalo # setup authuser delete wapm force # setup authuser delete all

# setup authuser password

内蔵RADIUSサーバー認証に使用するユーザー情報のパスワードを変更します。

### 【コマンドの構文】

setup authuser password <username> <newpasswd>

### 【パラメーター】

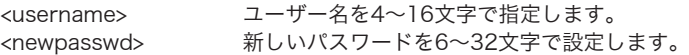

### 【デフォルト設定】

なし

### 【コマンドモード】

Immediate Mode、Edit Mode

### 【対応製品】

WAPM-APG300N、WAPM-AG300N

### 【対応バージョン】

Ver.2.54以降

#### 【コマンドの例】

# setup authuser password buffalo 654321

# ipコマンド

# ip [subnet | lan] add

サブネットの追加やサブネットのIPアドレスを設定します。 (dhcpを設定すると、サブネットのIPアドレスをDHCPサーバーから取得します)

# 【コマンドの構文】

ip [subnet|lan] add name <sn-name> type <sn-type> vlan <vlanid> address [<address>/<maskbit> | <address>/<maskip> | dhcp] ip [subnet|lan] add name <sn-name> type <sn-type> vlan <vlanid> address pppoe user <username> pass <password> link <linkmode> keepalive <keepalive-mode>

# 【パラメーター】

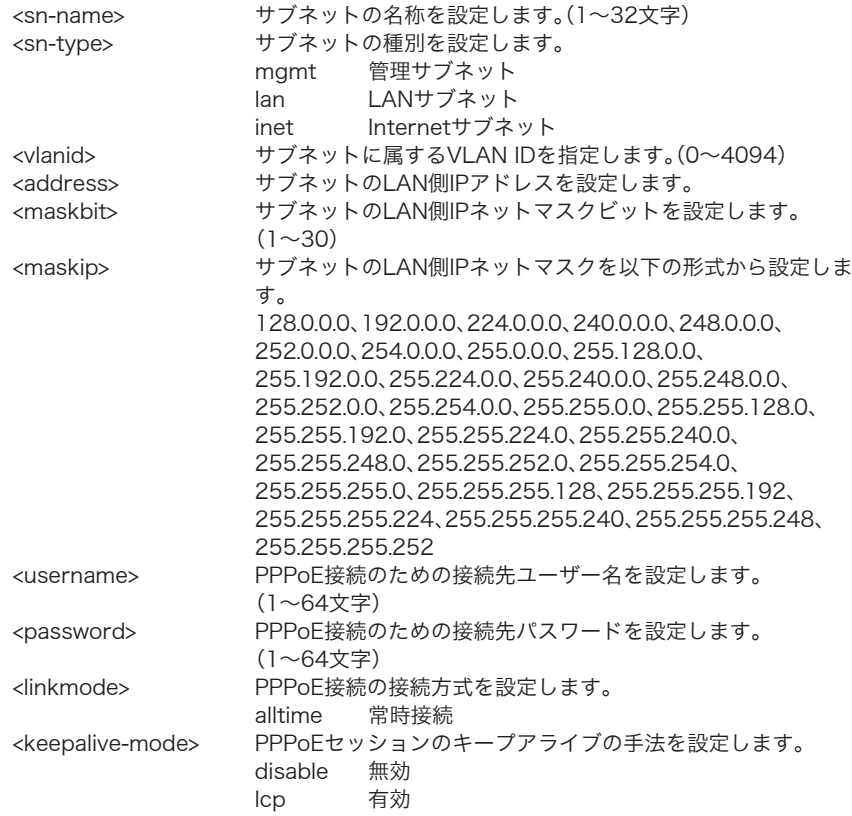

### 【デフォルト設定】

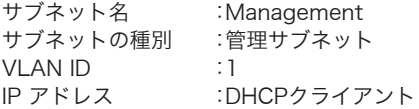

#### 【コマンドモード】

Immediate Mode、Edit Mode

#### 【対応製品】

WAPM-APG300N、WAPM-AG300N、WAPM-HP-AM54G54

### 【対応バージョン】

Ver.2.50以降

### 【コマンドの例】

```
# ip subnet add name Management type mgmt vlan 5 address
192.168.201.100/24
# ip subnet add name "Quarantine VLAN" type lan vlan 4000 address dhcp
# ip subnet add name Secondary ISP type inet vlan 30 address pppoe
user aaa00001 pass 10000aaa link alltime keepalive lcp
```
# ip subnet delete

サブネットを削除します。

### 【コマンドの構文】

ip subnet delete [name <sn-name> | num <sn-num>] [force | null]

### 【パラメーター】

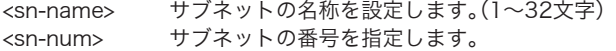

### 【デフォルト設定】

なし

#### 【コマンドモード】

Immediate Mode、Edit Mode

### 【対応製品】

WAPM-APG300N、WAPM-AG300N、WAPM-HP-AM54G54

### 【対応バージョン】

Ver.2.50以降

#### 【コマンドの例】

# ip subnet name local-network delete

# ip subnet rename

サブネット名を変更します。

# 【コマンドの構文】

ip subnet rename [name <sn-name> | num <sn-num>] <new-sn-name>

### 【パラメーター】

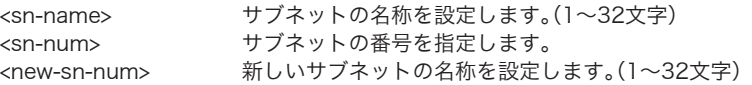

### 【デフォルト設定】

なし

### 【コマンドモード】

Immediate Mode、Edit Mode

#### 【対応製品】

WAPM-APG300N、WAPM-AG300N、WAPM-HP-AM54G54

### 【対応バージョン】

Ver.2.50以降

### 【コマンドの例】

# ip subnet rename name Management "EDP Administrates Network" # ip subnet rename num 1 "No.1 Network"

# ip lan address

本製品のLAN側IPアドレスを設定します。 (dhcpを設定すると、本製品のIPアドレスをDHCPサーバーから取得します)

### 【コマンドの構文】

ip lan address [<address>/<maskbit> | <address>/<maskip> | dhcp] [force] ip [subnet | lan] [name <sn-name> | num <sn-num>] address [<address>/ <maskbit> | <address>/<maskip> | dhcp] [force] ip [subnet | lan] [name <sn-name> | num <sn-num>] address pppoe user <username> pass <password> link <linkmode> keepalive <keepalive-mode> [force]

```
【パラメーター】
```
<address> 本製品のLAN側IPアドレスを設定します。 <maskbit> 本製品のLAN側IPネットマスクビットを設定します。  $(1~30)$ 

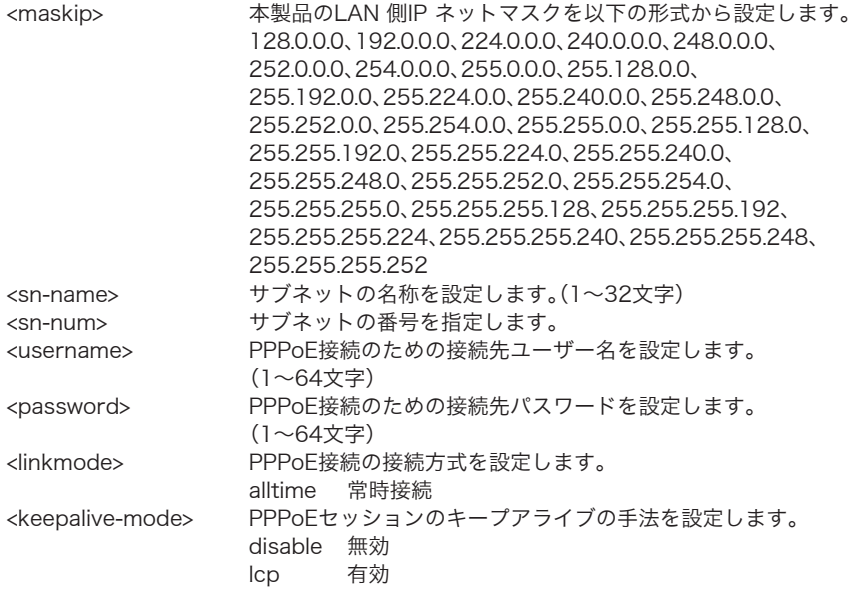

# 【デフォルト設定】

192.168.11.100(255.255.255.0)

### 【コマンドモード】

Immediate Mode、Edit Mode

### 【対応製品】

WAPM-APG300N、WAPM-AG300N、WAPM-HP-AM54G54

# 【対応バージョン】

Ver.2.00以降

### 【コマンドの例】

# ip lan address 10.0.0.100/8 # ip lan address 192.168.30.28/255.255.255.0 # ip lan address dhcp # ip lan address dhcp force

# ip lan vlan

本製品のVLAN IDを設定します。

# 【コマンドの構文】

ip lan vlan <id> [force]

ip [subnet | lan] [name <sn-name> | num <sn-num>] vlan <id> [force]

# 【パラメーター】

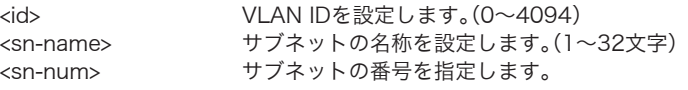

# 【デフォルト設定】

1

### 【コマンドモード】

Immediate Mode、Edit Mode

#### 【対応製品】

WAPM-APG300N、WAPM-AG300N、WAPM-HP-AM54G54

### 【対応バージョン】

Ver.2.00以降

### 【コマンドの例】

# ip lan vlan 20 # ip lan vlan 50 force

# ip defaultgw

管理サブネットが持つデフォルトゲートウェイの手動設定、またはデフォルト経路を設定します。 (設定したデフォルトゲートウェイアドレスを削除する場合は、clear を入力します)

### 【コマンドの構文】

ip defaultgw [<gateway> | clear] [force] ip defaultgw [name <sn-name> | num <sn-name>] [force]

### 【パラメーター】

<gateway> デフォルトゲートウェイアドレスを入力します。 <sn-name>

+サブネットの名称を設定します。(1~32文字) <sn-num> サブネットの番号を指定します。

### 【デフォルト設定】

なし

# 【コマンドモード】

Immediate Mode、Edit Mode

### 【対応製品】

WAPM-APG300N、WAPM-AG300N、WAPM-HP-AM54G54

### 【対応バージョン】

Ver.2.30以降

### 【コマンドの例】

```
# ip defaultgw 192.168.0.250
# ip defaultgw clear
# ip defaultgw 192.168.0.250 force
# ip defaultgw clear force
# ip defaultgw Internet
# ip defaultgw 192.168.0.250 force
```
# $ip$  [subnet | lan] nexthop

サブネットが持つデフォルトゲートウェイの設定をします。 (デフォルトゲートウェイアドレスを自動取得する場合は、autoを入力します)

### 【コマンドの構文】

ip [subnet | lan] nexthop [name <sn-name> | num <sn-name>] [<gateway> | auto] [force]

# 【パラメーター】

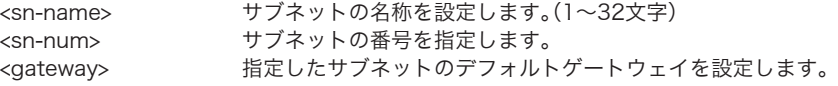

### 【デフォルト設定】

なし

### 【コマンドモード】

Immediate Mode、Edit Mode

#### 【対応製品】

WAPM-APG300N、WAPM-AG300N、WAPM-HP-AM54G54

### 【対応バージョン】

Ver.2.50以降

### 【コマンドの例】

```
# ip subnet internet-gateway nexthop 10.10.10.254
```

```
# ip subnet management nexthop auto
```
# ip subnet show status

サブネットの設定情報を表示します。

# 【コマンドの構文】

ip subnet show status

【パラメーター】

なし

【デフォルト設定】

なし

### 【コマンドモード】

Reference Mode、Immediate Mode、Edit Mode

### 【対応製品】

WAPM-APG300N、WAPM-AG300N、WAPM-HP-AM54G54

### 【対応バージョン】

Ver.2.50以降

### 【コマンドの例】

# ip subnet show status

# ip subnet show config

サブネットの設定内容を表示します。

# 【コマンドの構文】

ip subnet show config

# 【パラメーター】

なし

### 【デフォルト設定】

なし

### 【コマンドモード】

Reference Mode、Immediate Mode、Edit Mode

### 【対応製品】

WAPM-APG300N、WAPM-AG300N、WAPM-HP-AM54G54

### 【対応バージョン】

Ver.2.50以降

#### 【コマンドの例】

# ip subnet show config

# ip dns

管理サブネットのDNSサーバーのアドレスを設定します。 (DNS サーバーのアドレスは、primaryおよびsecondaryが設定できます。また、設定したDNS サーバーアドレスを削除する場合は、clearを入力します)

### 【コマンドの構文】

ip dns [primary | secondary] [<dnsserver> | clear]

### 【パラメーター】

<dnsserver>
<br />
DNSサーバーのIPアドレスを入力します。

### 【デフォルト設定】

primary、secondary共になし

### 【コマンドモード】

Immediate Mode、Edit Mode

#### 【対応製品】

WAPM-APG300N、WAPM-AG300N、WAPM-HP-AM54G54

### 【対応バージョン】

Ver.2.30以降

### 【コマンドの例】

# ip dns primary 10.10.0.127

# ip dns secondary clear

# ip [subnet | lan] dns

サブネットのDNSサーバーのアドレスを設定します。 (DNSサーバーのアドレスは、primaryおよびsecondaryが設定できます。また、設定したDNS サーバーアドレスを自動取得または削除する場合は、clearを入力します)

# 【コマンドの構文】

ip [subnet | lan] [name <sn-name> | num <sn-num>] dns [primary | secondary] [<dnsserver> | clear]

# 【パラメーター】

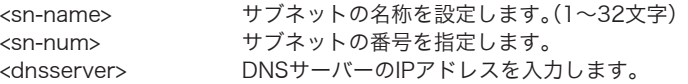

# 【デフォルト設定】

primary、secondary 共になし

### 【コマンドモード】

Immediate Mode、Edit Mode

#### 【対応製品】

WAPM-APG300N、WAPM-AG300N、WAPM-HP-AM54G54

### 【対応バージョン】

Ver.2.50以降

### 【コマンドの例】

# ip subnet default-router-if dns primary 10.10.0.127 # ip subnet Management dns secondary clear

# ip [subnet | lan] mtu

サブネットのMTU 値を設定します。 (MTU 値を出荷時設定値に戻す場合は、defaultを入力します)

### 【コマンドの構文】

ip [subnet | lan] [name <sn-name> | num <sn-num>] mtu [<mtu> | default]

# 【パラメーター】

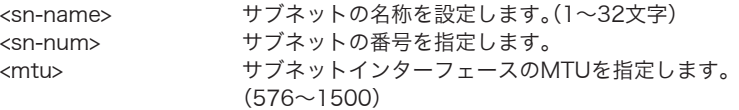

### 【デフォルト設定】

なし

#### 【コマンドモード】

Immediate Mode、Edit Mode

#### 【対応製品】

WAPM-APG300N、WAPM-AG300N、WAPM-HP-AM54G54

#### 【対応バージョン】

Ver.2.50以降

### 【コマンドの例】

```
# ip subnet name Management mtu 1454
# ip subnet name Internet mtu default
```
# ip [subnet | lan] upnp

サブネットのUPnP設定をおこないます。

### 【コマンドの構文】

ip [subnet | lan] [name <sn-name> | num <sn-num>] upnp igd [<state>]

### 【パラメーター】

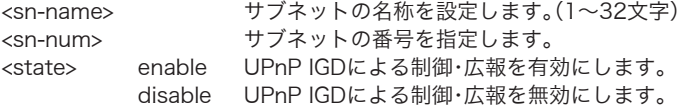

### 【デフォルト設定】

なし

### 【コマンドモード】

Immediate Mode、Edit Mode

### 【対応製品】

WAPM-APG300N、WAPM-AG300N、WAPM-HP-AM54G54

#### 【対応バージョン】

Ver.2.50以降

#### 【コマンドの例】

# ip subnet name Management upnp igd enable

```
# ip subnet name Internet upnp igd disable
```
# ip dhcp-server lease

サブネットのDHCPサーバー設定をおこないます。 (DHCPサーバー機能を使用する場合はserver、使用しない場合はnone、DHCP Relay機能を使用 する場合はrelayを入力します)

# 【コマンドの構文】

ip dhcp-server lease [name <sn-name> | num <sn-num>] mode [none | relay | server from <lease-from-addr> num <lease-range-num> [exclude <excluderange>]]

# 【パラメーター】

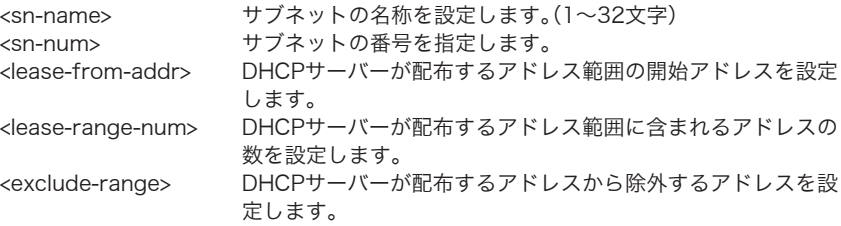

# 【デフォルト設定】

なし

# 【コマンドモード】

Immediate Mode、Edit Mode

### 【対応製品】

WAPM-APG300N、WAPM-AG300N、WAPM-HP-AM54G54

### 【対応バージョン】

Ver.2.50以降

### 【コマンドの例】

# ip dhcp-server lease name Management mode server from 192.168.11.11 num 16 exclude 192.168.11.12-192.168.11.20,192.168.11.23 # ip dhcp-server lease name Quarantine-Net mode relay # ip dhcp-server lease num 3 mode none

# ip dhcp-server relay

DHCP Relayサーバーを指定します。

### 【コマンドの構文】

ip dhcp-server relay server <relay-server-name>

# 【パラメーター】

<relay-server-name> リレーサーバーのIPアドレスまたはホスト名を指定します。

#### 【デフォルト設定】

なし

### 【コマンドモード】

Immediate Mode、Edit Mode

#### 【対応製品】

WAPM-APG300N、WAPM-AG300N、WAPM-HP-AM54G54

### 【対応バージョン】

Ver.2.50以降

### 【コマンドの例】

# ip dhcp-server relay server enterprise-server.edp.enterprise.com

# ip dhcp-server option

DHCPサーバー機能利用時に使用されるパラメーターを設定します。

### 【コマンドの構文】

ip dhcp-server option lease-time <hour-time> ip dhcp-server option notify [auto | fixed <domain-name>]

### 【パラメーター】

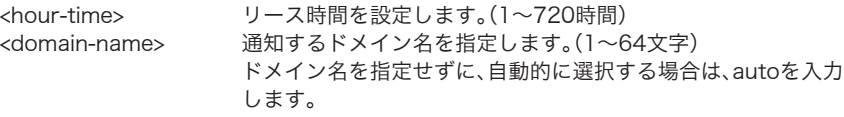

### 【デフォルト設定】

なし

### 【コマンドモード】

Immediate Mode、Edit Mode

#### 【対応製品】

WAPM-APG300N、WAPM-AG300N、WAPM-HP-AM54G54

#### 【対応バージョン】

Ver.2.50以降

```
# ip dhcp-server option lease-time 720
# ip dhcp-server option notify domain fixed guestnet.airstation.com
```
### ip dhcp-server reserve

本製品のDHCPサーバー機能によって割り当てるIPアドレスの予約設定をおこないます。

#### 【コマンドの構文】

ip dhcp-server reserve [add | del] [name <sn-name> | num <sn-num>] ip <ipaddr>

ip dhcp-server reserve [add | del] list-num <list-number>

### 【パラメーター】

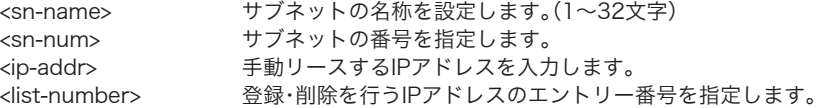

### 【デフォルト設定】

なし

#### 【コマンドモード】

Immediate Mode、Edit Mode

#### 【対応製品】

WAPM-APG300N、WAPM-AG300N、WAPM-HP-AM54G54

#### 【対応バージョン】

Ver.2.50以降

### 【コマンドの例】

```
# ip dhcp-server reserve add name BUFFALO ip 192.168.11.123
# ip dhcp-server reserve del list-num 3
```
# ip dhcp-server show status

DHCPサーバー機能に関する情報を表示します。

### 【コマンドの構文】

ip dhcp-server show status

# 【パラメーター】

なし

# 【デフォルト設定】

なし

### 【コマンドモード】

Reference Mode、Immediate Mode、Edit Mode

### 【対応製品】

WAPM-APG300N、WAPM-AG300N、WAPM-HP-AM54G54

### 【対応バージョン】

Ver.2.50以降

# 【コマンドの例】

# ip dhcp-server show status

# ip dhcp-server show config

DHCPサーバー機能の設定内容を表示します。

# 【コマンドの構文】

ip dhcp-server show config

# 【パラメーター】

なし

### 【デフォルト設定】

なし

### 【コマンドモード】

Reference Mode、Immediate Mode、Edit Mode

### 【対応製品】

WAPM-APG300N、WAPM-AG300N、WAPM-HP-AM54G54

### 【対応バージョン】

Ver.2.50以降

# 【コマンドの例】

# ip dhcp-server show config

# ip routing rip

動的経路(rip)を設定します。

### 【コマンドの構文】

ip routing rip <version> <direction> lan <state> ip routing rip <version> <direction> [subnet name <sn-name> | subnet num <snnum>] <state>

# 【パラメーター】

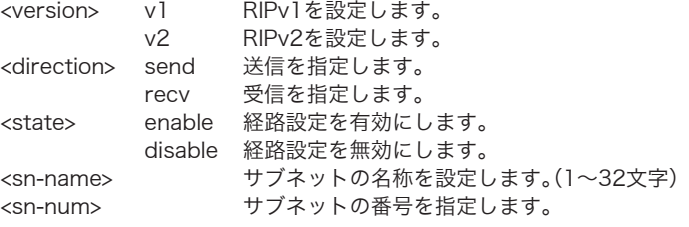

### 【デフォルト設定】

RIP v1(受信)およびRIP v2(受信)が有効

### 【コマンドモード】

Immediate Mode、Edit Mode

#### 【対応製品】

WAPM-APG300N、WAPM-AG300N、WAPM-HP-AM54G54

### 【対応バージョン】

Ver 2.30 以降

### 【コマンドの例】

```
# ip routing rip v1 recv lan enable
# ip routing rip v2 send subnet name Network2 enable
```
# ip routing subnet

サブネットにおけるルーティングオプションを設定します。

### 【コマンドの構文】

ip routing subnet [subnet name <sn-name> | subnet num <sn-num>] forwarding [disable | enable napt [none | outbound]]

# 【パラメーター】

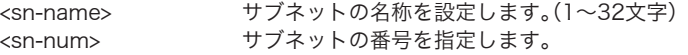

### 【デフォルト設定】

なし

### 【コマンドモード】

Immediate Mode、Edit Mode

### 【対応製品】

WAPM-APG300N、WAPM-AG300N、WAPM-HP-AM54G54

#### 【対応バージョン】

Ver.2.50以降

### 【コマンドの例】

# ip routing subnet num 3 forwarding enable napt outbound

# ip routing subnet name "Enterprise VPN" forwarding enable napt none

# ip routing static

静的経路を設定します。

# 【コマンドの構文】

ip routing static add <address>/<maskbit> gw <gateway> metric <metric> ip routing static add <address>/<maskip> gw <gateway> metric <metric> entry <entry>

ip routing static del [entry <entry> | <address>/[<maskbit> | <maskip>]] ip routing static move <fromentry> to <toentry>

# 【パラメーター】

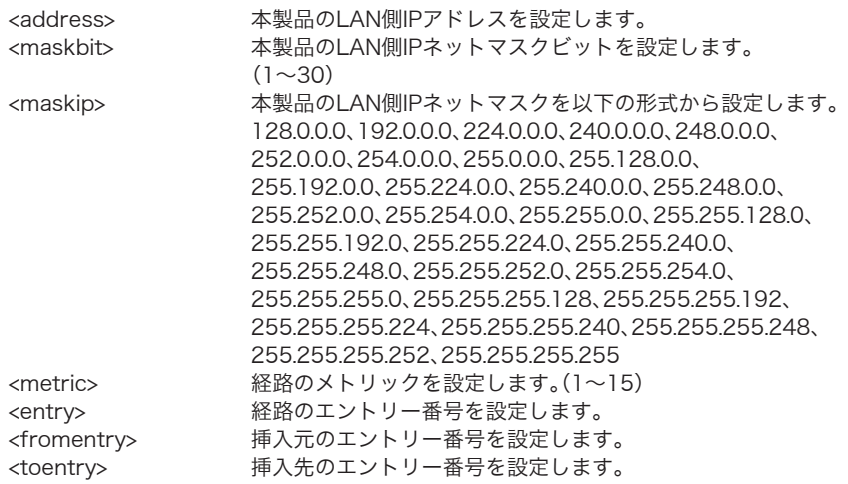

### 【デフォルト設定】

なし

### 【コマンドモード】

Immediate Mode、Edit Mode

### 【対応製品】

WAPM-APG300N、WAPM-AG300N、WAPM-HP-AM54G54

### 【対応バージョン】

Ver.2.30以降

### 【コマンドの例】

```
# ip routing static add 10.168.100.0/255.255.255.0 gw 192.168.11.1
metric 10
# ip routing static add 10.168.200.0/24 gw 192.168.11.2 metric 10
entry 1
# ip routing static del entry 1
```
ip routing show status

経路設定情報を表示します。

### 【コマンドの構文】

ip routing show status

【パラメーター】

なし

【デフォルト設定】

なし

### 【コマンドモード】

Reference Mode、Immediate Mode、Edit Mode

#### 【対応製品】

WAPM-APG300N、WAPM-AG300N、WAPM-HP-AM54G54

### 【対応バージョン】

Ver.2.30以降

【コマンドの例】

# ip routing show status

# ip routing show config

経路設定内容を表示します。

### 【コマンドの構文】

ip routing show config

【パラメーター】

なし

【デフォルト設定】

なし

# 【コマンドモード】

Reference Mode、Immediate Mode、Edit Mode

#### 【対応製品】

WAPM-APG300N、WAPM-AG300N、WAPM-HP-AM54G54

#### 【対応バージョン】

Ver.2.30以降

#### 【コマンドの例】

# ip routing show config

# ip filtering template

簡易フィルターの設定を行います。

#### 【コマンドの構文】

ip filtering template <entry> <state>

### 【パラメーター】

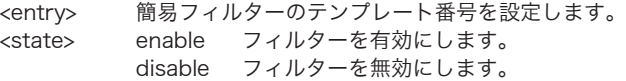

### 【デフォルト設定】

無効

### 【コマンドモード】

Immediate Mode、Edit Mode

#### 【対応製品】

WAPM-APG300N、WAPM-AG300N、WAPM-HP-AM54G54

#### 【対応バージョン】

Ver.2.30以降

### 【コマンドの例】

```
# ip filtering template 3 enable
# ip filtering template 1 disable
```
# ip filtering log

簡易フィルターのログ出力を設定します。

### 【コマンドの構文】

ip filtering log <state>

### 【パラメーター】

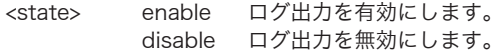

#### 【デフォルト設定】

無効

### 【コマンドモード】

Immediate Mode、Edit Mode

### 【対応製品】

WAPM-APG300N、WAPM-AG300N、WAPM-HP-AM54G54

### 【対応バージョン】

Ver.2.30以降

#### 【コマンドの例】

# ip filtering log enable

### ip proxyarp

ProxyArpの設定を行います。

#### 【コマンドの構文】

ip proxyarp [enable [aging <agingtime>] | disable]

### 【パラメーター】

<agingtime> ARP 情報を保持する時間を設定します。(60~86400(秒))

### 【デフォルト設定】

無効

### 【コマンドモード】

Immediate Mode、Edit Mode

### 【対応製品】

WAPM-APG300N、WAPM-AG300N、WAPM-HP-AM54G54

### 【対応バージョン】

Ver.2.30以降

#### 【コマンドの例】

# ip proxyarp enable aging 600

# ip show status

IP 設定状態を表示します。

### 【コマンドの構文】

ip show status

### 【パラメーター】

なし

### 【デフォルト設定】

なし

### 【コマンドモード】

Reference Mode、Immediate Mode、Edit Mode

#### 【対応製品】

WAPM-APG300N、WAPM-AG300N、WAPM-HP-AM54G54

#### 【対応バージョン】

Ver.2.30以降

### 【コマンドの例】

# ip show status

# ip show config

IP 設定内容を表示します。

### 【コマンドの構文】

ip show config

# 【パラメーター】

なし

### 【デフォルト設定】

なし

### 【コマンドモード】

Reference Mode、Immediate Mode、Edit Mode

### 【対応製品】

WAPM-APG300N、WAPM-AG300N、WAPM-HP-AM54G54

# 【対応バージョン】

Ver.2.30以降

### 【コマンドの例】

# ip show config

# etherコマンド

# ether port N link

有線ポートの有効/ 無効を設定します。

### 【コマンドの構文】

ether port <N> link <state>

# 【パラメーター】

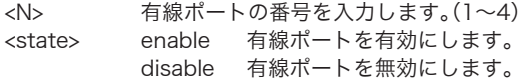

# 【デフォルト設定】

すべて有効

# 【コマンドモード】

Immediate Mode、Edit Mode

### 【対応製品】

WAPM-APG300N、WAPM-AG300N、WAPM-HP-AM54G54 (WAPM-APG300N、WAPM-AG300Nでは、有線ポート番号を1以外に指定できません)

# 【対応バージョン】

Ver.2.30以降

### 【コマンドの例】

# ether port 1 link enable

# ether port N media

有線ポートのPHY設定を行います。

### 【コマンドの構文】

ether port <N> media mdi <mdi> speed auto [flowctl <flowctl>] ether port <N> media mdi <mdi> speed <speed> duplex <duplex> [flowctl <flowctl>]

# 【パラメーター】

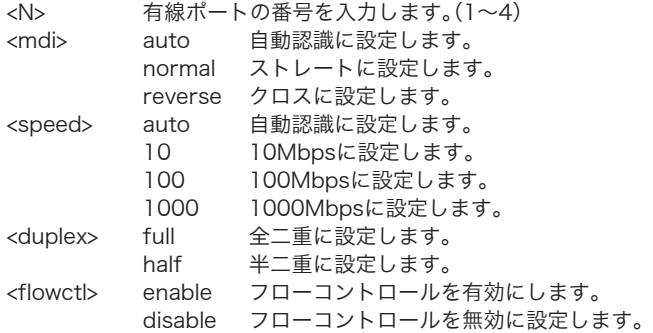

### 【デフォルト設定】

(すべてのポートで同じ設定) mdi: auto、speed: auto、flowctl: enable

### 【コマンドモード】

Immediate Mode、Edit Mode

#### 【対応製品】

WAPM-APG300N、WAPM-AG300N、WAPM-HP-AM54G54 (WAPM-HP-AM54G54では、1000Mbpsに設定できません)

### 【対応バージョン】

Ver.2.30以降

### 【コマンドの例】

# ether port 1 media mdi auto speed 100 duplex full # ether port 4 media mdi reverse speed auto # ether port 2 media mdi auto speed auto flowctl disable

# ether port N vlan mode

有線ポートのVLAN設定を行います。

### 【コマンドの構文】

ether port <N> vlan mode [tagged | untagged vlan <pvid>]

### 【パラメーター】

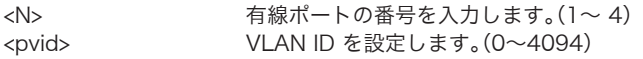

### 【デフォルト設定】

(すべてのポートで同じ設定) pvid: 1、untagged

### 【コマンドモード】

Immediate Mode、Edit Mode

#### 【対応製品】

WAPM-APG300N、WAPM-AG300N、WAPM-HP-AM54G54 (WAPM-APG300N、WAPM-AG300Nでは、有線ポート番号を1以外に指定できません)

### 【対応バージョン】

Ver.2.30以降

### 【コマンドの例】

# ether port 1 vlan mode untagged vlan 445

# ether show status

有線ポートのVLAN 設定状態を表示します。

### 【コマンドの構文】

ether show status

# 【パラメーター】

なし

### 【デフォルト設定】

なし

### 【コマンドモード】

Reference Mode、Immediate Mode、Edit Mode

### 【対応製品】

WAPM-APG300N、WAPM-AG300N、WAPM-HP-AM54G54

# 【対応バージョン】

Ver.2.30以降

#### 【コマンドの例】

# ether show status

# ether show config

有線ポートのVLAN設定内容を表示します。

### 【コマンドの構文】

ether show config

### 【パラメーター】

なし

# 【デフォルト設定】

なし

### 【コマンドモード】

Reference Mode、Immediate Mode、Edit Mode

#### 【対応製品】

WAPM-APG300N、WAPM-AG300N、WAPM-HP-AM54G54

### 【対応バージョン】

Ver.2.30以降

### 【コマンドの例】

# ether show config

# airsetコマンド

# airset linkitg

Link Integrityの設定を行います。

### 【コマンドの構文】

airset linkitg enable host <host> interval <interval> retry <num> airset linkitg disable

# 【パラメーター】

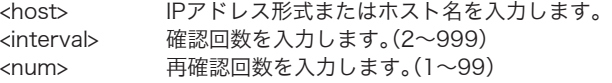

### 【デフォルト設定】

無効

### 【コマンドモード】

Immediate Mode、Edit Mode

### 【対応製品】

WAPM-APG300N、WAPM-AG300N、WAPM-HP-AM54G54

### 【対応バージョン】

Ver.2.30以降

### 【コマンドの例】

# airset linkitg enable host 10.0.0.2 interval 5 retry 5

# airset linkitg action

Link Integrity切断時の動作設定を行います。

### 【コマンドの構文】

airset linkitg action ether  $\langle N \rangle$  [none | disable | enable] airset linkitg action ssid [name <ssidname> | num <ssidnum>] [none | disable | enable] airset subnet action subnet [<sn-name> | <sn-num>] [none | disable | enable]

# 【パラメーター】

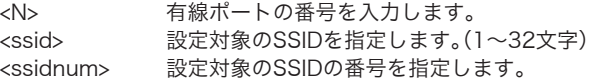

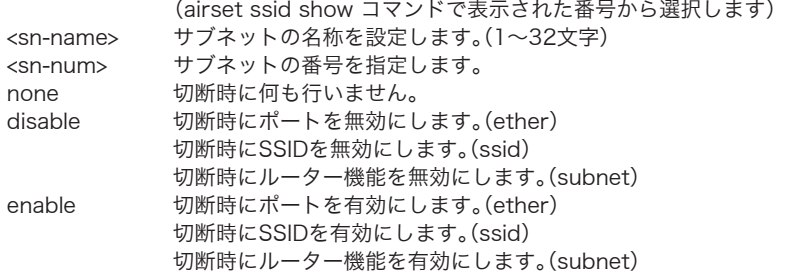

### 【デフォルト設定】

無効

### 【コマンドモード】

Immediate Mode、Edit Mode

### 【対応製品】

WAPM-APG300N、WAPM-AG300N、WAPM-HP-AM54G54

### 【対応バージョン】

Ver.2.52以降

#### 【コマンドの例】

# airset linkitg action ether 1 disable # airset linkitg action ssid name "ssid\_psk" enable # airset linkitg action subnet num 2 disable

# airset linkitg show status

Link Integrityの情報の表示を行います。

### 【コマンドの構文】

airset linkitg show status

### 【パラメーター】

なし

#### 【デフォルト設定】

なし

### 【コマンドモード】

Reference Mode、Immediate Mode、Edit Mode

### 【対応製品】

WAPM-APG300N、WAPM-AG300N、WAPM-HP-AM54G54

### 【対応バージョン】

Ver.2.30以降

#### 【コマンドの例】

```
# airset linkitg show status
```
# airset linkitg show config

Link Integrityの設定内容を表示します。

### 【コマンドの構文】

airset linkitg show config

#### 【パラメーター】

なし

### 【デフォルト設定】

なし

#### 【コマンドモード】

Reference Mode、Immediate Mode、Edit Mode

#### 【対応製品】

WAPM-APG300N、WAPM-AG300N、WAPM-HP-AM54G54

#### 【対応バージョン】

Ver.2.30以降

#### 【コマンドの例】

# airset linkitg show config

# airset aoss [start  $|$  stop]

AOSSモードを開始、終了します。

### 【コマンドの構文】

airset aoss <action> [force]

#### 【パラメーター】

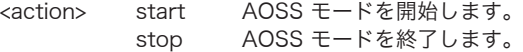

#### 【デフォルト設定】

なし

### 【コマンドモード】

Immediate Mode

#### 【対応製品】

WAPM-APG300N、WAPM-AG300N、WAPM-HP-AM54G54

### 【対応バージョン】

Ver.2.30以降

### 【コマンドの例】

# airset aoss start # airset aoss stop # airset aoss start force # airset aoss stop force

# airset aoss cipher [11a | 11a]

AOSSモードの暗号化レベルを変更します。

### 【コマンドの構文】

airset aoss cipher [11a | 11g] <cipher-level>

### 【パラメーター】

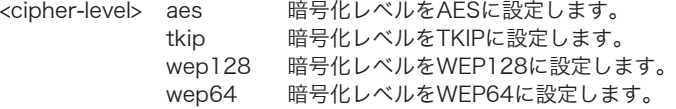

### 【デフォルト設定】

なし

### 【コマンドモード】

Immediate Mode、Edit Mode

#### 【対応製品】

WAPM-HP-AM54G54

### 【対応バージョン】

Ver.2.30以降

### 【コマンドの例】

```
# airset aoss cipher 11a tkip
# airset aoss cipher 11g wep64
```
# airset aoss ssid-security [11a | 11g]

AOSSモードの暗号化レベルを変更します。

#### 【コマンドの構文】

airset aoss ssid-security [wep | tkip] cipher [11a | 11g] <cipher-level>

### 【パラメーター】

<cipher-level> WEP専用SSIDの場合 wep128 暗号化レベルをWEP128に設定します。 wep64 暗号化レベルをWEP64に設定します。 none 暗号化なしに設定します。 TKIP専用SSIDの場合 tkip 暗号化レベルをTKIPに設定します。 mixed 暗号化レベルをmixed-modeに設定します。

#### 【デフォルト設定】

WFP専用SSID: none TKIP専用SSID: mixed

#### 【コマンドモード】

Immediate Mode、Edit Mode

### 【対応製品】

WAPM-APG300N、WAPM-AG300N

#### 【対応バージョン】

Ver.2.40以降

#### 【コマンドの例】

# airset aoss ssid-security wep cipher 11a wep128 # airset aoss ssid-security tkip cipher 11g mixed

#### airset aoss vlan

AOSSモードのVLANを設定します。

#### 【コマンドの構文】

airset aoss vlan [11a | 11g] [aes\_tkip | wep] vlanid <vid>

### 【パラメーター】

<vid> VLAN IDを設定します。(0~4094)

#### 【デフォルト設定】

すべて1

### 【コマンドモード】

Immediate Mode、Edit Mode

#### 【対応製品】

WAPM-APG300N、WAPM-AG300N、WAPM-HP-AM54G54

#### 【対応バージョン】

Ver.240以降

#### 【コマンドの例】

```
# airset aoss vlan 11a aes_tkip vlanid 2
# airset aoss vlan 11g wep vlanid 100
```
### airset aoss hwswitch

AOSSのハードウェアスイッチの制御を行います。

#### 【コマンドの構文】

airset aoss hwswitch <state>

### 【パラメーター】

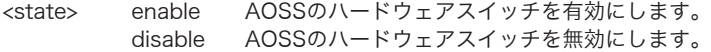

#### 【デフォルト設定】

有効

#### 【コマンドモード】

Immediate Mode、Edit Mode

#### 【対応製品】

WAPM-APG300N、WAPM-AG300N、WAPM-HP-AM54G54

#### 【対応バージョン】

Ver.2.30以降

### 【コマンドの例】

# airset aoss hwswitch disable

# airset aoss devicekeys

AOSSキー交換時に配布するデバイスのキーを指定します。

### 【コマンドの構文】

airset aoss devicekeys <wireless>

### 【パラメーター】

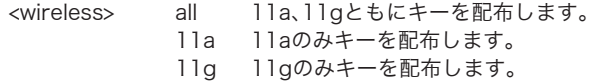

# 【デフォルト設定】

all

### 【コマンドモード】

Immediate Mode、Edit Mode

#### 【対応製品】

WAPM-APG300N、WAPM-AG300N、WAPM-HP-AM54G54

### 【対応バージョン】

Ver.2.30以降

#### 【コマンドの例】

```
# airset aoss devicekeys 11g
```
# airset aoss station permission

AOSS接続された登録クライアントの許可・拒否を設定します。

### 【コマンドの構文】

airset aoss station permission [num <sta-num> | address <macaddress>] <permission>

# 【パラメーター】

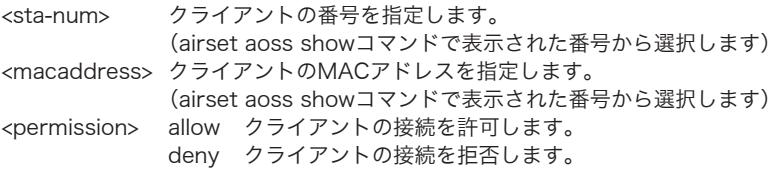

### 【デフォルト設定】

allow
# 【コマンドモード】

Immediate Mode、Edit Mode

#### 【対応製品】

WAPM-APG300N、WAPM-AG300N、WAPM-HP-AM54G54

#### 【対応バージョン】

Ver.2.30以降

## 【コマンドの例】

```
# airset aoss station permission num 4 deny
# airset aoss station permission address 12:34:56:78:90:AB allow
```
# airset aoss station delete

AOSS接続された登録クライアントを削除します。

#### 【コマンドの構文】

airset aoss station delete [num <sta-num> | address <macaddress>]

# 【パラメーター】

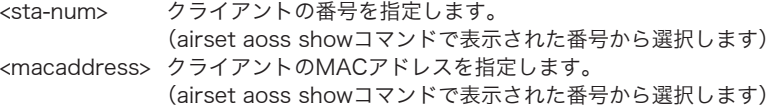

#### 【デフォルト設定】

なし

#### 【コマンドモード】

Immediate Mode、Edit Mode

### 【対応製品】

WAPM-APG300N、WAPM-AG300N、WAPM-HP-AM54G54

【対応バージョン】

Ver.2.30以降

#### 【コマンドの例】

# airset aoss station delete num 4 # airset aoss station delete address 12:34:56:78:90:AB

# airset aoss show status

AOSS 接続されたクライアントのリストを表示します。

# 【コマンドの構文】

airset aoss show status

## 【パラメーター】

なし

# 【デフォルト設定】

なし

## 【コマンドモード】

Reference Mode、Immediate Mode、Edit Mode

#### 【対応製品】

WAPM-APG300N、WAPM-AG300N、WAPM-HP-AM54G54

#### 【対応バージョン】

Ver.2.30以降

## 【コマンドの例】

# airset aoss show status

# airset aoss show config

AOSS 設定内容を表示します。

## 【コマンドの構文】

airset aoss show config

【パラメーター】

なし

# 【デフォルト設定】

なし

## 【コマンドモード】

Reference Mode、Immediate Mode、Edit Mode

## 【対応製品】

WAPM-APG300N、WAPM-AG300N、WAPM-HP-AM54G54

### 【対応バージョン】

Ver.2.30以降

# airset aoss show config

# airset wps [enable | disable]

WPS機能の有効/無効を設定します。

## 【コマンドの構文】

airset wps <state>

## 【パラメーター】

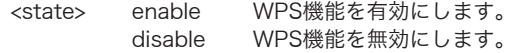

## 【デフォルト設定】

なし

# 【コマンドモード】

Immediate Mode、Edit Mode

### 【対応製品】

WAPM-APG300N、WAPM-AG300N

# 【対応バージョン】

Ver.2.40以降

【コマンドの例】

# airset wps disable

# airset wps [start  $|$  stop]

WPS(プッシュボタン方式)のキー交換を開始、終了します。

## 【コマンドの構文】

airset aoss <action> [force]

# 【パラメーター】

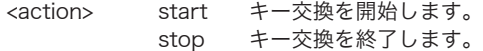

# 【デフォルト設定】

なし

### 【コマンドモード】

Immediate Mode

# 【対応製品】

WAPM-APG300N、WAPM-AG300N

# 【対応バージョン】

Ver.2.40以降

# 【コマンドの例】

# airset wps start # airset wps stop # airset wps start force # airset wps stop force

# airset wps external-registrar

WPSの外部Registrarからの要求受付の有効/無効を設定します。

# 【コマンドの構文】

airset wps external-registrar <state>

# 【パラメーター】

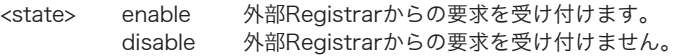

## 【デフォルト設定】

enable

# 【コマンドモード】

Immediate Mode、Edit Mode

# 【対応製品】

WAPM-APG300N、WAPM-AG300N

### 【対応バージョン】

Ver.2.40以降

## 【コマンドの例】

# airset wps external-registrar disable

# airset wps create pincode

WPSのPINコードを生成します。

## 【コマンドの構文】

airset wps create pincode

【パラメーター】

なし

【デフォルト設定】

なし

### 【コマンドモード】

Immediate Mode、Edit Mode

### 【対応製品】

WAPM-APG300N、WAPM-AG300N

#### 【対応バージョン】

Ver.2.40以降

## 【コマンドの例】

# airset wps create pincode

# airset wps start enrollee pincode

WPSのEnrolleeのPINコードを入力します。

## 【コマンドの構文】

airset wps start enrollee pincode <code></code>

# 【パラメーター】

<code>
EnrolleeのPINコードを入力します。(0~999999999)</code>

# 【デフォルト設定】

なし

# 【コマンドモード】

Immediate Mode

## 【対応製品】

WAPM-APG300N、WAPM-AG300N

## 【対応バージョン】

Ver.2.40以降

### 【コマンドの例】

# airset wps start enrollee pincode 12345678

# airset wps show status

WPSの無線セキュリティー状態を表示します。

#### 【コマンドの構文】

airset wps show status

### 【パラメーター】

なし

#### 【デフォルト設定】

なし

### 【コマンドモード】

Reference Mode、Immediate Mode、Edit Mode

#### 【対応製品】

WAPM-APG300N、WAPM-AG300N

#### 【対応バージョン】

Ver.2.40以降

### 【コマンドの例】

# airset wps show status

# airset wps show config

WPS設定内容を表示します。

## 【コマンドの構文】

airset wps show config

【パラメーター】

なし

#### 【デフォルト設定】

なし

#### 【コマンドモード】

Reference Mode、Immediate Mode、Edit Mode

## 【対応製品】

WAPM-APG300N、WAPM-AG300N

# 【対応バージョン】

Ver.2.40以降

#### 【コマンドの例】

# airset wps show config

# <span id="page-78-0"></span>airset maclist add

MAC アドレス制限リストの登録をします。

## 【コマンドの構文】

airset maclist add <macaddress>

# 【パラメーター】

<macaddress> リストに登録するMACアドレスを入力します。

### 【デフォルト設定】

なし

## 【コマンドモード】

Immediate Mode、Edit Mode

#### 【対応製品】

WAPM-APG300N、WAPM-AG300N、WAPM-HP-AM54G54

#### 【対応バージョン】

Ver.2.30以降

### 【コマンドの例】

# airset maclist add 00:11:22:1a:2b:3c

# <span id="page-79-0"></span>airset maclist delete

MACアドレス制限リストの登録を削除します。

# 【コマンドの構文】

airset maclist delete [address <macaddress>|num <list-number>|all] [force]

# 【パラメーター】

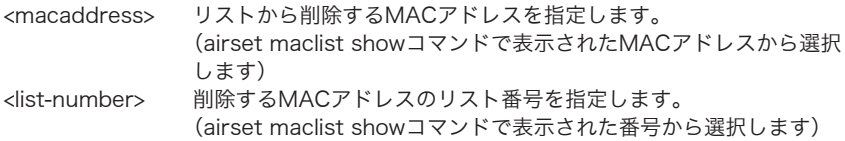

# 【デフォルト設定】

なし

# 【コマンドモード】

Immediate Mode、Edit Mode

## 【対応製品】

WAPM-APG300N、WAPM-AG300N、WAPM-HP-AM54G54

# 【対応バージョン】

Ver.2.30以降

# 【コマンドの例】

```
# airset maclist delete num 43
# airset maclist delete 00:11:22:1a:2b:3c
# airset maclist delete all
# airset maclist delete all force
```
# <span id="page-79-1"></span>airset maclist show status

MACアドレス制限リストを表示します。

## 【コマンドの構文】

airset maclist show status

【パラメーター】

なし

## 【デフォルト設定】

なし

【コマンドモード】

Reference Mode、Immediate Mode、Edit Mode

# 【対応製品】

WAPM-APG300N、WAPM-AG300N、WAPM-HP-AM54G54

# 【対応バージョン】

Ver.2.30以降

## 【コマンドの例】

# airset maclist show status

# <span id="page-80-0"></span>airset maclist show config

MACアドレス制限リストの設定内容を表示します。

# 【コマンドの構文】

airset maclist show config

【パラメーター】

なし

## 【デフォルト設定】

なし

## 【コマンドモード】

Reference Mode、Immediate Mode、Edit Mode

### 【対応製品】

WAPM-APG300N、WAPM-AG300N、WAPM-HP-AM54G54

#### 【対応バージョン】

Ver.2.30以降

## 【コマンドの例】

```
# airset maclist show config
```
# airset acl add

「airset maclist add[」\(P77\)](#page-78-0)と同等のコマンドです。書式やパラメーターについては、「airset maclist add[」\(P77](#page-78-0))を参照してください。

# airset acl delete

「airset maclist delete[」\(P78](#page-79-0))と同等のコマンドです。書式やパラメーターについては、「airset maclist delete」([P78](#page-79-0))を参照してください。

# airset acl show status

「airset maclist show status」([P78](#page-79-1))と同等のコマンドです。書式やパラメーターについては、 「airset maclist show status」([P78](#page-79-1))を参照してください。

# airset acl show config

「airset maclist show config[」\(P79\)](#page-80-0)と同等のコマンドです。書式やパラメーターについては、 「airset maclist show config[」\(P79\)](#page-80-0)を参照してください。

# airset [11a | 11a1 wireless

無線機能(11a/11g)の有効/無効を設定します。

## 【コマンドの構文】

airset <media> wireless <state>

# 【パラメーター】

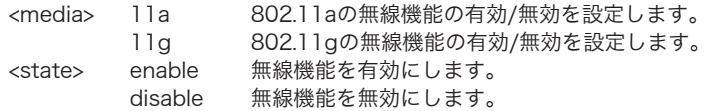

# 【デフォルト設定】

11a/11gともに無効

## 【コマンドモード】

Immediate Mode、Edit Mode

### 【対応製品】

WAPM-APG300N、WAPM-AG300N、WAPM-HP-AM54G54

#### 【対応バージョン】

Ver.2.30以降

#### 【コマンドの例】

# airset 11a wireless disable # airset 11g wireless enable

# airset [11a|11g] ssid add

マルチSSIDの登録を行います。

#### 【コマンドの構文】

airset <media> ssid add ssidname <ssid> vlanid <vid> auth <auth> cipher <cipher> [[authmac|authpass <authpass>] [fixed keytype <keytype> transmit <keyslot> key <keystring>] [rekey <interval> [key <psk>]]]

#### <認証を行わない>

airset <media> ssid add ssidname <ssid> vlanid <vid> auth none cipher wep fixed keytype <keytype> transmit <keyslot> key <keystring>

#### <MAC RADIUS認証>

airset <media> ssid add ssidname <ssid> vlanid <vid> auth macradius [authmac |authpass <authpass>] cipher wep fixed keytype <keytype> transmit <keyslot> key <keystring>

#### <802.1x/EAP認証>

airset <media> ssid add ssidname <ssid> vlanid <vid> auth eap cipher wep rekey <interval> key <length> [addkey [enable fixedkey <fixedkey>|disable]]

#### <EAP認証>(WAPM-HP-AM54G54)

airset <media> ssid add ssidname <ssid> vlanid <vid> auth [wpaeap | wpa2eap] cipher aes rekey <interval>

#### <PSK認証>(WAPM-HP-AM54G54)

airset <media> ssid add ssidname <ssid> vlanid <vid> auth [wpaeap | wpa2eap] cipher aes rekey <interval> key <psk>

#### <EAP認証>(WAPM-APG300N、WAPM-AG300N)

airset <media> ssid add ssidname <ssid> vlanid <vid> auth [wpaeap|wpa2eap] cipher [aes | tkip] rekey <interval> airset <media> ssid add ssidname <ssid> vlanid <vid> auth wpa2mixedeap cipher mixed rekey <interval>

#### <PSK認証>(WAPM-APG300N、WAPM-AG300N)

airset <media> ssid add ssidname <ssid> vlanid <vid> auth [wpaeap | wpa2eap] cipher [aes | tkip] rekey <interval> key <psk> airset <media> ssid add ssidname <ssid> vlanid <vid> auth wpa2mixedeap cipher mixed rekey <interval> key <psk>

# 【パラメーター】

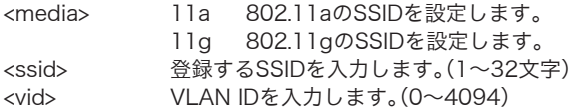

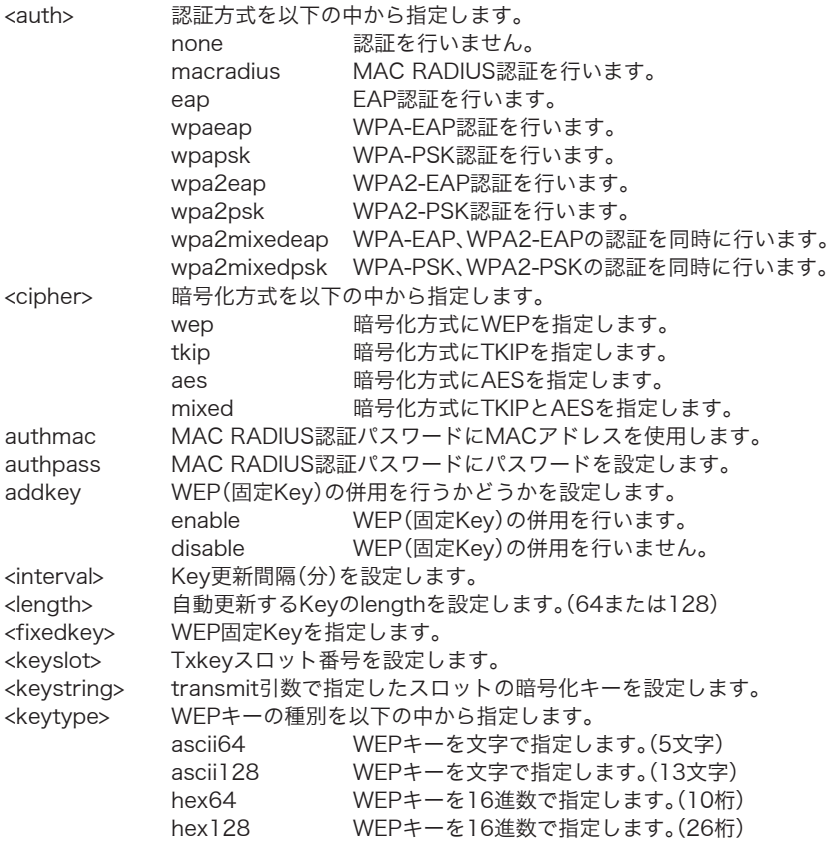

# 【デフォルト設定】

なし

# 【コマンドモード】

Immediate Mode、Edit Mode

# 【対応製品】

WAPM-APG300N、WAPM-AG300N、WAPM-HP-AM54G54

# 【対応バージョン】

Ver.2.30以降

## 【コマンドの例】

# airset 11g ssid add ssidname buffalo none cipher wep fixed keytype ascii128 transmit 1 key abcdefghijklm # airset 11a ssid add ssidname buffalo-wapm auth wpa2 cipher aes rekey 60 key 1234567890 # airset 11a ssid add ssidname wapm-apg300n auth wpa2mixedeap cipher mixed rekey 60 key 9876543210

# airset [11a | 11g] ssid [enable | disable]

マルチSSIDの有効/無効を設定します。

## 【コマンドの構文】

airset <media> ssid <state> [ssidname <ssid>|ssidnum <ssidnum>]

## 【パラメーター】

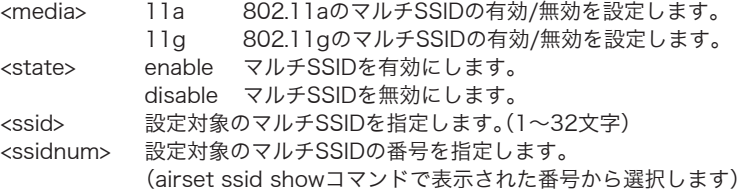

# 【デフォルト設定】

なし

## 【コマンドモード】

Immediate Mode、Edit Mode

#### 【対応製品】

WAPM-APG300N、WAPM-AG300N、WAPM-HP-AM54G54

#### 【対応バージョン】

Ver.2.30以降

#### 【コマンドの例】

# airset 11a ssid enable ssidname buffalo # airset 11g ssid disable ssidnum 4

# airset [11a | 11g] ssid delete

マルチSSIDの削除を行います。

# 【コマンドの構文】

airset <media> ssid delete [ssidname <ssid> | ssidnum <ssidnum>]

# 【パラメーター】

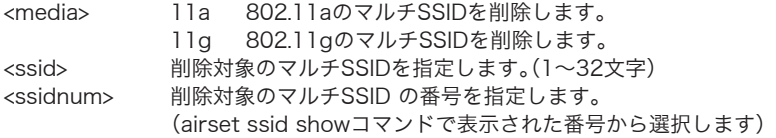

# 【デフォルト設定】

なし

# 【コマンドモード】

Immediate Mode、Edit Mode

### 【対応製品】

WAPM-APG300N、WAPM-AG300N、WAPM-HP-AM54G54

## 【対応バージョン】

Ver.2.30以降

## 【コマンドの例】

# airset 11a ssid delete ssidname buffalo # airset 11g ssid delete ssidnum 4

# airset [11a | 11g] ssid rename

SSIDの名称を変更します。

# 【コマンドの構文】

airset <media> ssid rename [ssidname <ssid> | ssidnum <ssidnum>] <newssid>

# 【パラメーター】

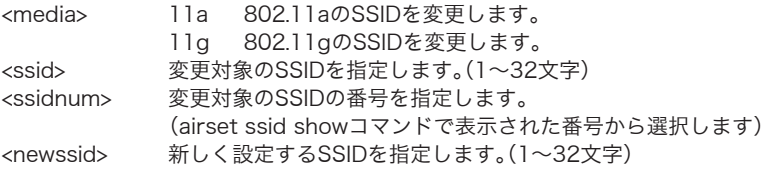

# 【デフォルト設定】

なし

# 【コマンドモード】

Immediate Mode、Edit Mode

#### 【対応製品】

WAPM-APG300N、WAPM-AG300N、WAPM-HP-AM54G54

## 【対応バージョン】

Ver.2.30以降

#### 【コマンドの例】

# airset 11a ssid rename ssidname buffalo melcohd # airset 11g ssid rename ssidnum 4 4th task force

# airset [11a | 11g] ssid wep

SSIDのWEP暗号化キー/送信キーを設定/削除します。

## 【コマンドの構文】

airset <media> ssid wep [ssidname <ssid> | ssidnum <ssidnum>] slot <keyslot> key <keystring>

airset <media> ssid wep [ssidname <ssid> | ssidnum <ssidnum>] slot transmit airset <media> ssid wep [ssidname <ssid> | ssidnum <ssidnum>] slot delete

# 【パラメーター】

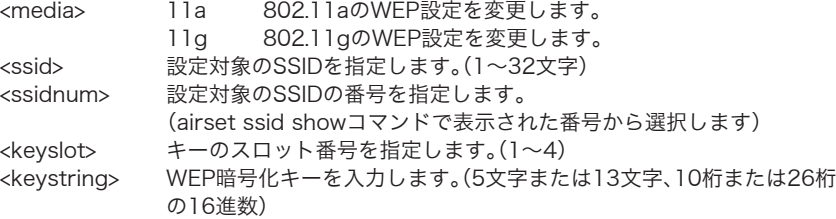

# 【デフォルト設定】

keyslot:1 keystring:すべてのスロットが空欄

## 【コマンドモード】

Immediate Mode、Edit Mode

#### 【対応製品】

WAPM-APG300N、WAPM-AG300N、WAPM-HP-AM54G54

#### 【対応バージョン】

Ver 2 30以降

# 【コマンドの例】

# airset 11a ssid wep ssidnum 1 slot 2 key 1234567890abc # airset 11g ssid wep ssidname buffalo slot 1 transmit # airset 11g ssid wep ssidnum 4 slot 1 delete

# airset [11a | 11g] ssid security

SSIDのセキュリティー設定を行います。

# 【コマンドの構文】

airset <media> ssid security [ssidname <ssid> | ssidnum <ssidnum>] auth <auth> cipher <cipher> [[authmac|authpass <authpass>] [fixed keytype <keytype> transmit <keyslot> key <keystring>] [rekey <interval> [key <psk>]]]

#### <認証を行わない>

airset <media> ssid security [ssidname <ssid> | ssidnum <ssidnum>] auth none cipher [none|wep fixed keytype <keytype> transmit <keyslot> key <keystring>]

#### <MAC RADIUS認証>

airset <media> ssid security [ssidname <ssid> | ssidnum <ssidnum>] auth macradius [authmac | authpass <authpass>] cipher wep fixed keytype <keytype> transmit <keyslot> key <keystring>

#### <802.1x/EAP認証>

airset <media> ssid security [ssidname <ssid> | ssidnum <ssidnum>] auth eap cipher wep rekey <interval> key <length> [addkey [enable fixedkey <fixedkey>| disable]]

#### <EAP認証>

airset <media> ssid security [ssidname <ssid> | ssidnum <ssidnum>] auth [wpaeap | wpa2eap] cipher [aes | tkip] rekey <interval> airset <media> ssid security [ssidname <ssid> | ssidnum <ssidnum>] auth wpa2mixedeap cipher mixed rekey <interval>

#### <PSK認証>

airset <media> ssid security [ssidname <ssid> | ssidnum <ssidnum>] auth [wpaeap | wpa2eap] cipher [aes | tkip] rekey <interval> key <psk> airset <media> ssid security [ssidname <ssid> | ssidnum <ssidnum>] auth wpa2mixedeap cipher mixed rekey <interval> key <psk>

# 【パラメーター】

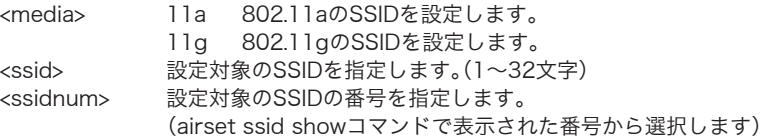

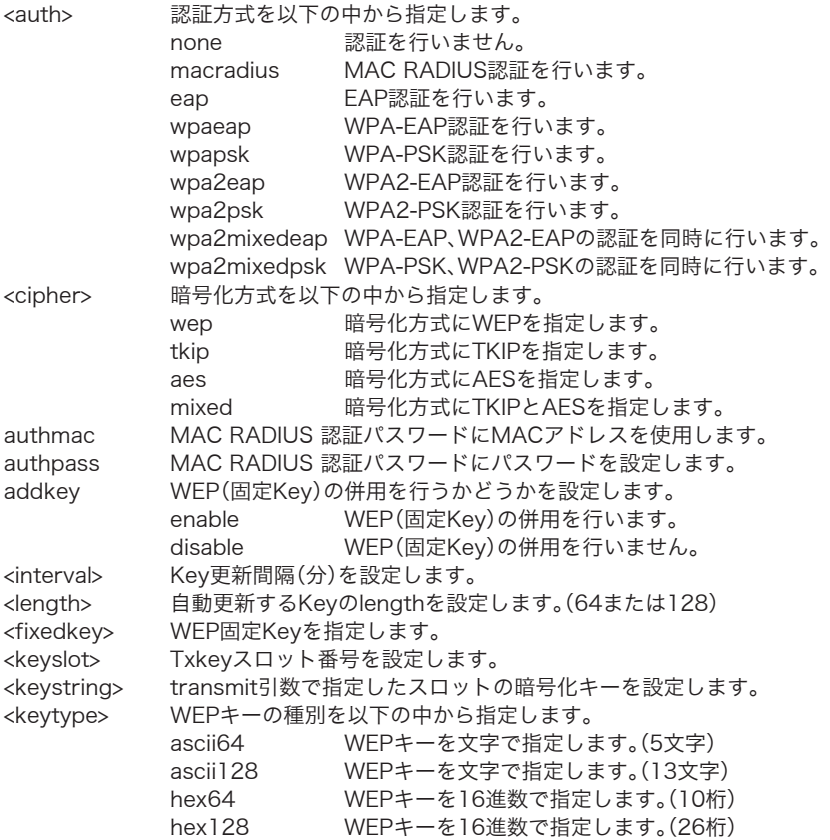

# 【デフォルト設定】

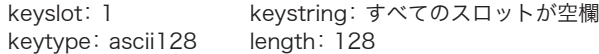

# 【コマンドモード】

Immediate Mode、Edit Mode

# 【対応製品】

WAPM-APG300N、WAPM-AG300N、WAPM-HP-AM54G54

# 【対応バージョン】

Ver.2.30以降

【コマンドの例】

# airset 11a ssid security ssidname buffalo auth none cipher wep fixed # airset 11a ssid security ssidname buffalo auth macradius authmac cipher wep fixed keytype wep64 transmit 1 key 1234567890123 # airset 11a ssid security ssidnum 5 auth eap cipher wep rekey interval 4 length 64 # airset 11g ssid security ssidnum 1 auth wpa2eap cipher tkip rekey 60 # airset 11g ssid security ssidnum 1 auth wpa2mixedpsk cipher mixed rekey 60 key 9876543210

# airset [11a | 11g] ssid addsecurity

SSIDの追加認証設定を行います。

### 【コマンドの構文】

<追加認証を行わない>

airset <media> ssid addsecurity [ssidname <ssid> | ssidnum <ssidnum>] mode none

<MACアドレスリストによる制限>

airset <media> ssid addsecurity [ssidname <ssid> | ssidnum <ssidnum>] mode acl

<MAC-RADIUS認証>

airset <media> ssid addsecurity [ssidname <ssid> | ssidnum <ssidnum>] mode macradius [authmac | authpass <authpass>]

#### <MACアドレスリスト+MAC-RADIUS認証>

airset <media> ssid addsecurity [ssidname <ssid> | ssidnum <ssidnum>] mode macradius+acl [authmac | authpass <authpass>]

<Microsoft NAPによる制限> airset <media> ssid addsecurity [ssidname <ssid> | ssidnum <ssidnum>] mode webauth bgvlan <vlan>

<Microsoft NAPによる制限> airset <media> ssid addsecurity [ssidname <ssid> | ssidnum <ssidnum>] mode nap bgvlan <vlan>

# 【パラメーター】

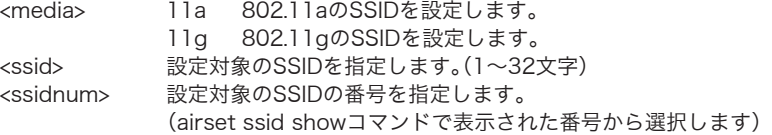

authmac MAC RADIUS認証パスワードにMACアドレスを使用します。 authpass MAC RADIU認証パスワードにパスワードを設定します。 <vlan> 制限ネットワークに利用されるVLAN IDを設定します。  $(0 \sim 4094)$ 

# 【デフォルト設定】

none

## 【コマンドモード】

Immediate Mode、Edit Mode

#### 【対応製品】

WAPM-APG300N、WAPM-AG300N、WAPM-HP-AM54G54

### 【対応バージョン】

Ver.2.50以降

【コマンドの例】

```
# airset 11a ssid addsecurity ssidname Guest mode none
# airset 11a ssid addsecurity ssidname Guest mode acl
# airset 11a ssid addsecurity ssidnum 3 mode macradius authmac
# airset 11g ssid addsecurity ssidnum 1 mode macradius+acl authpass
"Guest0204"
# airset 11g ssid addsecurity ssidnum 11 mode webauth bgvlan 4094
# airset 11g ssid addsecurity ssidnum 11 mode nap bgvlan 990
```
# airset [11a | 11g] anyscan

メインSSIDのANY拒否(Stealth SSID)機能を設定します。

## 【コマンドの構文】

airset <media> anyscan <state>

# 【パラメーター】

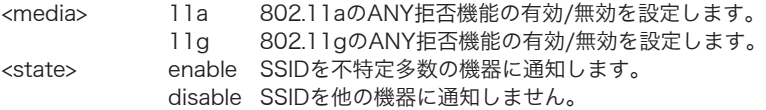

# 【デフォルト設定】

enable

# 【コマンドモード】

Immediate Mode、Edit Mode

#### 【対応製品】

WAPM-APG300N、WAPM-AG300N、WAPM-HP-AM54G54

# 【対応バージョン】

Ver.2.30以降

#### 【コマンドの例】

# airset 11g anyscan disable

# airset [11a | 11g] ssid anyscan

ANY拒否(Stealth SSID)機能を設定します。

## 【コマンドの構文】

airset <media> ssid anyscan [ssidname <ssid> | ssidnum <ssidnum>] <state>

# 【パラメーター】

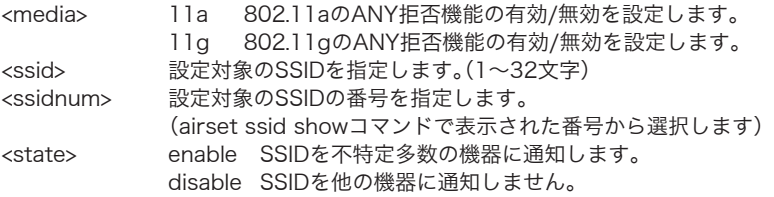

# 【デフォルト設定】

enable

# 【コマンドモード】

Immediate Mode、Edit Mode

## 【対応製品】

WAPM-APG300N、WAPM-AG300N、WAPM-HP-AM54G54

# 【対応バージョン】

Ver.2.40以降

#### 【コマンドの例】

# airset 11g ssid anyscan ssidname buffalo disable

# airset [11a | 11g] ssid privacy

プライバシーセパレーター機能を設定します。

# 【コマンドの構文】

airset <media> ssid privacy [ssidname <ssid> | ssidnum <ssidnum>] [station | ssid | disable]

# 【パラメーター】

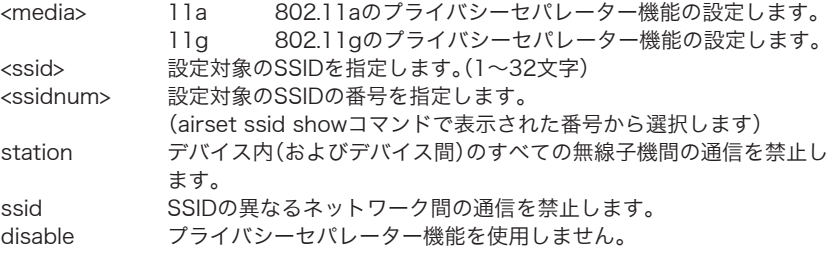

## 【デフォルト設定】

disable

# 【コマンドモード】

Immediate Mode、Edit Mode

### 【対応製品】

WAPM-APG300N、WAPM-AG300N、WAPM-HP-AM54G54

## 【対応バージョン】

Ver.2.30以降

## 【コマンドの例】

# airset 11g ssid privacy ssidname buffalo ssid # airset 11g ssid privacy ssidnum 4 disable # airset 11a ssid privacy ssidname buffalo station

# airset [11a | 11g] ssid vlan

VLAN IDを設定します。

# 【コマンドの構文】

airset <media> ssid vlan [ssidname <ssid> | ssidnum <ssidnum>] vlanid <vid>

# 【パラメーター】

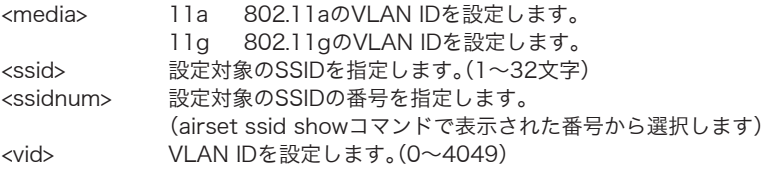

# 【デフォルト設定】

1

# 【コマンドモード】

Immediate Mode、Edit Mode

#### 【対応製品】

WAPM-APG300N、WAPM-AG300N、WAPM-HP-AM54G54

## 【対応バージョン】

Ver.2.30以降

#### 【コマンドの例】

# airset 11a ssid vlan ssidnum 4 vlanid 2 # airset 11g ssid vlan ssidname buffalo vlanid 1

# airset [11a | 11g] ssid default

メインSSIDを初期設定に戻します。

# 【コマンドの構文】

airset <media> ssid default

# 【パラメーター】

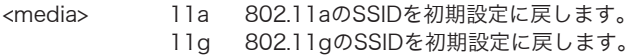

# 【デフォルト設定】

なし

# 【コマンドモード】

Immediate Mode、Edit Mode

# 【対応製品】

WAPM-APG300N、WAPM-AG300N、WAPM-HP-AM54G54

# 【対応バージョン】

Ver.2.30以降

# 【コマンドの例】

# airset 11a ssid default

# airset  $[11a \mid 11q]$  ssid show status

SSIDと、SSIDとの設定情報を表示します。

# 【コマンドの構文】

airset <media> ssid show status

# 【パラメーター】

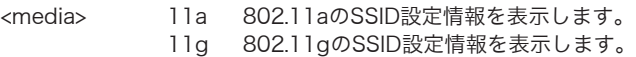

# 【デフォルト設定】

なし

# 【コマンドモード】

Reference Mode、Immediate Mode、Edit Mode

## 【対応製品】

WAPM-APG300N、WAPM-AG300N、WAPM-HP-AM54G54

# 【対応バージョン】

Ver.2.30以降

### 【コマンドの例】

# airset 11a ssid show status

# airset [11a | 11g] ssid show config

SSIDごとの設定内容を表示します。

## 【コマンドの構文】

airset <media> ssid show config

# 【パラメーター】

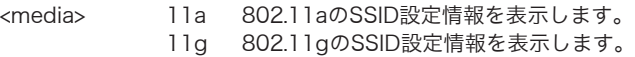

# 【デフォルト設定】

なし

## 【コマンドモード】

Reference Mode、Immediate Mode、Edit Mode

## 【対応製品】

WAPM-APG300N、WAPM-AG300N、WAPM-HP-AM54G54

#### 【対応バージョン】

Ver.2.30以降

## 【コマンドの例】

# airset 11a ssid show config

# airset [11a | 11g] wds [enable | disable | exclusive]

WDS機能(全体)の有効/無効設定を行います。

## 【コマンドの構文】

airset <media> wds <state>

# 【パラメーター】

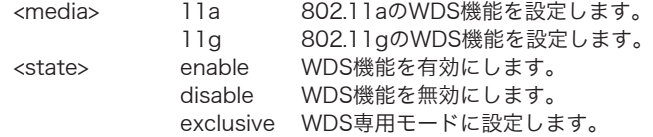

# 【デフォルト設定】

disable

# 【コマンドモード】

Immediate Mode、Edit Mode

## 【対応製品】

WAPM-APG300N、WAPM-AG300N、WAPM-HP-AM54G54

#### 【対応バージョン】

Ver.2.30以降

#### 【コマンドの例】

```
# airset 11a wds enable
# airset 11g wds disable
# airset 11a wds exclusive
```
# airset [11a | 11g] wds [add | create]

WDSの接続先を追加します。

### 【コマンドの構文】

airset <media> wds [add | create] <peer>

## 【パラメーター】

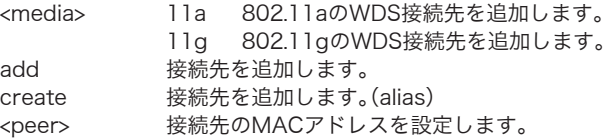

## 【デフォルト設定】

なし

#### 【コマンドモード】

Immediate Mode、Edit Mode

### 【対応製品】

WAPM-APG300N、WAPM-AG300N、WAPM-HP-AM54G54

#### 【対応バージョン】

Ver.2.30以降

# 【コマンドの例】

# airset 11a wds add 11:22:33:ab:1a:2b

# airset [11a | 11g] wds delete

WDSの接続先を削除します。

### 【コマンドの構文】

airset <media> wds delete [address <peer> | num <peernum>]

# 【パラメーター】

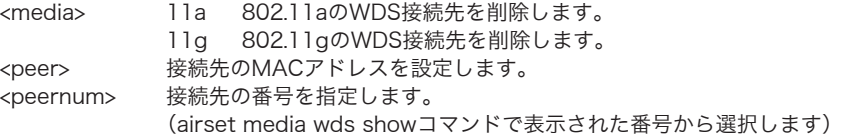

## 【デフォルト設定】

なし

#### 【コマンドモード】

Immediate Mode、Edit Mode

#### 【対応製品】

WAPM-APG300N、WAPM-AG300N、WAPM-HP-AM54G54

#### 【対応バージョン】

Ver.2.30以降

#### 【コマンドの例】

```
# airset 11a wds delete address 11:22:33:ab:1a:2b
# airset 11a wds delete num 5
```
# airset  $[11a \mid 11g]$  wds security

WDSのセキュリティー設定を行います。

## 【コマンドの構文】

airset <media> wds security [address <peer> | num <peernum>] <auth> cipher none

airset <media> wds security [address <peer> | num <peernum>] <auth> cipher wep fixed key <wepkey>

airset <media> wds security [address <peer> | num <peernum>] <auth> cipher aes key <psk>

# 【パラメーター】

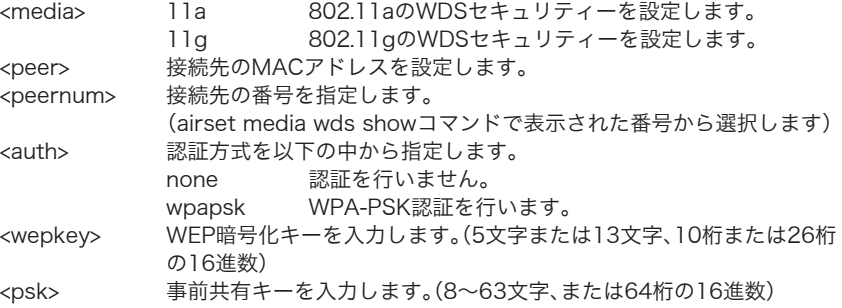

### 【デフォルト設定】

auth: none wepkey/psk: 空欄

#### 【コマンドモード】

Immediate Mode、Edit Mode

## 【対応製品】

WAPM-APG300N、WAPM-AG300N、WAPM-HP-AM54G54

### 【対応バージョン】

Ver.2.30以降

# 【コマンドの例】

# airset 11g wds security num 1 none # airset 11g wds security address 11:22:33:ab:1a:2b cipher wep fixed key 1234567890123 # airset 11a wds security num3 wpapsk cipher aes key buffalo-buffalo

# airset [11a | 11g] wds vlan

WDSのVLAN 設定を行います。

## 【コマンドの構文】

airset <media> wds vlan [address <peer> | num <peernum>] mode [tagged | untagged] [vlan <vid>]

# 【パラメーター】

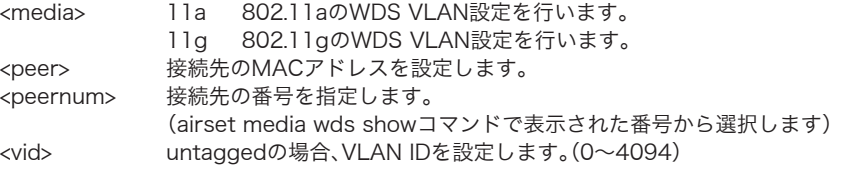

# 【デフォルト設定】

vid:1 untagged

# 【コマンドモード】

Immediate Mode、Edit Mode

## 【対応製品】

WAPM-APG300N、WAPM-AG300N、WAPM-HP-AM54G54

### 【対応バージョン】

Ver.2.30以降

### 【コマンドの例】

# airset 11g wds vlan num 1 mode untagged vlan 1 # airset 11g wds vlan address 11:22:33:ab:1a:2b mode tagged

# airset [11a|11g] wds show status

WDS接続先と、接続先ごとの設定情報を表示します。

## 【コマンドの構文】

airset <media> wds show status

# 【パラメーター】

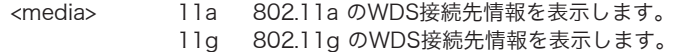

## 【デフォルト設定】

なし

# 【コマンドモード】

Reference Mode、Immediate Mode、Edit Mode

### 【対応製品】

WAPM-APG300N、WAPM-AG300N、WAPM-HP-AM54G54

### 【対応バージョン】

Ver.2.30以降

【コマンドの例】

# airset 11a wds show status

# airset [11a | 11a1 wds show config

WDS機能と接続先ごとの設定内容を表示します。

# 【コマンドの構文】

airset <media> wds show config

# 【パラメーター】

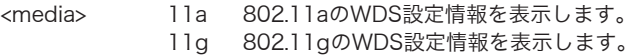

# 【デフォルト設定】

なし

## 【コマンドモード】

Reference Mode、Immediate Mode、Edit Mode

### 【対応製品】

WAPM-APG300N、WAPM-AG300N、WAPM-HP-AM54G54

## 【対応バージョン】

Ver 2 30以降

## 【コマンドの例】

# airset 11a wds show config

# <span id="page-102-0"></span>airset [11a | 11g] channel

無線チャンネルの設定を行います。

## 【コマンドの構文】

<WAPM-HP-AM54G54の場合> airset <media> channel <br/> <br/>bandnum1>

<WAPM-APG300N/WAPM-AG300Nの場合> airset <media> channel <br/> <br/>handom 2> [bandwidth <width>] airset <media> channel <autoch> scaninterval <min> [uncond] airset <media> channel <autoch> bandwidth <width> scaninterval <min> [uncond]

# 【パラメーター】

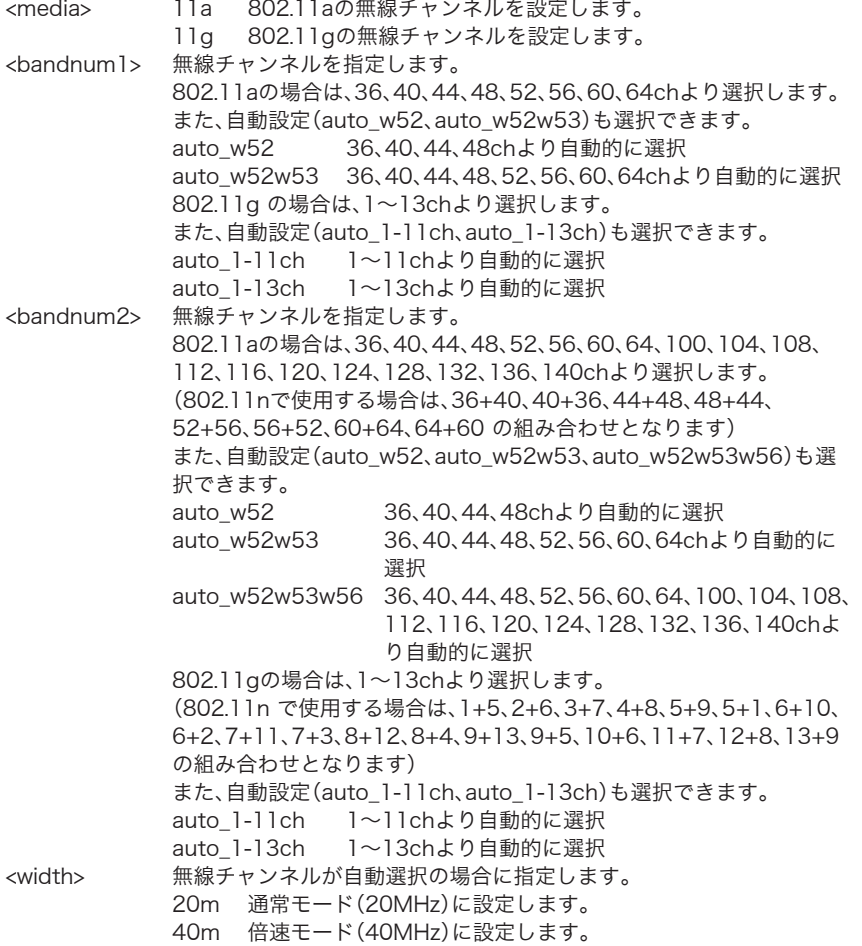

<autoch> 各バンドにおける無線チャンネルの自動選択設定を指定します。 auto\_w52 36、40、44、48chより自動的に選択 auto w52w53 36、40、44、48、52、56、60、64chより自動的に 選択 auto\_w52w53w56 36、40、44、48、52、56、60、64、100、104、108、 112、116、120、124、128、132、136、140chよ り自動的に選択 auto 1-11ch 1~11chより自動的に選択 auto 1-13ch 1~13chより自動的に選択 <min> 無線チャンネルの変更検出間隔を5~60分の範囲で設定します。 [uncond] 付加された場合は、本製品と通信中の無線子機があっても、無線チャン ネルが切り替わります。

# 【デフォルト設定】

11a: auto\_w52(40m)

11g:auto\_1-11ch(20m)

# 【コマンドモード】

Immediate Mode、Edit Mode

### 【対応製品】

WAPM-APG300N、WAPM-AG300N、WAPM-HP-AM54G54 (WAPM-HP-AM54G54では、無線チャンネルにW56は設定できません)

# 【対応バージョン】

Ver.2.30以降

【コマンドの例】

```
# airset 11a channel 46
# airset 11g channel auto_1-11ch
# airset 11a channel 36+40
# airset 11g channel 1+5
# airset 11g channel auto_1-13ch bandwidth 40m scaninterval 30 uncond
```
# airset [11a | 11g] band

「airset [11a | 11g] channel[」\(P101](#page-102-0))と同等のコマンドです。書式やパラメーターについては、 「airset [11a | 11g] channel[」\(P101](#page-102-0))を参照してください

# airset [11a | 11g] mode

無線の動作モードとBasicRateSetの設定を行います。

## 【コマンドの構文】

<WAPM-HP-AM54G54の場合> airset <media> mode <modestr> brs <br/> <br/>brsstr> airset <media> mode <modestr> plcp <plcp\_mod> slot <slot\_mod> rateset <ratestr>

#### <WAPM-APG300N / WAPM-AG300Nの場合>

airset <media> mode <modestr> brs <br/> <br/>brsstr> airset <media> mode <modestr> plcp <plcp\_mod> slot <slot\_mod> rateset <ratestr>

airset <media> mode <modestr> plcp <plcp\_mod> slot <slot\_mod> rateset <ratestr> mcsset <mcsstr>

# 【パラメーター】

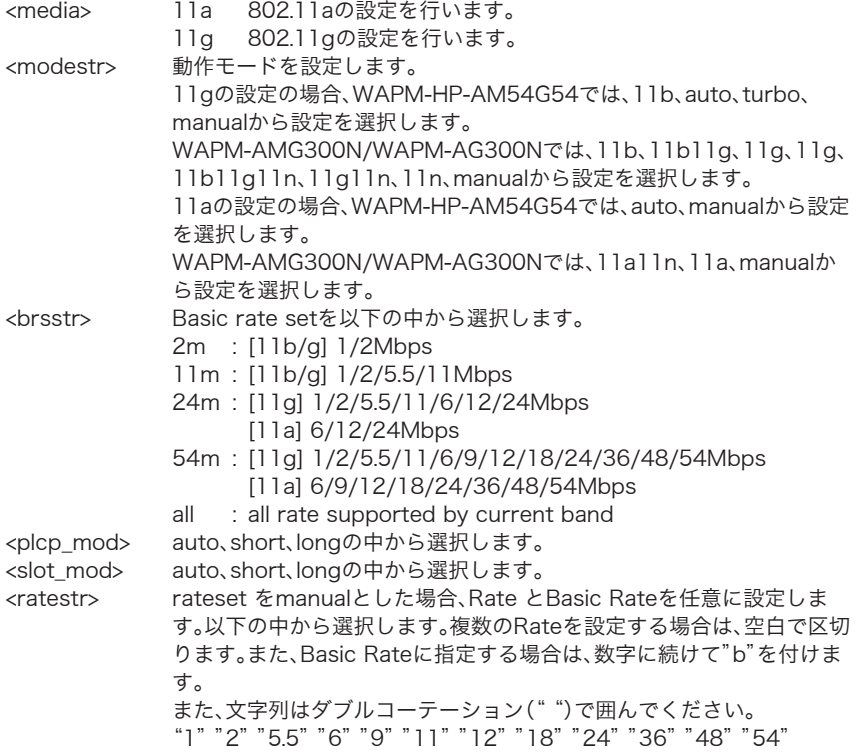

<mcsstr> rateset をmanualとした場合、MCS indexを任意に設定します。以下の 中から選択します。 また、文字列はダブルコーテーション("")で囲んでください。 "0""1""2""3""4""5""6""7""8""9""10""11""12""13"" 14""15"

# 【デフォルト設定】

```
WAPM-HP-AM54G54の場合
  	 modestr:11b(11b)、auto(11g)、auto(11a)
  	 bssstr:2m(11b)、11m(11g)、54m(11a)
WAPM-APG300N/WAPM-AG300Nの場合
  	 modestr:11b11g11n(11g)、11a11n(11a)
```
# 【コマンドモード】

Immediate Mode、Edit Mode

### 【対応製品】

WAPM-APG300N、WAPM-AG300N、WAPM-HP-AM54G54

【対応バージョン】

Ver.2.3以降

【コマンドの例】

# airset 11b mode 11b brs 11m # airset 11a mode auto brs 54m # airset 11g mode manual plcp short slot short rateset "5.5b 6 9 11b 12 18 24 36 48 54" # airset 11a mode manual plcp short slot short rateset "6b 9b 12b 18b 24b 36 48 54" # airset 11a mode 11a11n # airset 11a mode manual plcp auto slot auto rateset "24b 36b 48b 54b" mcsset "3 4 5 7 11 12 13 14 15" # airset 11g mode manual plcp auto slot auto rateset "24b 36b 48b 54b" mcsset""

# airset 11g 80211g-protect

802.11gのProtectionモードの設定を行います。

## 【コマンドの構文】

airset 11g 80211g-protect <state>

# 【パラメーター】

<state>

enable
Protectionモードを有効にします。 disable Protectionモードを無効にします。

## 【デフォルト設定】

enable

# 【コマンドモード】

Immediate Mode、Edit Mode

### 【対応製品】

WAPM-APG300N、WAPM-AG300N、WAPM-HP-AM54G54

## 【対応バージョン】

Ver.2.30以降

【コマンドの例】

# airset 11g 80211g-protect enable

# airset [11a | 11g] frameburst

フレームバーストモードの設定を行います。

## 【コマンドの構文】

airset <media> frameburst <state>

# 【パラメーター】

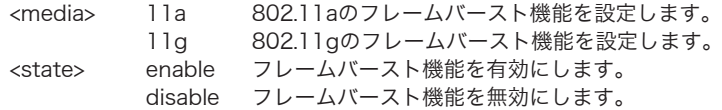

# 【デフォルト設定】

disable

## 【コマンドモード】

Immediate Mode、Edit Mode

### 【対応製品】

WAPM-APG300N、WAPM-AG300N、WAPM-HP-AM54G54

#### 【対応バージョン】

Ver.2.30以降

# 【コマンドの例】

# airset 11g frameburst enable # airset 11a frameburst disable

# airset [11a | 11g] mrate

マルチキャスト/ブロードキャストレートの設定を行います。

### 【コマンドの構文】

airset <media> mrate <rate>

# 【パラメーター】

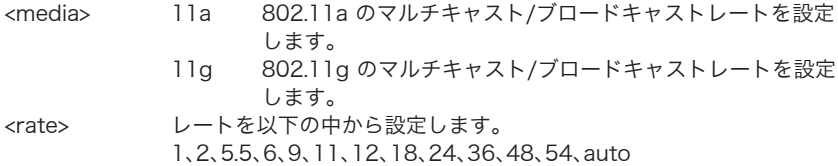

### 【デフォルト設定】

11a、11g 共にauto

## 【コマンドモード】

Immediate Mode、Edit Mode

#### 【対応製品】

WAPM-APG300N、WAPM-AG300N、WAPM-HP-AM54G54

#### 【対応バージョン】

Ver.2.30以降

## 【コマンドの例】

```
# airset 11g mrate auto
# airset 11a mrate 11
```
# airset [11a | 11g] txpower

無線送信出力の設定を行います。

### 【コマンドの構文】

airset <media> txpower <power>

### 【パラメーター】

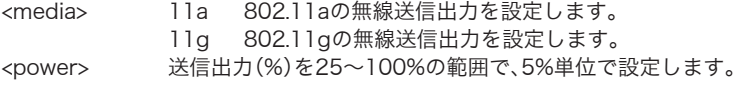

### 【デフォルト設定】

100

#### 【コマンドモード】

Immediate Mode、Edit Mode

#### 【対応製品】

WAPM-APG300N、WAPM-AG300N、WAPM-HP-AM54G54

## 【対応バージョン】

Ver.2.30以降

#### 【コマンドの例】

```
# airset 11g txpower 25
# airset 11a txpower 100
```
# airset [11a | 11g] transmit

再送回数の設定を行います。

### 【コマンドの構文】

airset <media> transmit <num>

### 【パラメーター】

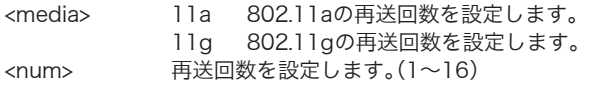

### 【デフォルト設定】

4

### 【コマンドモード】

Immediate Mode、Edit Mode

#### 【対応製品】

WAPM-APG300N、WAPM-AG300N、WAPM-HP-AM54G54

### 【対応バージョン】

Ver.2.30以降

### 【コマンドの例】

# airset 11g transmit 8 # airset 11a transmit 1

# airset [11a | 11g] beacon period

Beaconの送信間隔の設定を行います。

### 【コマンドの構文】

airset <media> beacon period <num>

# 【パラメーター】

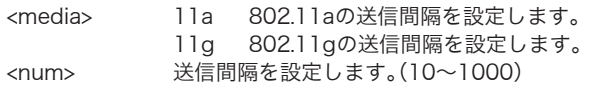

# 【デフォルト設定】

100

### 【コマンドモード】

Immediate Mode、Edit Mode

### 【対応製品】

WAPM-APG300N、WAPM-AG300N、WAPM-HP-AM54G54

### 【対応バージョン】

Ver.2.30以降

### 【コマンドの例】

```
# airset 11g beacon period 200
```
# airset [11a | 11g] beacon dtim

DTIM送信間隔の設定を行います。

#### 【コマンドの構文】

airset <media> beacon dtim <num>

# 【パラメーター】

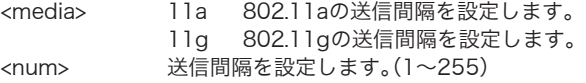

### 【デフォルト設定】

1

#### 【コマンドモード】

Immediate Mode、Edit Mode

### 【対応製品】

WAPM-APG300N、WAPM-AG300N、WAPM-HP-AM54G54

#### 【対応バージョン】

Ver.2.30以降

#### 【コマンドの例】

# airset 11g beacon dtim 200

# airset [11a | 11g] diversity

Antenna Diversityの設定を行います。

### 【コマンドの構文】

airset <media> diversity <mode>

### 【パラメーター】

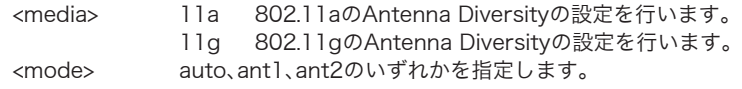

### 【デフォルト設定】

auto

### 【コマンドモード】

Immediate Mode、Edit Mode

#### 【対応製品】

WAPM-HP-AM54G54

### 【対応バージョン】

Ver.2.30以降

#### 【コマンドの例】

# airset 11g diversity ant1 # airset 11a diversity ant2

# airset [11a | 11g] loadbalance limit

同時接続台数の設定を行います。

### 【コマンドの構文】

airset <media> loadbalance limit <num>

### 【パラメーター】

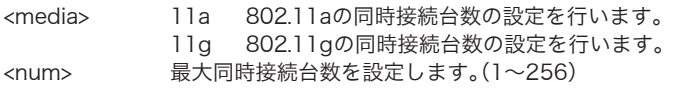

# 【デフォルト設定】

256

### 【コマンドモード】

Immediate Mode、Edit Mode

### 【対応製品】

WAPM-APG300N、WAPM-AG300N、WAPM-HP-AM54G54

### 【対応バージョン】

Ver.2.30以降

### 【コマンドの例】

# airset 11g loadbalance limit 16

# airset [11a | 11g] rtsthreshold

RTS Thresholdの設定を行います。

### 【コマンドの構文】

airset <media> rtsthreshold <num>

### 【パラメーター】

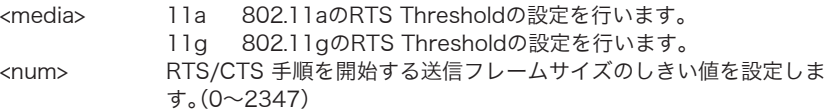

### 【デフォルト設定】

2347

#### 【コマンドモード】

Immediate Mode、Edit Mode

### 【対応製品】

WAPM-APG300N、WAPM-AG300N、WAPM-HP-AM54G54

### 【対応バージョン】

Ver.2.30以降

#### 【コマンドの例】

# airset 11g rtsthreshold 1500

# airset [11a | 11g] fragmentthreshold

Fragment Threshold機能の設定を行います。

### 【コマンドの構文】

airset <media> fragmentthreshold <num>

【パラメーター】

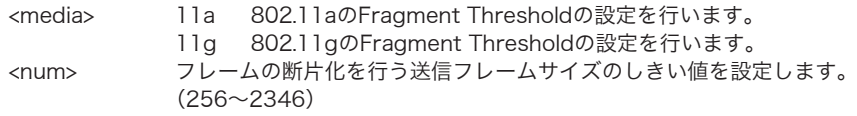

### 【デフォルト設定】

2346

### 【コマンドモード】

Immediate Mode、Edit Mode

#### 【対応製品】

WAPM-APG300N、WAPM-AG300N、WAPM-HP-AM54G54

### 【対応バージョン】

Ver.2.30以降

#### 【コマンドの例】

# airset 11g fragmentthreshold 1500

# airset [11a | 11g] keepalive

端末キープアライブ間隔機能の設定を行います。

### 【コマンドの構文】

airset <media> keepalive <num>

# 【パラメーター】

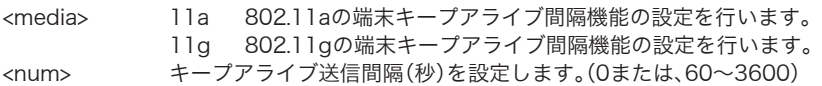

### 【デフォルト設定】

60

### 【コマンドモード】

Immediate Mode、Edit Mode

#### 【対応製品】

WAPM-APG300N、WAPM-AG300N、WAPM-HP-AM54G54

### 【対応バージョン】

Ver.2.30以降

### 【コマンドの例】

# airset 11g keepalive 60

### airset 11g carriersense

キャリアセンス感度の設定を行います。

### 【コマンドの構文】

airset 11g carriersense <mode>

#### 【パラメーター】

<mode> キャリアセンス感度を設定します。(auto、wlan、wideの中から設定します)

#### 【デフォルト設定】

auto

### 【コマンドモード】

Immediate Mode、Edit Mode

#### 【対応製品】

WAPM-HP-AM54G54

### 【対応バージョン】

Ver.2.30以降

#### 【コマンドの例】

# airset 11g carriersense wlan

# airset [11a | 11g] gi

ガードインターバルの設定を行います。

### 【コマンドの構文】

airset <media> gi <mode>

### 【パラメーター】

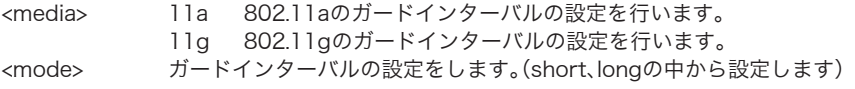

## 【デフォルト設定】

short

### 【コマンドモード】

Immediate Mode、Edit Mode

#### 【対応製品】

WAPM-APG300N、WAPM-AG300N

#### 【対応バージョン】

Ver.2.40以降

#### 【コマンドの例】

# airset 11g gi long

# airset [11a | 11g] aggregation

アグリゲーションの設定を行います。

### 【コマンドの構文】

airset <media> aggregation <mode> [rx <len>]

# 【パラメーター】

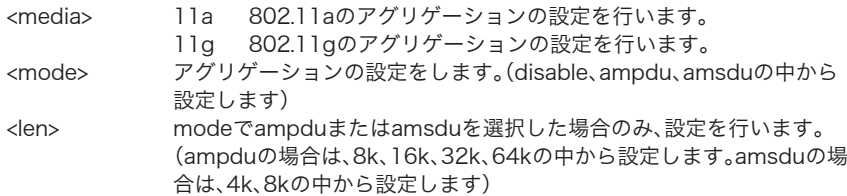

### 【デフォルト設定】

11a、11g 共にampdu(64k)

### 【コマンドモード】

Immediate Mode、Edit Mode

#### 【対応製品】

WAPM-APG300N、WAPM-AG300N

#### 【対応バージョン】

Ver 2 40以降

#### 【コマンドの例】

```
# airset 11a aggregation aspdu rx 4k
# airset 11g aggregation ampdu rx 32k
# airset 11g aggregation disable
```
# airset [11a | 11g] sm-powersave

SM Power Saveの設定を行います。

### 【コマンドの構文】

airset <media> sm-powersave <mode>

### 【パラメーター】

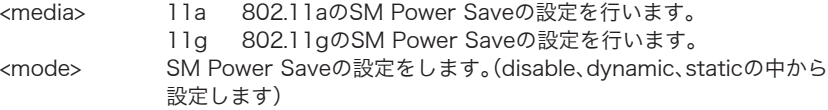

### 【デフォルト設定】

disable

### 【コマンドモード】

Immediate Mode、Edit Mode

### 【対応製品】

WAPM-APG300N、WAPM-AG300N

#### 【対応バージョン】

Ver.2.40以降

### 【コマンドの例】

```
# airset 11a sm-powersave dynamic
# airset 11g sm-powersave static
```
# airset [11a | 11g] ssid macfilter

MACアドレスフィルター機能の設定を行います。

# 【コマンドの構文】

airset <media> ssid macfilter [ssidname <ssid> | ssidnum <ssidnum>] <state>

# 【パラメーター】

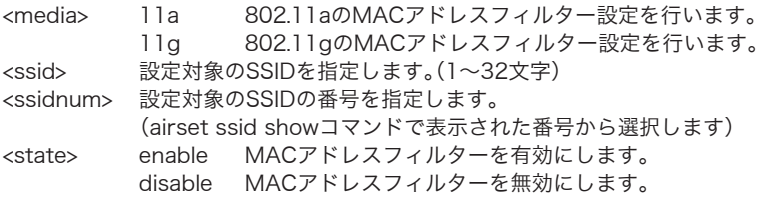

# 【デフォルト設定】

disable

### 【コマンドモード】

Immediate Mode、Edit Mode

### 【対応製品】

WAPM-APG300N、WAPM-AG300N、WAPM-HP-AM54G54

#### 【対応バージョン】

Ver.2.30以降

#### 【コマンドの例】

# airset 11g ssid macfilter ssidnum 1 enable

### airset [11a|11g] 80211n-protect

802.11nプロテクションの設定を行います。

### 【コマンドの構文】

airset <media> 80211n-protect <state>

### 【パラメーター】

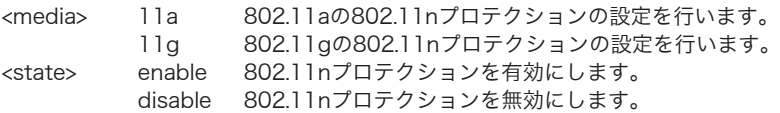

### 【デフォルト設定】

enable

### 【コマンドモード】

Immediate Mode、Edit Mode

#### 【対応製品】

WAPM-APG300N、WAPM-AG300N

#### 【対応バージョン】

Ver.2.40以降

### 【コマンドの例】

# airset 11g 80211n-protect enable

# airset [11a | 11g] 80211h-send

802.11h 送信パラメーターの設定を行います。

### 【コマンドの構文】

airset <media> 80211h-send <state>

### 【パラメーター】

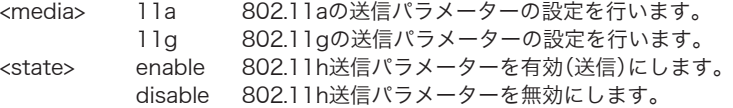

### 【デフォルト設定】

disable

#### 【コマンドモード】

Immediate Mode、Edit Mode

### 【対応製品】

WAPM-APG300N、WAPM-AG300N、WAPM-HP-AM54G54

### 【対応バージョン】

Ver 2 40以降

#### 【コマンドの例】

# airset 11g 80211h-send enable

# airset switch [11a | 11g]

有効にする無線規格を切り替えます。

### 【コマンドの構文】

airset switch <state>

### 【パラメーター】

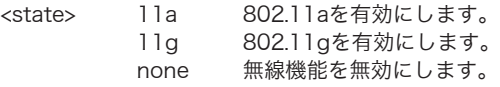

### 【デフォルト設定】

無効

### 【コマンドモード】

Immediate Mode、Edit Mode

#### 【対応製品】

WAPM-AG300N

#### 【対応バージョン】

Ver 2 40以降

#### 【コマンドの例】

# airset switch 11g

# airset [11a | 11g] survey

周囲の無線環境に関する情報の取得を行うサーベイ機能の設定を行います。

### 【コマンドの構文】

airset <media> survey <state>

### 【パラメーター】

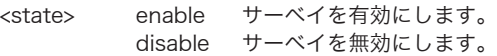

### 【デフォルト設定】

disable

### 【コマンドモード】

Immediate Mode、Edit Mode

### 【対応製品】

WAPM-APG300N、WAPM-AG300N、WAPM-HP-AM54G54

#### 【対応バージョン】

Ver.2.52以降

#### 【コマンドの例】

# airset 11g survey enable

# airset [11a | 11g] basic\_info show status

無線情報を表示します。

#### 【コマンドの構文】

airset <media> basic\_info show status

### 【パラメーター】

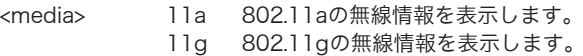

### 【デフォルト設定】

なし

#### 【コマンドモード】

Reference Mode、Immediate Mode、Edit Mode

#### 【対応製品】

WAPM-APG300N、WAPM-AG300N、WAPM-HP-AM54G54

#### 【対応バージョン】

Ver.2.30以降

### 【コマンドの例】

# airset 11a basic\_info show status

# airset [11a | 11g] basic\_info show config

無線の設定内容を表示します。

### 【コマンドの構文】

airset <media> basic\_info show config

### 【パラメーター】

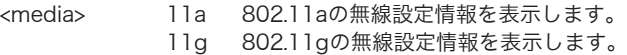

【デフォルト設定】

なし

# 【コマンドモード】

Reference Mode、Immediate Mode、Edit Mode

### 【対応製品】

WAPM-APG300N、WAPM-AG300N、WAPM-HP-AM54G54

### 【対応バージョン】

Ver.2.30以降

### 【コマンドの例】

# airset 11a basic\_info show config

# radiusコマンド

# <span id="page-122-0"></span>radius [primary | secondary] [enable | disable] [internal\_server]

RADIUSサーバー機能の有効/無効の設定を行います。

### 【コマンドの構文】

radius [subnet name <sn-name> | subnet num <sn-num>] [primary | secondary] enable server <host> secret <secret>

radius [subnet name <sn-name> | subnet num <sn-num>] [primary | secondary] enable internal\_server

radius [subnet name <sn-name> | subnet num <sn-num>] [primary | secondary] disable

### 【パラメーター】

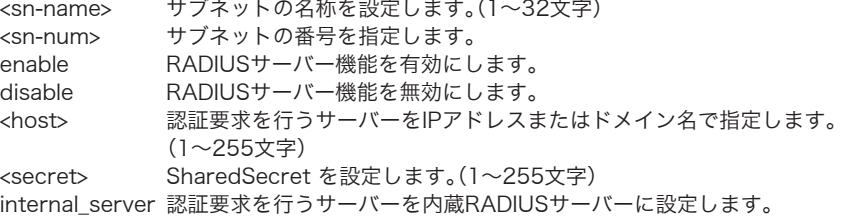

### 【デフォルト設定】

primary、secondary共にdisable

### 【コマンドモード】

Immediate Mode、Edit Mode

#### 【対応製品】

WAPM-APG300N、WAPM-AG300N、WAPM-HP-AM54G54 (WAPM-HP-AM54G54では、internal\_server パラメーターは指定できません)

#### 【対応バージョン】

Ver.2.30以降 (internal\_server パラメーターはVer.2.54以降の対応です)

### 【コマンドの例】

```
# radius subnet name manage primary enable server 111.222.333.444
secret buffalo
# radius subnet name manage primary enable internal_server
# radius subnet num 1 secondary disable
```
# radius [primary | secondary] create

「radius [primary | secondary] enable」[\(P121](#page-122-0))と同等のコマンドです。書式やパラメーターに ついては、「radius [primary | secondary] enable」[\(P121](#page-122-0))を参照してください。

# radius [primary | secondary] delete

RADIUSサーバー設定を削除します。

### 【コマンドの構文】

radius [subnet name <sn-name> | subnet num <sn-num>] [primary | secondary] delete

# 【パラメーター】

<sn-name> サブネットの名称を設定します。(1~32文字) <sn-num> サブネットの番号を指定します。

#### 【デフォルト設定】

なし

### 【コマンドモード】

Immediate Mode、Edit Mode

#### 【対応製品】

WAPM-APG300N、WAPM-AG300N、WAPM-HP-AM54G54

#### 【対応バージョン】

Ver.2.52以降

#### 【コマンドの例】

# radius subnet num 1 secondary delete

# radius [primary|secondary] session-timeout

RADIUSサーバーが許可する無線機器の通信可能時間を設定します。

### 【コマンドの構文】

radius [subnet name <sn-name> | subnet num <sn-num>] [primary | secondary] session-timeout <num>

## 【パラメーター】

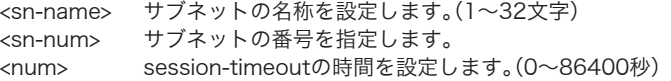

### 【デフォルト設定】

primary、secondary共に3600

### 【コマンドモード】

Immediate Mode、Edit Mode

#### 【対応製品】

WAPM-APG300N、WAPM-AG300N、WAPM-HP-AM54G54

### 【対応バージョン】

Ver.2.30以降

### 【コマンドの例】

# radius subnet name manage primary session-timeout 60

# radius subnet num 1 secondary session-timeout 0

# radius [primary|secondary] attribute termination-action

Session-Timeoutで設定された通信時間が経過したときの動作を設定します。

### 【コマンドの構文】

radius [subnet name <sn-name> | subnet num <sn-num>] [primary | secondary] attribute termination-action <state>

# 【パラメーター】

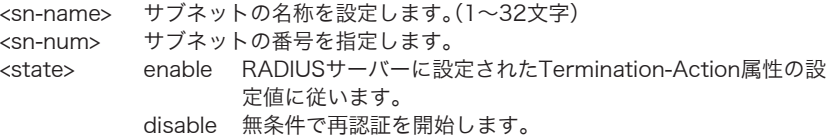

# 【デフォルト設定】

primary、secondary 共にdisable

# 【コマンドモード】

Immediate Mode、Edit Mode

### 【対応製品】

WAPM-APG300N、WAPM-AG300N、WAPM-HP-AM54G54

### 【対応バージョン】

Ver.2.30以降

### 【コマンドの例】

```
# radius subnet name manage primary attribute termination-action
enable
# radius subnet num 1 secondary attribute termination-action disable
```
# radius [primary | secondary] authport

RADIUS認証プロトコルに用いるサーバーのUDPポートを設定します。

### 【コマンドの構文】

radius [subnet name <sn-name> | subnet num <sn-num>] [primary | secondary] authport <port>

# 【パラメーター】

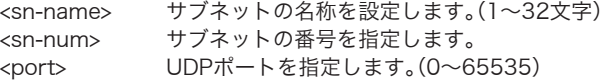

### 【デフォルト設定】

primary、secondary 共に1812

### 【コマンドモード】

Immediate Mode、Edit Mode

#### 【対応製品】

WAPM-APG300N、WAPM-AG300N、WAPM-HP-AM54G54

### 【対応バージョン】

Ver.2.30以降

### 【コマンドの例】

# radius subnet name manage primary authport 12293

# radius subnet num 1 secondary authport 19224

# radius [primary | secondary] acctport

RADIUS Accountingプロトコルに用いるサーバーのUDPポートを設定します。

### 【コマンドの構文】

radius [subnet name <sn-name> | subnet num <sn-num>] [primary | secondary] acctport <port>

### 【パラメーター】

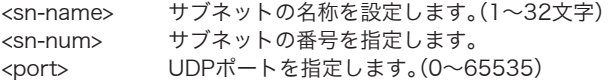

### 【デフォルト設定】

primary、secondary共に1813

### 【コマンドモード】

Immediate Mode、Edit Mode

#### 【対応製品】

WAPM-APG300N、WAPM-AG300N、WAPM-HP-AM54G54

#### 【対応バージョン】

Ver.2.30以降

### 【コマンドの例】

```
# radius subnet name manage primary acctport 12294
# radius subnet num 1 secondary acctport 19225
```
### radius [primary|secondary] accounting

RADIUS Accountingの有効/ 無効の設定を行います。

#### 【コマンドの構文】

radius [subnet name <sn-name> | subnet num <sn-num>] [primary | secondary] accounting [enable | disable]

# 【パラメーター】

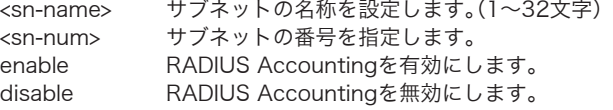

### 【デフォルト設定】

primaryのみ有効

#### 【コマンドモード】

Immediate Mode、Edit Mode

#### 【対応製品】

WAPM-APG300N、WAPM-AG300N、WAPM-HP-AM54G54

#### 【対応バージョン】

Ver 252以降

#### 【コマンドの例】

# radius subnet name manage primary accounting enable # radius subnet num 1 secondary accounting disable

### radius asam

有線デバイスやリピーター(WDS)を通して情報を共有可能なエアステーションを探索する間隔 を設定します。

### 【コマンドの構文】

radius asam enable auth secret key < key> interval <interval> radius asam disable

### 【パラメーター】

<key> 情報を共有するための共有キーを設定します。(6~32文字) <interval> 情報を共有可能なエアステーションを探索する間隔を設定します。(10  $\sim$ 300秒)

### 【デフォルト設定】

disable

### 【コマンドモード】

Immediate Mode、Edit Mode

#### 【対応製品】

WAPM-APG300N、WAPM-AG300N、WAPM-HP-AM54G54

#### 【対応バージョン】

Ver.2.30以降

(Ver.2.51以降では、<interval> オプション値は反映されません)

#### 【コマンドの例】

# radius asam enable auth secret key buffalo interval 30

### radius show status

RADIUS情報を表示します。

#### 【コマンドの構文】

radius show status

### 【パラメーター】

なし

### 【デフォルト設定】

なし

#### 【コマンドモード】

Reference Mode、Immediate Mode、Edit Mode

### 【対応製品】

WAPM-APG300N、WAPM-AG300N、WAPM-HP-AM54G54

### 【対応バージョン】

Ver.2.30以降

### 【コマンドの例】

# radius show status

# radius show config

RADIUS設定内容を表示します。

### 【コマンドの構文】

radius show config

# 【パラメーター】

なし

# 【デフォルト設定】

なし

### 【コマンドモード】

Reference Mode、Immediate Mode、Edit Mode

#### 【対応製品】

WAPM-APG300N、WAPM-AG300N、WAPM-HP-AM54G54

### 【対応バージョン】

Ver.2.30以降

### 【コマンドの例】

# radius show config

# radius internal\_server [enable | disable]

内蔵RADIUSサーバー機能の有効/無効の設定を行います。

### 【コマンドの構文】

radius internal server enable eap [peap | tls] cert server <tftp-server> <file> password <password> secret <secret> radius internal server enable eap [peap | tls] cert server <tftp-server> <file> secret <secret> radius internal\_server enable eap peap secret <secret> radius internal\_server disable

### 【パラメーター】

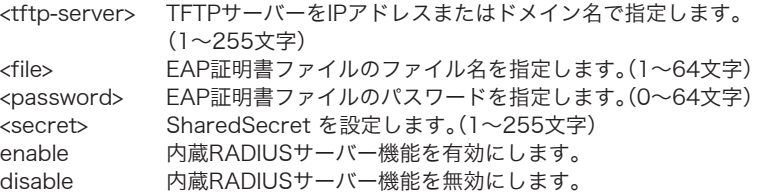

### 【デフォルト設定】

disable

### 【コマンドモード】

Immediate Mode、Edit Mode

#### 【対応製品】

WAPM-APG300N、WAPM-AG300N

### 【対応バージョン】

Ver 254以降

#### 【コマンドの例】

# radius internal\_server enable eap peap secret buffalo # radius internal\_server enable eap tls cert server 192.168.11.101 12345.pfx password abcd secret efgh # radius internal\_server enable eap peap cert server 192.168.11.102 67890.pfx secret ijkl # radius internal\_server disable

## radius internal\_server session-timeout

内蔵RADIUSサーバーが許可する無線機器の通信可能時間を設定します。

### 【コマンドの構文】

radius internal\_server session-timeout <num>

### 【パラメーター】

<num> session-timeoutの時間を設定します。(0~86400秒)

### 【デフォルト設定】

3600

### 【コマンドモード】

Immediate Mode、Edit Mode

#### 【対応製品】

WAPM-APG300N、WAPM-AG300N

#### 【対応バージョン】

Ver.2.54以降

### 【コマンドの例】

# radius internal\_server session-timeout 600

### radius internal\_server termination-action

Session-Timeoutで設定された通信時間が経過したときの動作を設定します。

### 【コマンドの構文】

radius internal\_server termination-action [radius-request | default | not-send]

### 【パラメーター】

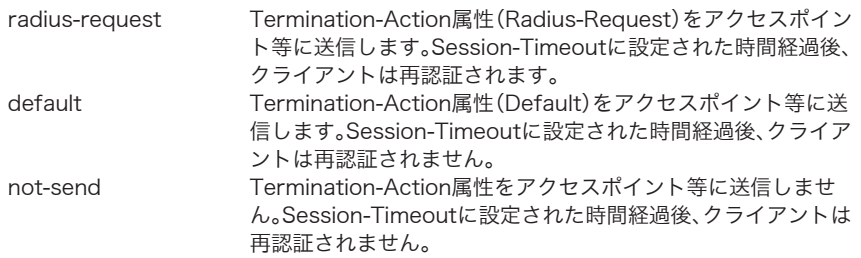

### 【デフォルト設定】

radius-request

# 【コマンドモード】

Immediate Mode、Edit Mode

### 【対応製品】

WAPM-APG300N、WAPM-AG300N

### 【対応バージョン】

Ver.2.54以降

### 【コマンドの例】

# radius internal\_server termination-action radius-request # radius internal\_server termination-action default # radius internal\_server termination-action not-send

# bridgeコマンド

## bridge aging

Aging Timeを設定します。

### 【コマンドの構文】

bridge aging <agingtime>

### 【パラメーター】

<agingtime> Aging Timeを設定します。(10~3600秒)

### 【デフォルト設定】

300

### 【コマンドモード】

Immediate Mode、Edit Mode

#### 【対応製品】

WAPM-APG300N、WAPM-AG300N、WAPM-HP-AM54G54

#### 【対応バージョン】

Ver.2.30以降

#### 【コマンドの例】

# bridge aging 10

# bridge stp [enable | disable]

スパニングツリーの有効/ 無効を設定します。

### 【コマンドの構文】

bridge stp <state>

### 【パラメーター】

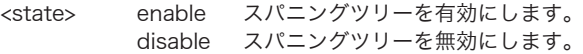

### 【デフォルト設定】

disable

### 【コマンドモード】

Immediate Mode、Edit Mode

#### 【対応製品】

WAPM-APG300N、WAPM-AG300N、WAPM-HP-AM54G54

### 【対応バージョン】

Ver.2.30以降

#### 【コマンドの例】

# bridge stp enable

# bridge stp mode [stp | rstp]

スパニングツリーのモードを設定します。

### 【コマンドの構文】

bridge stp mode <mode>

#### 【パラメーター】

<mode> stp スパニングツリーを使用します。 rstp ラピッドスパニングツリーを使用します。

### 【デフォルト設定】

stp

### 【コマンドモード】

Immediate Mode、Edit Mode

#### 【対応製品】

WAPM-APG300N、WAPM-AG300N、WAPM-HP-AM54G54

#### 【対応バージョン】

Ver.2.30以降

### 【コマンドの例】

# bridge stp mode rstp

### bridge stp priority

スパニングツリーのBridge Priorityを設定します。

#### 【コマンドの構文】

bridge stp priority <value>

#### 【パラメーター】

<value> Bridge Priorityを設定します。(0~65535)

### 【デフォルト設定】

32768

### 【コマンドモード】

Immediate Mode、Edit Mode

### 【対応製品】

WAPM-APG300N、WAPM-AG300N、WAPM-HP-AM54G54

### 【対応バージョン】

Ver.2.30以降

### 【コマンドの例】

# bridge stp priority 0

### bridge stp fwdelay

スパニングツリーのForwarding Delayを設定します。

### 【コマンドの構文】

bridge stp fwdelay <value>

#### 【パラメーター】

<value> Forwarding Delayを設定します。(4~30秒)

### 【デフォルト設定】

15

### 【コマンドモード】

Immediate Mode、Edit Mode

### 【対応製品】

WAPM-APG300N、WAPM-AG300N、WAPM-HP-AM54G54

### 【対応バージョン】

Ver.2.30以降

### 【コマンドの例】

# bridge stp fwdelay 30

### bridge stp hellotime

スパニングツリーのHello Timeを設定します。

### 【コマンドの構文】

bridge stp hellotime <value>

### 【パラメーター】

<value> Hello Timeを設定します。(1~10秒)

### 【デフォルト設定】

2

### 【コマンドモード】

Immediate Mode、Edit Mode

### 【対応製品】

WAPM-APG300N、WAPM-AG300N、WAPM-HP-AM54G54

#### 【対応バージョン】

Ver.2.30以降

### 【コマンドの例】

# bridge stp hellotime 1

# bridge stp maxage

スパニングツリーのMax Ageを設定します。

### 【コマンドの構文】

bridge stp maxage <value>

#### 【パラメーター】

<value> Max Ageを設定します。(6~40)

#### 【デフォルト設定】

 $20$ 

### 【コマンドモード】

Immediate Mode、Edit Mode

#### 【対応製品】

WAPM-APG300N、WAPM-AG300N、WAPM-HP-AM54G54

### 【対応バージョン】

Ver.2.30以降

### 【コマンドの例】

# bridge stp maxage 6

# bridge stp tx-holdcount

1秒間に送信されるBPDUの最大数を設定します。

### 【コマンドの構文】

bridge stp tx-holdcount <value>

### 【パラメーター】

<value> BPDU の最大数を設定します。(1~10)

### 【デフォルト設定】

6

### 【コマンドモード】

Immediate Mode、Edit Mode

#### 【対応製品】

WAPM-APG300N、WAPM-AG300N、WAPM-HP-AM54G54

#### 【対応バージョン】

Ver.2.30以降

#### 【コマンドの例】

# bridge stp tx-holdcount 5

### bridge stp autoedge

ポートが3秒間、BPDUを受信しなかった場合に、ポートをEdgeポートとして扱うかどうかを設定 します。

### 【コマンドの構文】

bridge stp autoedge <state>

#### 【パラメーター】

<state>
enable
Auto Fdgeを有効にします。 disable Auto Edgeを無効にします。

### 【デフォルト設定】

disable

### 【コマンドモード】

Immediate Mode、Edit Mode

### 【対応製品】

WAPM-APG300N、WAPM-AG300N、WAPM-HP-AM54G54

### 【対応バージョン】

Ver.2.30以降

#### 【コマンドの例】

```
# bridge stp autoedge enable
```
# bridge stp port [portN] [priority | cost | edgeport | ptop]

スパニングツリーのポートごとの情報を設定します。

### 【コマンドの構文】

bridge stp port <media> [ssidname <ssid> | ssidnum <ssidnum>] priority <priority> cost <cost> edgeport [enable|disable] ptop [auto|enable|disable] bridge stp port <media> wds [address <peer> | num <peernum>] priority <priority> cost <cost> edgeport [enable|disable] ptop [auto|enable|disable] bridge stp port ether <portnum> priority <priority> cost <cost> edgeport [enable |disable] ptop [auto | enable | disable]

### 【パラメーター】

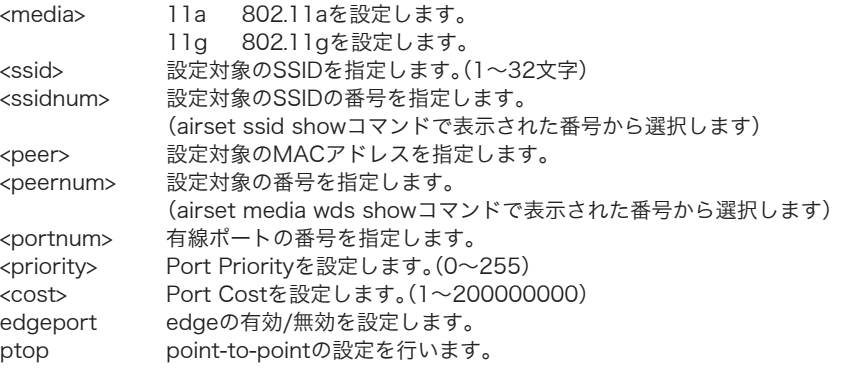

### 【デフォルト設定】

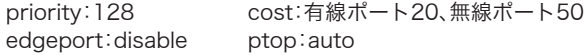

### 【コマンドモード】

Immediate Mode、Edit Mode

### 【対応製品】

WAPM-APG300N、WAPM-AG300N、WAPM-HP-AM54G54

### 【対応バージョン】

Ver.2.30以降

【コマンドの例】

```
# bridge stp port 11a ssidnum 3 priority 30 cost 60 edgeport disable
ptop disable
# bridge stp port 11g ssidname buffalo priority 40 cost 50 edgeport
enable ptop disable
# bridge stp port ether 3 priority 20 cost 50 edgeport enable ptop
enable
# bridge stp port ether 1 priority 20 cost 50 edgeport enable ptop
enable
```
# bridge show status

Bridge情報を表示します。

#### 【コマンドの構文】

bridge show status

【パラメーター】

なし

#### 【デフォルト設定】

なし

#### 【コマンドモード】

Reference Mode、Immediate Mode、Edit Mode

### 【対応製品】

WAPM-APG300N、WAPM-AG300N、WAPM-HP-AM54G54

### 【対応バージョン】

Ver.2.30以降

#### 【コマンドの例】

# bridge show status

# bridge show config

Bridge設定内容を表示します。

### 【コマンドの構文】

bridge show config

【パラメーター】

なし

### 【デフォルト設定】

なし

#### 【コマンドモード】

Reference Mode、Immediate Mode、Edit Mode

#### 【対応製品】

WAPM-APG300N、WAPM-AG300N、WAPM-HP-AM54G54

#### 【対応バージョン】

Ver.2.30以降

### 【コマンドの例】

# bridge show config

### bridge multicast snooping

Multicast Snoopingに関する設定を行います。

### 【コマンドの構文】

bridge multicast snooping enable proto <protocol> rtport <port> aging <agingtime> defaultrule [forward | drop] bridge multicast snooping disable

### 【パラメーター】

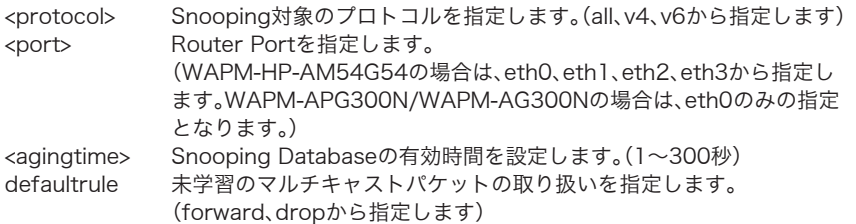

### 【デフォルト設定】

disable

#### 【コマンドモード】

Immediate Mode、Edit Mode

#### 【対応製品】

WAPM-APG300N、WAPM-AG300N、WAPM-HP-AM54G54

#### 【対応バージョン】

Ver.2.30以降

### 【コマンドの例】

```
# bridge multicast snooping enable proto v4 rtport eth3 aging 60
defaultrule forward
# bridge multicast snooping disable
```
### bridge multicast tunnel

Multicastトンネル転送モードの設定を行います。

### 【コマンドの構文】

bridge multicast tunnel <state>

### 【パラメーター】

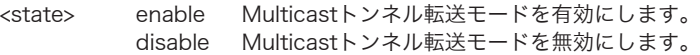

### 【デフォルト設定】

enable

### 【コマンドモード】

Immediate Mode、Edit Mode

### 【対応製品】

WAPM-APG300N、WAPM-AG300N、WAPM-HP-AM54G54

#### 【対応バージョン】

Ver.2.30以降

### 【コマンドの例】

```
# bridge multicast tunnel enable
# bridge multicast tunnel disable
```
# qosコマンド

### qos policy

適用するQoSポリシーの設定を行います。

### 【コマンドの構文】

qos policy <policy>

### 【パラメーター】

<policy>
<br />
QoSポリシーを設定します。 (WAPM-HP-AM54G54では、disable、layer2、layer3、portの中から設 定します。WAPM-APG300N/WAPM-AG300Nでは、disable、layer2、 layer3の中から設定します。)

#### 【デフォルト設定】

disable (優先制御を行いません)

### 【コマンドモード】

Immediate Mode、Edit Mode

#### 【対応製品】

WAPM-APG300N、WAPM-AG300N、WAPM-HP-AM54G54

#### 【対応バージョン】

Ver.2.30以降

#### 【コマンドの例】

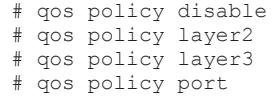

## qos priomapping

L2/L3 QoSで使用されるマッピングの設定を行います。

#### 【コマンドの構文】

qos priomapping priority <prio> mapto <queue>

### 【パラメーター】

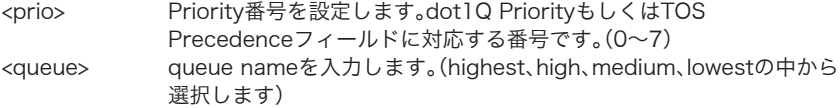

### 【デフォルト設定】

prio 0 medium、prio 1 lowest、prio 2 lowest、prio 3 medium、prio 4 high、prio 5 high、

prio 6 highest、prio 7 highest

### 【コマンドモード】

Immediate Mode、Edit Mode

#### 【対応製品】

WAPM-APG300N、WAPM-AG300N、WAPM-HP-AM54G54

### 【対応バージョン】

Ver.2.30以降

### 【コマンドの例】

# qos priomapping priority 0 mapto highest # qos priomapping priority 4 mapto low

### qos codemapping

L2/L3 QoSで使用されるマッピングの設定を行います。

### 【コマンドの構文】

qos codemapping priority <prio> mapto <code>

### 【パラメーター】

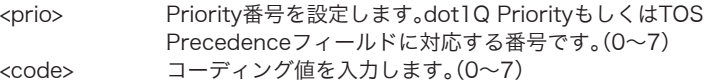

### 【デフォルト設定】

prio 0 - code 0、prio 1 - code 1、prio 2 - code 2、prio 3 - code 3、prio 4 - code 4、 prio 5 - code 5、prio 6 - code 6、prio 7 - code 7

#### 【コマンドモード】

Immediate Mode、Edit Mode

#### 【対応製品】

WAPM-APG300N、WAPM-AG300N、WAPM-HP-AM54G54

#### 【対応バージョン】

Ver 2 30以降

#### 【コマンドの例】

# qos codemapping priority 0 mapto 1
# qos portmapping

Port QoSで使用されるマッピングを設定します。

# 【コマンドの構文】

qos portmapping port <media> [ssidname <ssid>|ssidnum <ssidnum>] mapto <queue>

qos portmapping port <media> wds [address <peer>|num <peernum>] mapto <queue>

qos portmapping port ether <portnum> mapto <queue>

# 【パラメーター】

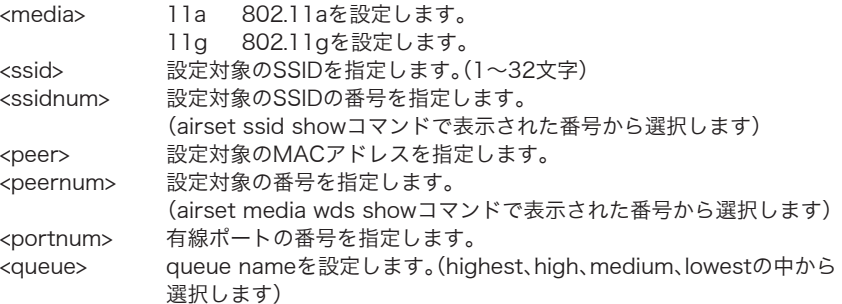

### 【デフォルト設定】

なし

## 【コマンドモード】

Immediate Mode、Edit Mode

#### 【対応製品】

WAPM-HP-AM54G54

#### 【対応バージョン】

Ver.2.30以降

#### 【コマンドの例】

```
# qos portmapping port 11a ssidnum 2 mapto highest
# qos portmapping port 11g wds address 11:22:33:aa:bb:cc mapto 
highest
# qos portmapping port ether 4 mapto highest
```
## qos queue edca

WMMパラメーターを設定します。

#### 【コマンドの構文】

qos queue edca <media> type <type> param <param> <value>

# 【パラメーター】

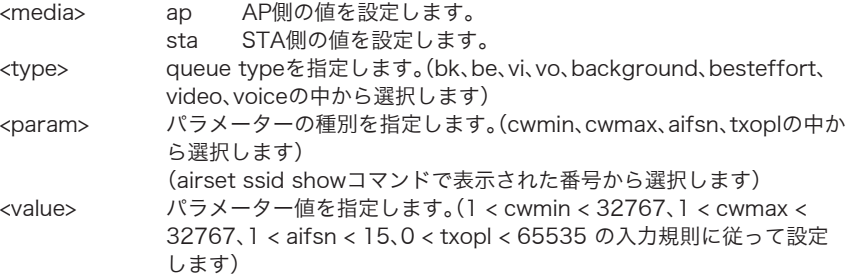

#### 【デフォルト設定】

なし

#### 【コマンドモード】

Immediate Mode、Edit Mode

#### 【対応製品】

WAPM-APG300N、WAPM-AG300N、WAPM-HP-AM54G54

#### 【対応バージョン】

Ver.2.30以降

#### 【コマンドの例】

# qos queue edca ap type vo param cwmin value 3 # qos queue edca ap type vi param cwmax value 15 # qos queue edca sta type bk param txopl value 0

# qos admissionctl

Admission Controlの設定を行います。

#### 【コマンドの構文】

qos admissionctl [disable | vo <vo\_param> [vi <vi\_param>] reqwidth <value>]

# 【パラメーター】

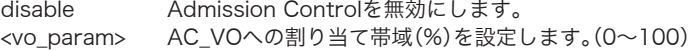

<vi\_param> AC\_VIへの割り当て帯域(%)を設定します。(0~100) <value> 要求毎に割り当て可能な最大帯域を設定します。 (0、8000、16000、32000、64000、128000、256000、512000、 1000000、6000000、12000000、24000000 の中から選択します)

# 【デフォルト設定】

disable

### 【コマンドモード】

Immediate Mode、Edit Mode

#### 【対応製品】

WAPM-APG300N、WAPM-AG300N、WAPM-HP-AM54G54

### 【対応バージョン】

Ver.2.30以降

# 【コマンドの例】

```
# qos admissionctl disable
# qos admissionctl vo 80 rwqwidth 64000
# qos admissionctl vo 60 vi 30 rwqwidth 8000
```
# <span id="page-146-0"></span>qos show status

QoS 設定情報を表示します。

#### 【コマンドの構文】

qos show status

【パラメーター】

なし

#### 【デフォルト設定】

なし

## 【コマンドモード】

Reference Mode、Immediate Mode、Edit Mode

#### 【対応製品】

WAPM-APG300N、WAPM-AG300N、WAPM-HP-AM54G54

## 【対応バージョン】

Ver.2.30以降

#### 【コマンドの例】

# qos show status

# <span id="page-147-0"></span>qos show config

QoS設定内容を表示します。

# 【コマンドの構文】

qos show config

# 【パラメーター】

なし

# 【デフォルト設定】

なし

# 【コマンドモード】

Reference Mode、Immediate Mode、Edit Mode

## 【対応製品】

WAPM-APG300N、WAPM-AG300N、WAPM-HP-AM54G54

## 【対応バージョン】

Ver.2.30以降

# 【コマンドの例】

# qos show config

# profileコマンド

# profile switch

プロファイルの切り替えを行います。

# 【コマンドの構文】

profile switch [profname <profname> | profnum <profnum>] [force]

# 【パラメーター】

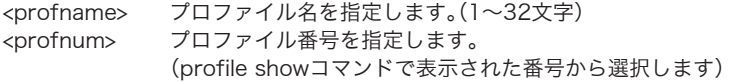

# 【デフォルト設定】

profnum 1

### 【コマンドモード】

Immediate Mode、Edit Mode

#### 【対応製品】

WAPM-APG300N、WAPM-AG300N、WAPM-HP-AM54G54

#### 【対応バージョン】

Ver.2.30以降

### 【コマンドの例】

```
# profile switch profnum 1
# profile switch profname business days
# profile switch profname profile2 force
```
# profile name

プロファイルの名称を設定します。

## 【コマンドの構文】

profile name profnum <profnum> profname <profname>

# 【パラメーター】

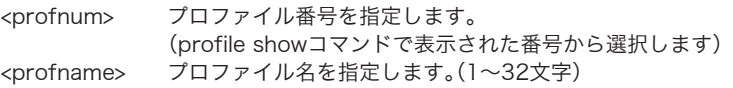

## 【デフォルト設定】

profnum 1 profname profile1

# 【コマンドモード】

Immediate Mode、Edit Mode

#### 【対応製品】

WAPM-APG300N、WAPM-AG300N、WAPM-HP-AM54G54

#### 【対応バージョン】

Ver.2.30以降

## 【コマンドの例】

# profile name profnum 3 profname business\_hours

# profile color

プロファイルのWeb表示色を設定します。

## 【コマンドの構文】

profile color profnum <profnum> colornum <colornum>

## 【パラメーター】

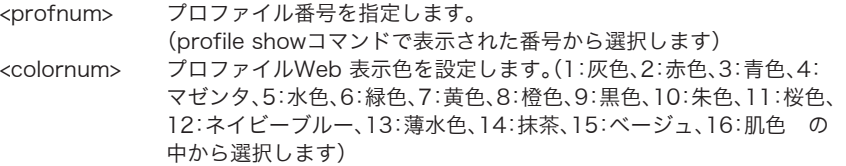

#### 【デフォルト設定】

profnum 1 colornum 1、profnum 2 colornum 2、......、profnum 8 colornum 8

#### 【コマンドモード】

Immediate Mode、Edit Mode

#### 【対応製品】

WAPM-APG300N、WAPM-AG300N、WAPM-HP-AM54G54

## 【対応バージョン】

Ver.2.30以降

### 【コマンドの例】

# profile color profnum 3 colornum 9

# profile copy

プロファイルのコピー(バックアップ)を行います。

# 【コマンドの構文】

profile copy [profname <srcprofname>|profnum <srcprofnum>] to [profname <dstprofname>|profnum <dstprofnum>] [force]

# 【パラメーター】

<srcprofname> コピー元のプロファイル名を指定します。(1~32文字) <srcprofnum> コピー元のプロファイル番号を指定します。 (profile showコマンドで表示された番号から選択します) <dstprofname> コピー先のプロファイル名を指定します。(1~32 文字) <dstprofnum> コピー先のプロファイル番号を指定します。 (profile showコマンドで表示された番号から選択します)

# 【デフォルト設定】

なし

## 【コマンドモード】

Immediate Mode、Edit Mode

### 【対応製品】

WAPM-APG300N、WAPM-AG300N、WAPM-HP-AM54G54

### 【対応バージョン】

Ver.2.30以降

## 【コマンドの例】

```
# profile copy profnum 1 to profnum 2
# profile copy profname Profile5 to profname Profile4
# profile copy profnum 1 to profnum 2 force
# profile copy profname Profile5 to profname Profile4 force
```
# profile init

プロファイルの初期化を行います。

#### 【コマンドの構文】

profile init [profname <profname> | profnum <profnum>]

# 【パラメーター】

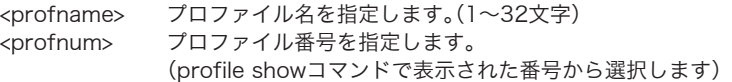

#### 【デフォルト設定】

なし

#### 【コマンドモード】

Immediate Mode、Edit Mode

#### 【対応製品】

WAPM-APG300N、WAPM-AG300N、WAPM-HP-AM54G54

#### 【対応バージョン】

Ver.2.30以降

#### 【コマンドの例】

```
# profile init profname Daytime
# profile init profnum 5
```
# profile management

管理プロファイルの設定を行います。

#### 【コマンドの構文】

profile management [profname <profname> | profnum <profnum>]

#### 【パラメーター】

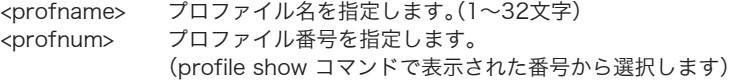

#### 【デフォルト設定】

なし

#### 【コマンドモード】

Immediate Mode、Edit Mode

#### 【対応製品】

WAPM-APG300N、WAPM-AG300N、WAPM-HP-AM54G54

#### 【対応バージョン】

Ver.2.30以降

#### 【コマンドの例】

```
# profile management profname Holidays
# profile management profnum 5
```
# profile schedule [enable | disable]

スケジューラーの有効/ 無効を設定します。

# 【コマンドの構文】

profile schedule <state> [force]

# 【パラメーター】

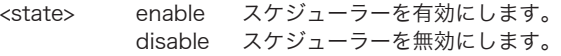

# 【デフォルト設定】

disable

# 【コマンドモード】

Immediate Mode、Edit Mode

# 【対応製品】

WAPM-APG300N、WAPM-AG300N、WAPM-HP-AM54G54

【対応バージョン】

Ver.2.30以降

【コマンドの例】

```
# profile schedule enable
```
# profile schedule disable

# profile schedule enable force

# profile schedule disable force

# profile schedule add

スケジュールリストのエントリの追加を行います。

### 【コマンドの構文】

profile schedule add week <weekdays> from <starttime> to <endtime> [profname <profname> | profnum <profnum>] profile schedule add date <[YY | YYYY]>/<MM>/<DD> [profname <profname> | profnum <profnum>] profile schedule add date <[YY | YYYY]>/<MM>/<DD> maptoweek <weekday>

# 【パラメーター】

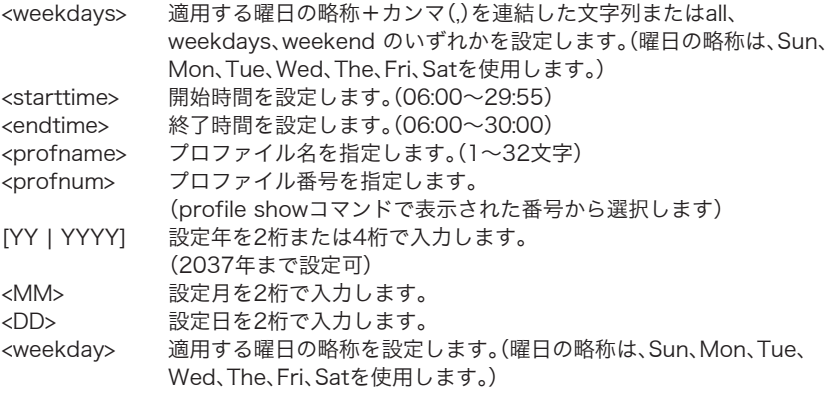

### 【デフォルト設定】

なし

#### 【コマンドモード】

Immediate Mode、Edit Mode

#### 【対応製品】

WAPM-APG300N、WAPM-AG300N、WAPM-HP-AM54G54

#### 【対応バージョン】

Ver.2.30以降

#### 【コマンドの例】

# profile schedule add week Mon,Tue,Wed from 09:00 to 22:00 profnum 2 # profile schedule add week weekdays from 09:00 to 22:00 profnum 2 # profile schedule add date 2011/10/31 profnum 4 # profile schedule add date 2011/07/24 mapweek Sun

# profile schedule delete

スケジュールリストのエントリを削除します。

## 【コマンドの構文】

profile schedule delete [date | week] <listnum>

## 【パラメーター】

<listnum> 削除対象のリスト番号を指定します。 (profile schedule show statusコマンドで表示された番号から選択し ます)

### 【デフォルト設定】

なし

# 【コマンドモード】

Immediate Mode、Edit Mode

#### 【対応製品】

WAPM-APG300N、WAPM-AG300N、WAPM-HP-AM54G54

### 【対応バージョン】

Ver.2.30以降

### 【コマンドの例】

# profile schedule delete date 4

# profile schedule move

スケジュールリストのエントリを移動します。

## 【コマンドの構文】

profile schedule move [date|week] <fromlistnum> to <tolistnum>

# 【パラメーター】

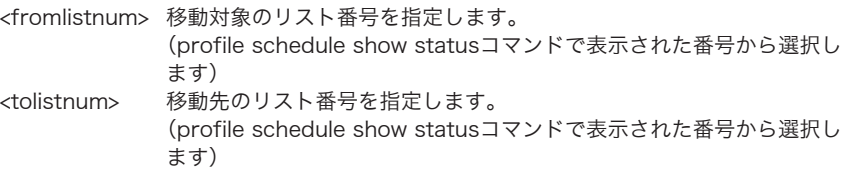

## 【デフォルト設定】

なし

## 【コマンドモード】

Immediate Mode、Edit Mode

### 【対応製品】

WAPM-APG300N、WAPM-AG300N、WAPM-HP-AM54G54

## 【対応バージョン】

Ver.2.30以降

### 【コマンドの例】

# profile schedule move week 4 to 2

# <span id="page-155-0"></span>profile show status

Profile情報を表示します。

#### 【コマンドの構文】

profile show status

# 【パラメーター】

なし

# 【デフォルト設定】

なし

#### 【コマンドモード】

Reference Mode、Immediate Mode、Edit Mode

#### 【対応製品】

WAPM-APG300N、WAPM-AG300N、WAPM-HP-AM54G54

#### 【対応バージョン】

Ver.2.30以降

#### 【コマンドの例】

# profile show status

# <span id="page-156-0"></span>profile show config

Profile設定内容を表示します。

# 【コマンドの構文】

profile show config

【パラメーター】

なし

# 【デフォルト設定】

なし

# 【コマンドモード】

Reference Mode、Immediate Mode、Edit Mode

## 【対応製品】

WAPM-APG300N、WAPM-AG300N、WAPM-HP-AM54G54

## 【対応バージョン】

Ver.2.30以降

# 【コマンドの例】

# profile show config

# showコマンド

# show status all

すべての設定情報を表示します。

## 【コマンドの構文】

show status all

## 【パラメーター】

なし

## 【デフォルト設定】

なし

# 【コマンドモード】

Reference Mode、Immediate Mode、Edit Mode

### 【対応製品】

WAPM-APG300N、WAPM-AG300N、WAPM-HP-AM54G54

### 【対応バージョン】

Ver.2.30以降

## 【コマンドの例】

# show status all

## show status setup

「setup show status[」\(P34](#page-35-0))と同等のコマンドです。書式やパラメーターについては、「setup show status[」\(P34](#page-35-0))を参照してください。

# show status ip basic\_info

「ip show status」(P58)と同等のコマンドです。書式やパラメーターについては、「ip show status」(P58)を参照してください。

# show status dhcp-server

「ip dhcp-server show status」(P50)と同等のコマンドです。書式やパラメーターについては、 「ip dhcp-server show status」(P50)を参照してください。

## show status ip routing

「ip routing show status」(P55)と同等のコマンドです。書式やパラメーターについては、「ip routing show status」(P55)を参照してください。

#### show status ip subnet

「ip subnet show status」(P44)と同等のコマンドです。書式やパラメーターについては、「ip subnet show status」(P44)を参照してください。

#### show status ether

「ether show status」(P62)と同等のコマンドです。書式やパラメーターについては、「ether show status」(P62)を参照してください。

# show status airset  $[1]a \mid 1]g$  basic info

「airset [11a | 11al basic\_info show status」(P119)と同等のコマンドです。書式やパラメー ターについては、「airset [11a|11g] basic\_info show status」(P119)を参照してください。

# show status airset [11a | 11g] ssid

「airset [11a|11g] ssid show status」(P94)と同等のコマンドです。書式やパラメーターに ついては、「airset [11a|11g] ssid show status」(P94)を参照してください。

## show status airset [11a | 11al wds

「airset [11a|11g] wds show status」(P99)と同等のコマンドです。書式やパラメーターに ついては、「airset [11a|11g] wds show status」(P99)を参照してください。

## show status airset aoss

「airset aoss show status」([P72\)](#page-73-0)と同等のコマンドです。書式やパラメーターについては、 「airset aoss show status」([P72\)](#page-73-0)を参照してください。

#### show status airset wps

「airset wps show status[」\(P76](#page-77-0))と同等のコマンドです。書式やパラメーターについては、 「airset wps show status[」\(P76](#page-77-0))を参照してください。

#### show status airset maclist

「airset maclist show status」([P78](#page-79-0))と同等のコマンドです。書式やパラメーターについては、 「airset maclist show status」([P78](#page-79-0))を参照してください。

### show status airset acl

「airset acl show status」([P80\)](#page-81-0)と同等のコマンドです。書式やパラメーターについては、「airset acl show status[」\(P80\)](#page-81-0)を参照してください。

#### show status airset linking

「airset linkitg show status[」\(P65](#page-66-0))と同等のコマンドです。書式やパラメーターについては、 「airset linkitg show status[」\(P65](#page-66-0))を参照してください。

#### show status radius

「radius show status[」\(P127](#page-128-0))と同等のコマンドです。書式やパラメーターについては、「radius show status[」\(P127](#page-128-0))を参照してください。

#### show status bridge

「bridge show status」([P138\)](#page-139-0)と同等のコマンドです。書式やパラメーターについては、「bridge show status[」\(P138](#page-139-0))を参照してください。

#### show status qos

「qos show status[」\(P145\)](#page-146-0)と同等のコマンドです。書式やパラメーターについては、「qos show status[」\(P145](#page-146-0))を参照してください。

#### show status profile

「profile show status[」\(P154\)](#page-155-0)と同等のコマンドです。書式やパラメーターについては、「profile show status[」\(P154](#page-155-0))を参照してください。

#### show status usb

「usb show status[」\(P169](#page-170-0))と同等のコマンドです。書式やパラメーターについては、「usb show status[」\(P169](#page-170-0))を参照してください。

# show config all

すべての設定内容を表示します。

## 【コマンドの構文】

show config all

【パラメーター】

なし

## 【デフォルト設定】

なし

### 【コマンドモード】

Reference Mode、Immediate Mode、Edit Mode

#### 【対応製品】

WAPM-APG300N、WAPM-AG300N、WAPM-HP-AM54G54

【対応バージョン】

Ver.2.30以降

## 【コマンドの例】

# show config all

# show config setup

「setup show config」([P35\)](#page-36-0)と同等のコマンドです。書式やパラメーターについては、「setup show config」([P35\)](#page-36-0)を参照してください。

# show config ip basic\_info

「ip show config」([P58](#page-59-0))と同等のコマンドです。書式やパラメーターについては、「ip show config」([P58\)](#page-59-0)を参照してください。

# show config ip routing

「ip routing show config」([P55\)](#page-56-0)と同等のコマンドです。書式やパラメーターについては、「ip routing show config[」\(P55\)](#page-56-0)を参照してください。

# show config ip dhcp-server

「ip dhcp-server show config」([P51\)](#page-52-0)と同等のコマンドです。書式やパラメーターについては、 「ip dhcp-server show config」([P51\)](#page-52-0)を参照してください。

# show config ip subnet

「ip subnet show config[」\(P44](#page-45-0))と同等のコマンドです。書式やパラメーターについては、「ip subnet show config」([P44\)](#page-45-0)を参照してください。

#### show config ether

「ether show config[」\(P63](#page-64-0))と同等のコマンドです。書式やパラメーターについては、「ether show config」([P63\)](#page-64-0)を参照してください。

# show config airset  $[1]a|1]$  basic info

「airset [11a | 11g] basic\_info show config」(P119)と同等のコマンドです。書式やパラメー ターについては、「airset [11a|11g] basic\_info show config」(P119)を参照してください。

# show config airset  $[1]a \mid 1]g]$  ssid

「airset [11a|11g] ssid show config」([P95\)](#page-96-0)と同等のコマンドです。書式やパラメーターに ついては、「airset [11a|11g] ssid show config」([P95\)](#page-96-0)を参照してください。

# show config airset [11a | 11g] wds

「airset [11a|11g] wds show config」([P100\)](#page-101-0)と同等のコマンドです。書式やパラメーターに ついては、「airset [11a|11g] wds show config」([P100\)](#page-101-0)を参照してください。

## show config airset aoss

「airset aoss show config[」\(P72](#page-73-1))と同等のコマンドです。書式やパラメーターについては、 「airset aoss show config[」\(P72](#page-73-1))を参照してください。

# show config airset wps

「airset wps show config」([P76\)](#page-77-1)と同等のコマンドです。書式やパラメーターについては、 「airset wps show config」([P76\)](#page-77-1)を参照してください。

#### show config airset maclist

「airset maclist show config[」\(P79\)](#page-80-0)と同等のコマンドです。書式やパラメーターについては、 「airset maclist show config[」\(P79\)](#page-80-0)を参照してください。

## show config airset acl

「airset acl show config[」\(P80](#page-81-1))と同等のコマンドです。書式やパラメーターについては、 「airset acl show config[」\(P80](#page-81-1))を参照してください。

# show config airset linking

「airset linkitg show config」([P66\)](#page-67-0)と同等のコマンドです。書式やパラメーターについては、 「airset linkitg show config」([P66\)](#page-67-0)を参照してください。

# show config radius

「radius show config」([P128\)](#page-129-0)と同等のコマンドです。書式やパラメーターについては、「radius show config」([P128\)](#page-129-0)を参照してください。

# show config bridge

「bridge show config[」\(P139](#page-140-0))と同等のコマンドです。書式やパラメーターについては、「bridge show config」([P139\)](#page-140-0)を参照してください。

### show config qos

「qos show config」([P146](#page-147-0))と同等のコマンドです。書式やパラメーターについては、「qos show config」([P146\)](#page-147-0)を参照してください。

# show config profile

「profile show config」([P155\)](#page-156-0)と同等のコマンドです。書式やパラメーターについては、「profile show config」([P155\)](#page-156-0)を参照してください。

# show syslog

ログ情報を表示します。

## 【コマンドの構文】

show syslog facility <facility>

# 【パラメーター】

<facility>

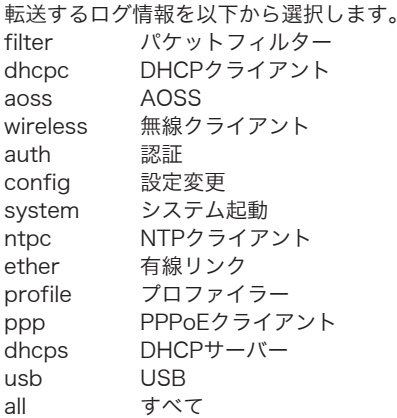

【デフォルト設定】

なし

# 【コマンドモード】

Reference Mode、Immediate Mode、Edit Mode

# 【対応製品】

WAPM-APG300N、WAPM-AG300N、WAPM-HP-AM54G54

## 【対応バージョン】

Ver.2.00以降

#### 【コマンドの例】

# show syslog facility all

# show snmp walk

SNMP サポートMIB を表示します。

# 【コマンドの構文】

show snmp walk

## 【パラメーター】

なし

# 【デフォルト設定】

なし

# 【コマンドモード】

Reference Mode、Immediate Mode、Edit Mode

## 【対応製品】

WAPM-APG300N、WAPM-AG300N、WAPM-HP-AM54G54

## 【対応バージョン】

Ver.2.00以降

# 【コマンドの例】

# show snmp walk

# editコマンド

## edit start

Edit Modeへ移行します。

#### 【コマンドの構文】

edit start [profname <profname> | profnum <profnum>]

# 【パラメーター】

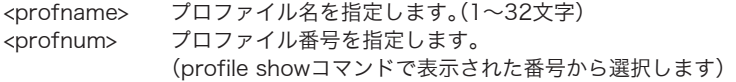

# 【デフォルト設定】

なし

### 【コマンドモード】

Immediate Mode

#### 【対応製品】

WAPM-APG300N、WAPM-AG300N、WAPM-HP-AM54G54

### 【対応バージョン】

Ver.2.30以降

## 【コマンドの例】

# edit start profnum 1

# edit end

Edit Modeを終了し、Immediate Modeへ移行します。

#### 【コマンドの構文】

edit end [force]

### 【パラメーター】

なし

## 【デフォルト設定】

なし

#### 【コマンドモード】

Edit Mode

### 【対応製品】

WAPM-APG300N、WAPM-AG300N、WAPM-HP-AM54G54

#### 【対応バージョン】

Ver.2.30以降

# 【コマンドの例】

# edit end # edit end force

## edit cancel

設定編集を破棄し、Immediate Modeへ移行します。

### 【コマンドの構文】

edit cancel [force]

# 【パラメーター】

なし

# 【デフォルト設定】

なし

#### 【コマンドモード】

Edit Mode

#### 【対応製品】

WAPM-APG300N、WAPM-AG300N、WAPM-HP-AM54G54

## 【対応バージョン】

Ver.2.30以降

# 【コマンドの例】

# edit cancel # edit cancel force

# edit difference

変更した設定を表示します。

### 【コマンドの構文】

edit difference

【パラメーター】

なし

## 【デフォルト設定】

なし

#### 【コマンドモード】

Edit Mode

#### 【対応製品】

WAPM-APG300N、WAPM-AG300N、WAPM-HP-AM54G54

#### 【対応バージョン】

Ver.2.30以降

#### 【コマンドの例】

# edit difference

## edit save

変更した設定内容を保存します。

#### 【コマンドの構文】

edit [profname <profname> | profnum <profnum>]

# 【パラメーター】

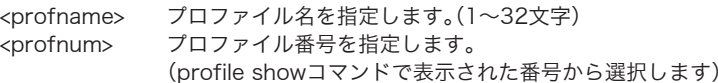

## 【デフォルト設定】

なし

#### 【コマンドモード】

Edit Mode

## 【対応製品】

WAPM-APG300N、WAPM-AG300N、WAPM-HP-AM54G54

# 【対応バージョン】

Ver.2.30以降

【コマンドの例】

# edit save profnum 1

# pingコマンド

# ping

pingを実行します。

### 【コマンドの構文】

ping <destination>

# 【パラメーター】

<destination> pingの送信先のIPアドレスまたはドメイン名を設定します。 (1~255文字)

# 【デフォルト設定】

なし

## 【コマンドモード】

Immediate Mode、Edit Mode

#### 【対応製品】

WAPM-APG300N、WAPM-AG300N、WAPM-HP-AM54G54

### 【対応バージョン】

Ver.2.30以降

## 【コマンドの例】

# ping 192.168.11.1

# usbコマンド

# usb eject

本製品に取り付けたUSBフラッシュメモリーのイジェクト処理を行います。

#### 【コマンドの構文】

usb eject

# 【パラメーター】

なし

### 【デフォルト設定】

なし

#### 【コマンドモード】

Immediate Mode、Edit Mode

#### 【対応製品】

WAPM-APG300N、WAPM-AG300N

#### 【対応バージョン】

Ver.2.40以降

#### 【コマンドの例】

# usb eject

## <span id="page-170-0"></span>usb show status

USBポートの情報を表示します。

#### 【コマンドの構文】

usb show status

# 【パラメーター】

なし

## 【デフォルト設定】

なし

## 【コマンドモード】

Reference Mode、Immediate Mode、Edit Mode

#### 【対応製品】

WAPM-APG300N、WAPM-AG300N

# 【対応バージョン】

Ver.2.40以降

#### 【コマンドの例】

# usb show status

# exitコマンド

### exit

CLIを終了します。

【コマンドの構文】

exit

# 【パラメーター】

なし

## 【デフォルト設定】

なし

# 【コマンドモード】

Immediate Mode

### 【対応製品】

WAPM-APG300N、WAPM-AG300N、WAPM-HP-AM54G54

### 【対応バージョン】

Ver.2.00以降

## 【コマンドの例】

# exit

# quitコマンド

# quit

「exit」(P171)と同等のコマンドです。書式やパラメーターについては、「exit」(P171)を参照して ください。

# MEMO

35010639 ver.04 4-01 C10-017

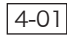